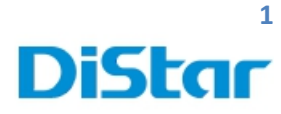

# **ค มือฟังชั่นตัวรถ MDVR**

\_\_\_\_\_\_\_\_\_\_\_\_\_\_\_\_\_\_\_\_\_\_\_\_\_\_\_\_\_\_\_\_\_\_\_\_\_\_\_\_\_\_\_\_\_\_\_\_\_\_\_\_\_\_\_\_\_\_\_\_\_\_\_\_\_\_\_\_\_\_\_\_\_\_\_\_\_\_\_\_\_\_\_\_\_\_\_\_\_\_\_\_\_\_\_

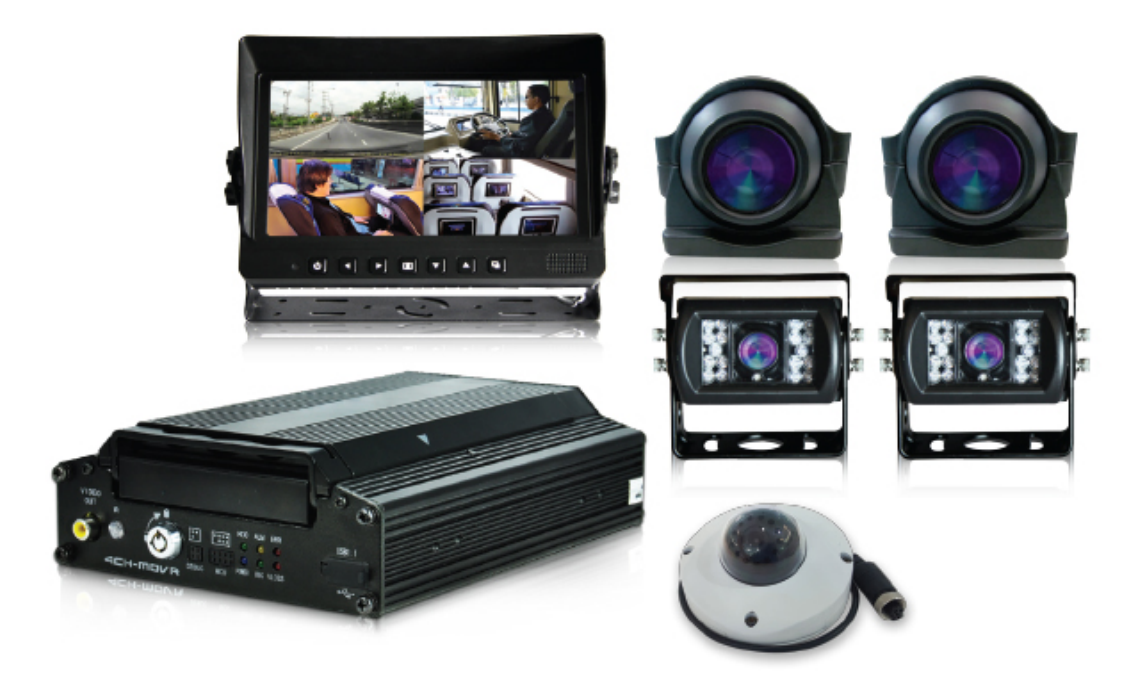

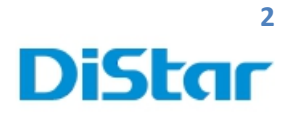

## สารบัญ

\_\_\_\_\_\_\_\_\_\_\_\_\_\_\_\_\_\_\_\_\_\_\_\_\_\_\_\_\_\_\_\_\_\_\_\_\_\_\_\_\_\_\_\_\_\_\_\_\_\_\_\_\_\_\_\_\_\_\_\_\_\_\_\_\_\_\_\_\_\_\_\_\_\_\_\_\_\_\_\_\_\_\_\_\_\_\_\_\_\_\_\_\_\_\_

## การใช้งานตัวเครื่อง MDVR บนจอภาพในรถ

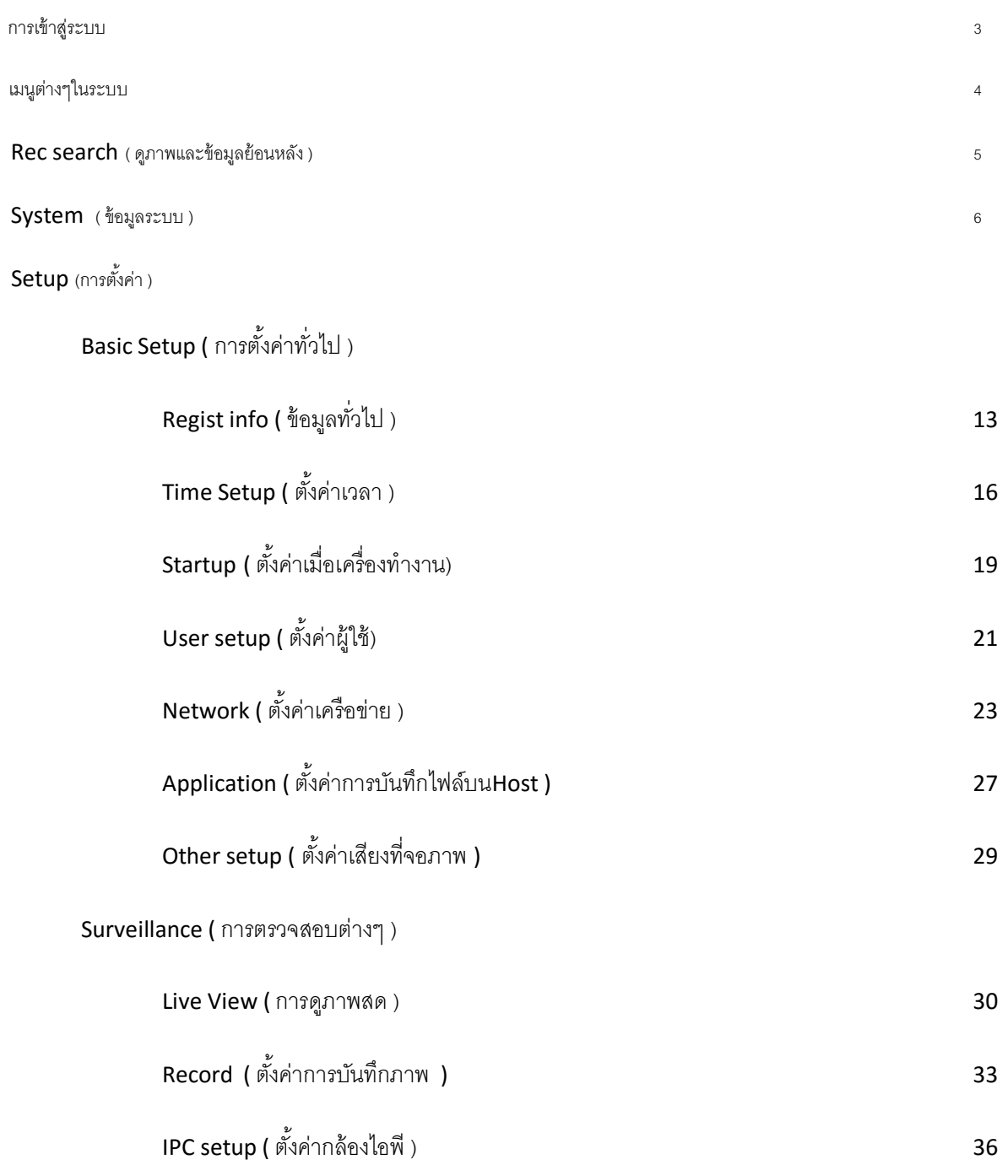

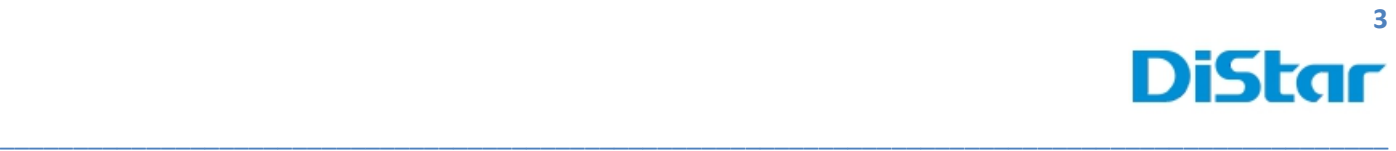

Collection

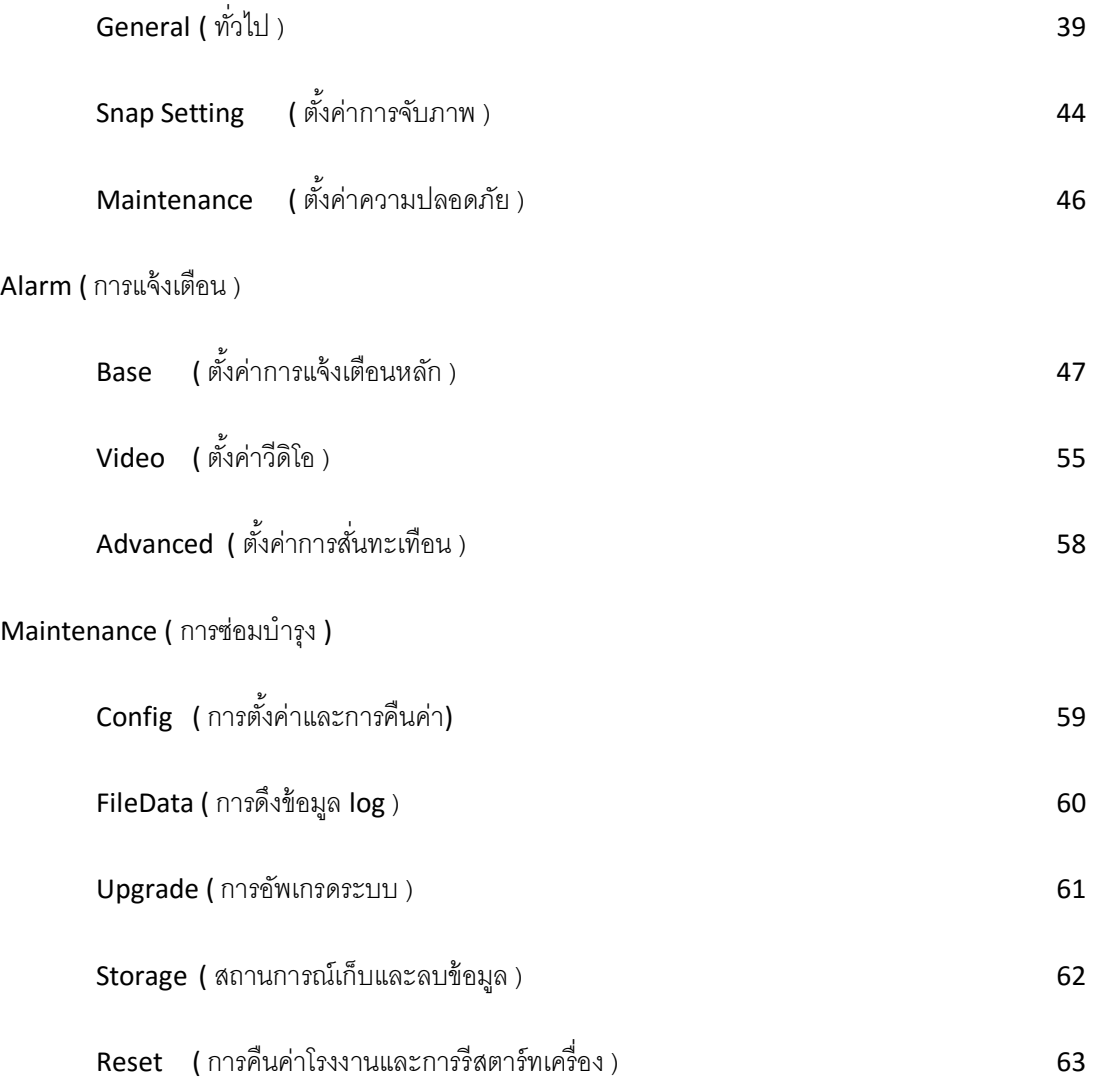

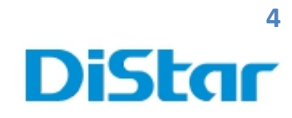

การใช้งานตัวเครื่อง MDVR บนจอภาพในรถ ( สามารถใช้ได้ทั้งรีโมทหรือนำเมาส์มาเสียบก็ได้ )

\_\_\_\_\_\_\_\_\_\_\_\_\_\_\_\_\_\_\_\_\_\_\_\_\_\_\_\_\_\_\_\_\_\_\_\_\_\_\_\_\_\_\_\_\_\_\_\_\_\_\_\_\_\_\_\_\_\_\_\_\_\_\_\_\_\_\_\_\_\_\_\_\_\_\_\_\_\_\_\_\_\_\_\_\_\_\_\_\_\_\_\_\_\_\_

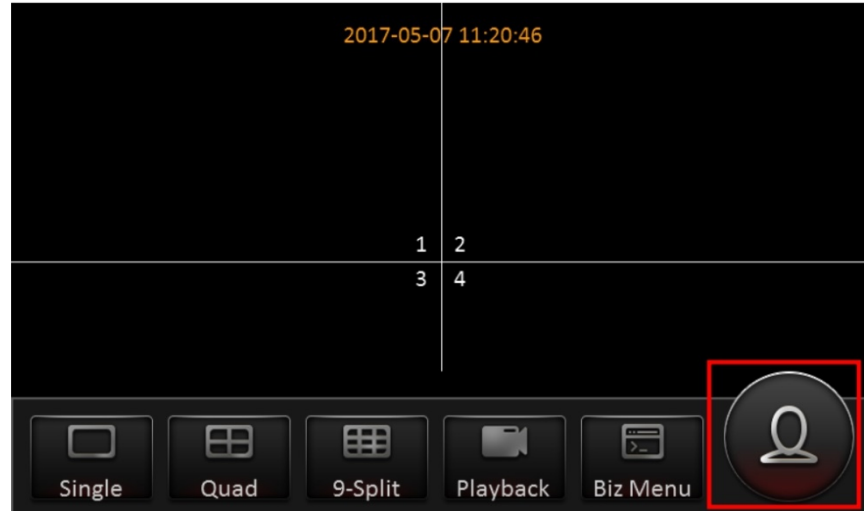

1. ทําการคลิกขวาหรือกดที่รีโมท 1 ครั้งที่จอภาพ และกดที่รูปคนในกรอบสีแดง

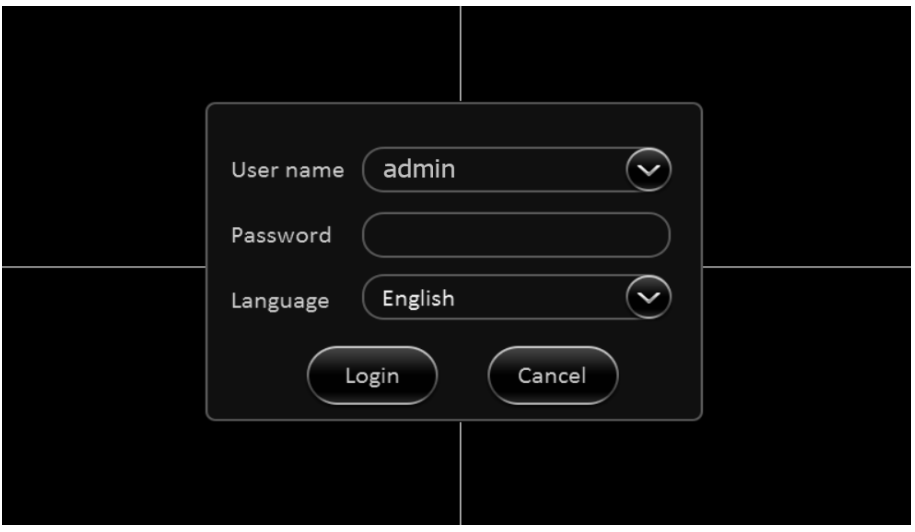

2. ใส่ Usernameและ Password เพื่อทำการเข้าสู่ระบบ

Usernane : admin

Password : admin หรือ ไม่ต้องใส่(เว้นว่างไว้เลย)

และกดที่ ปุ่ม Login

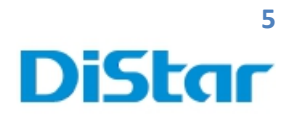

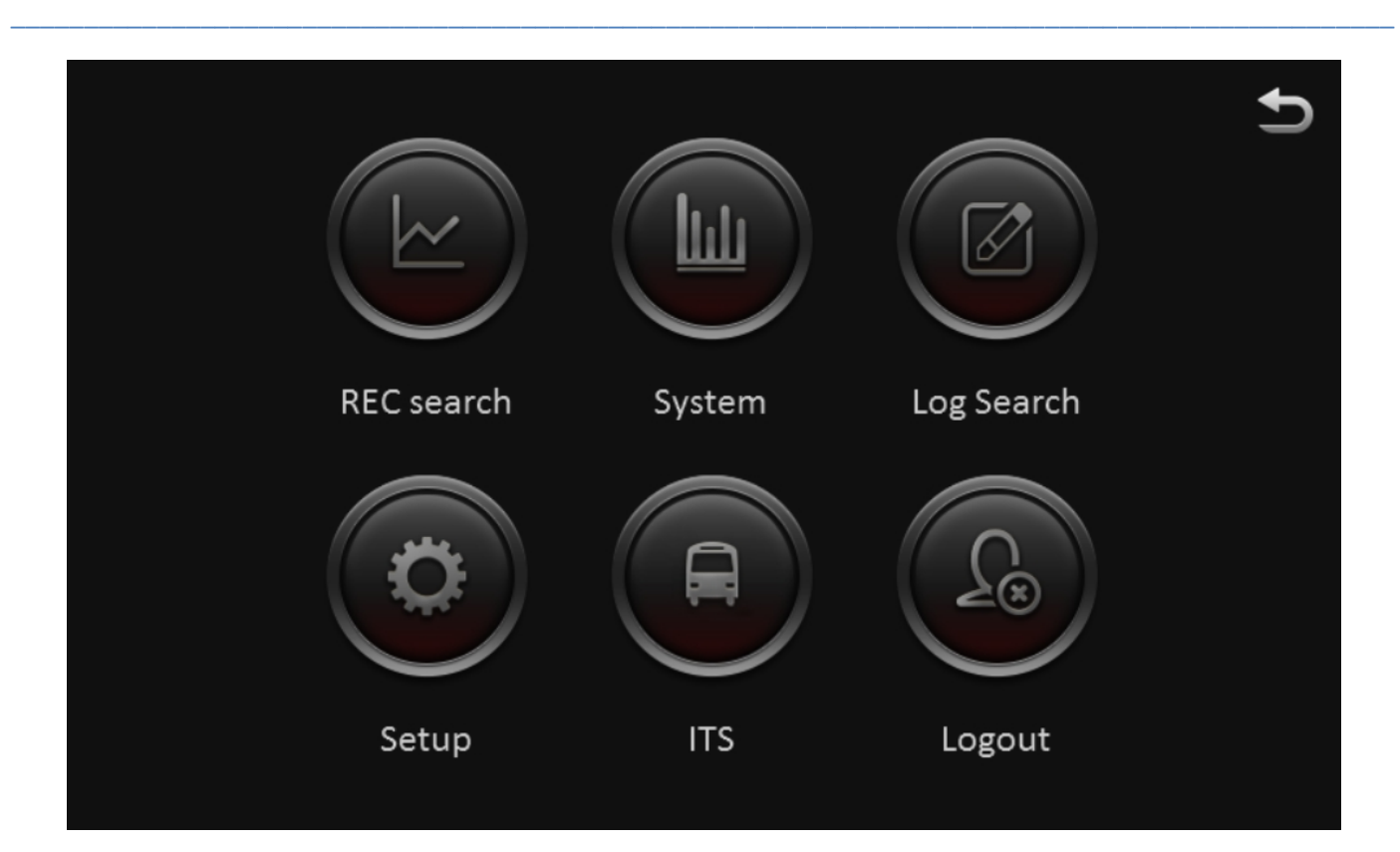

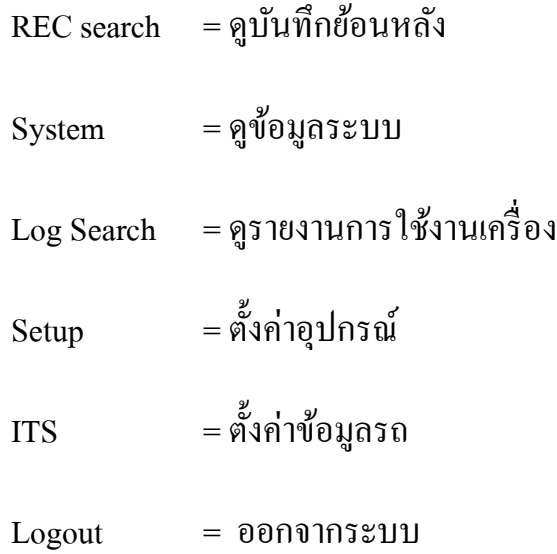

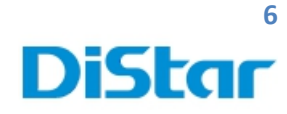

# **REC search**

\_\_\_\_\_\_\_\_\_\_\_\_\_\_\_\_\_\_\_\_\_\_\_\_\_\_\_\_\_\_\_\_\_\_\_\_\_\_\_\_\_\_\_\_\_\_\_\_\_\_\_\_\_\_\_\_\_\_\_\_\_\_\_\_\_\_\_\_\_\_\_\_\_\_\_\_\_\_\_\_\_\_\_\_\_\_\_\_\_\_\_\_\_\_\_

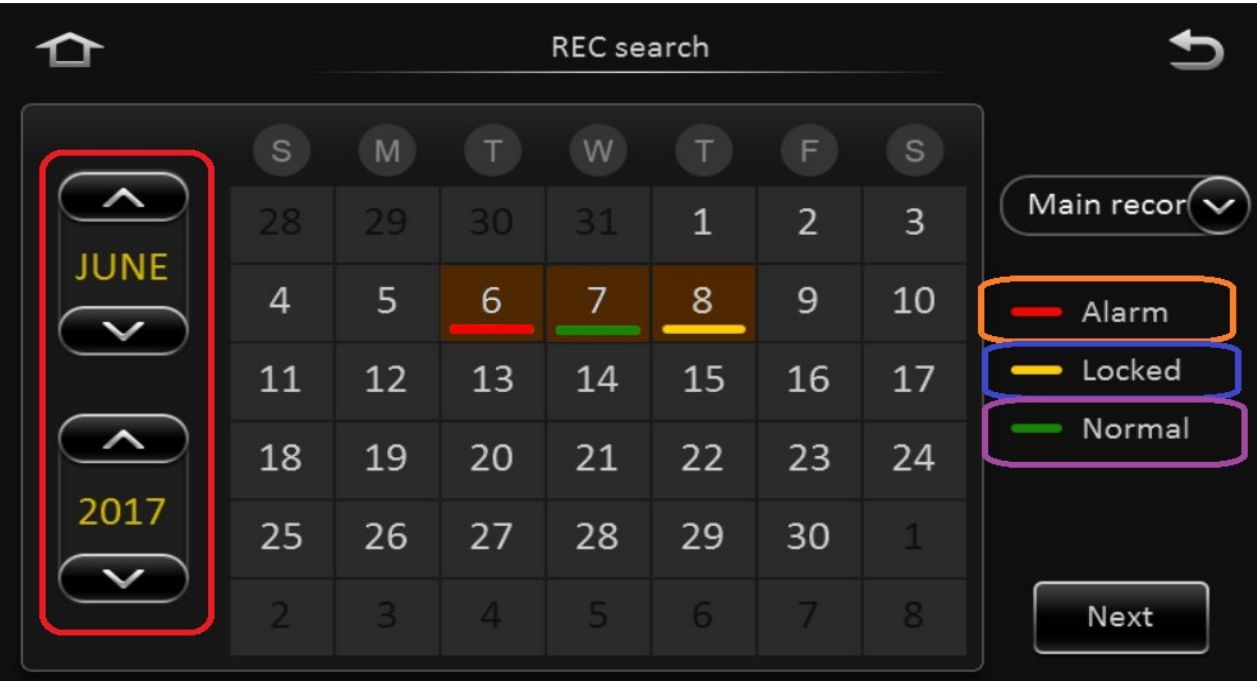

- กรอบสีแดง คือ การเลือกเลือก วันที่ และ ปี ในการเลือกดูย้อนหลัง
- กรอบสีส้ม (Alarm) คือ มีการแจ้งเตือน
- กรอบสีฟ้า ( Locked ) คือ ระบบทําการเก็บไฟล์ไว้ ( ไม่บันทึกทับลงไป )
- กรอบสีม่วง ( Normal ) คือ มีการบันทึกปกติ

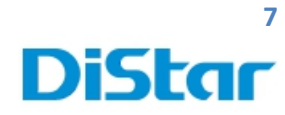

# **System**

\_\_\_\_\_\_\_\_\_\_\_\_\_\_\_\_\_\_\_\_\_\_\_\_\_\_\_\_\_\_\_\_\_\_\_\_\_\_\_\_\_\_\_\_\_\_\_\_\_\_\_\_\_\_\_\_\_\_\_\_\_\_\_\_\_\_\_\_\_\_\_\_\_\_\_\_\_\_\_\_\_\_\_\_\_\_\_\_\_\_\_\_\_\_\_

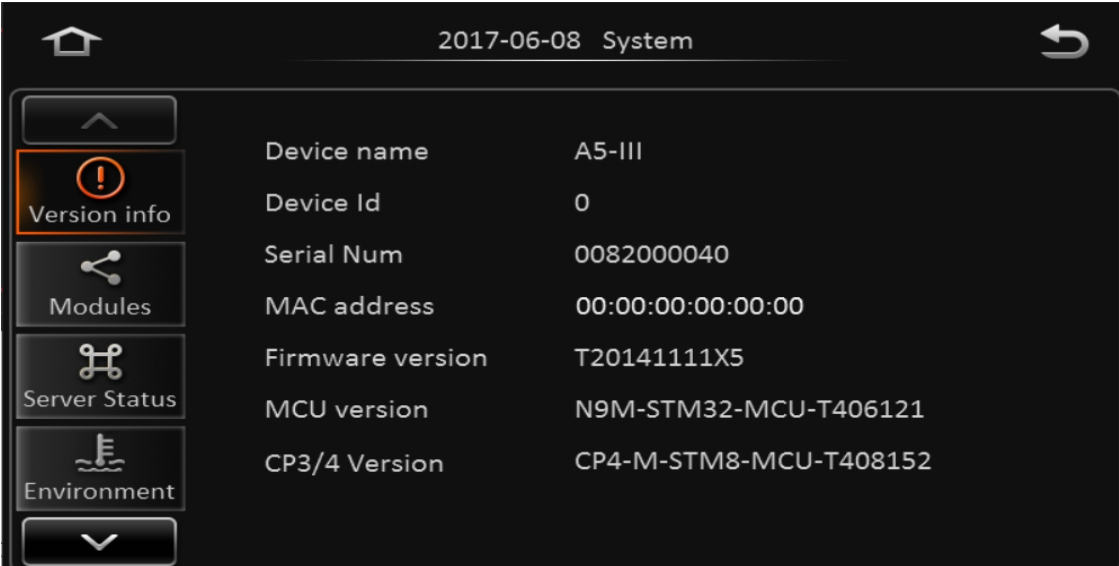

#### **Version info**

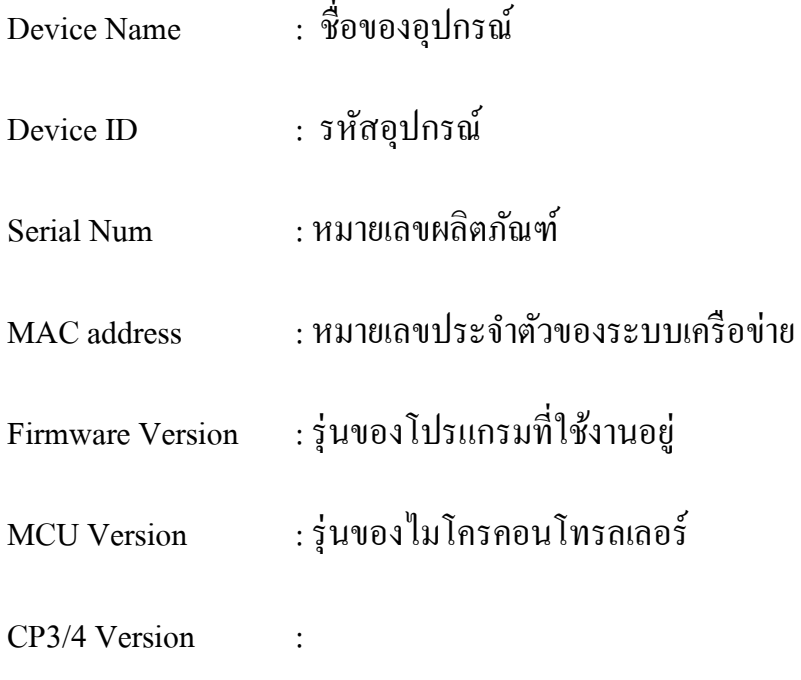

## **8 DiStar**

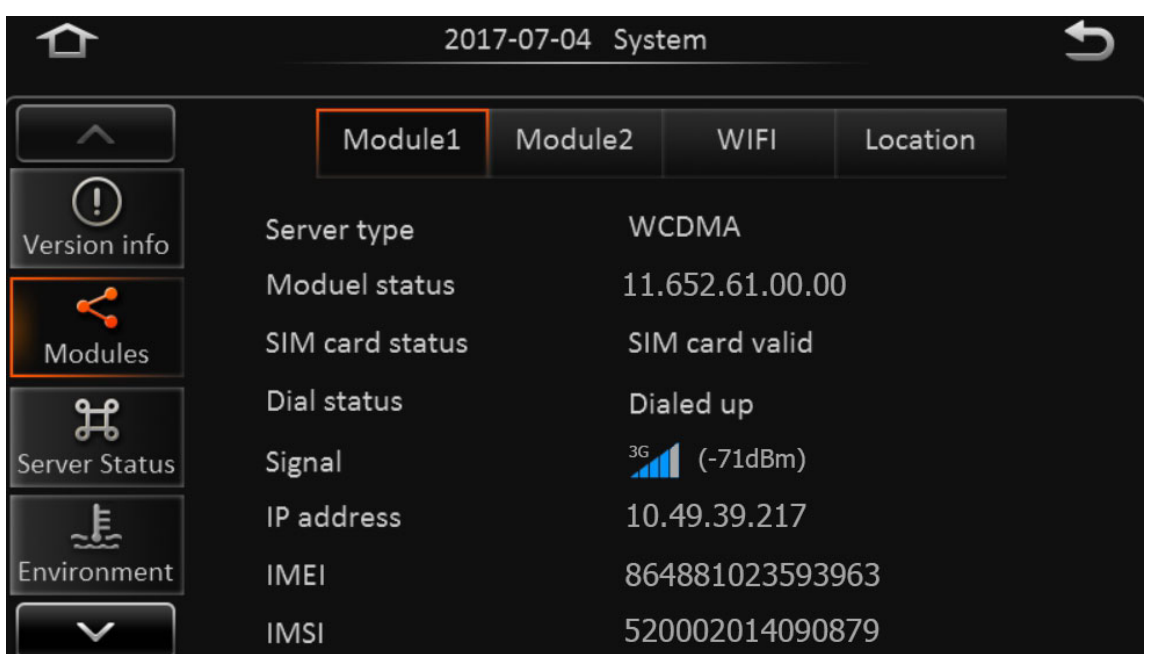

\_\_\_\_\_\_\_\_\_\_\_\_\_\_\_\_\_\_\_\_\_\_\_\_\_\_\_\_\_\_\_\_\_\_\_\_\_\_\_\_\_\_\_\_\_\_\_\_\_\_\_\_\_\_\_\_\_\_\_\_\_\_\_\_\_\_\_\_\_\_\_\_\_\_\_\_\_\_\_\_\_\_\_\_\_\_\_\_\_\_\_\_\_\_\_

#### **Modules**

#### Module1

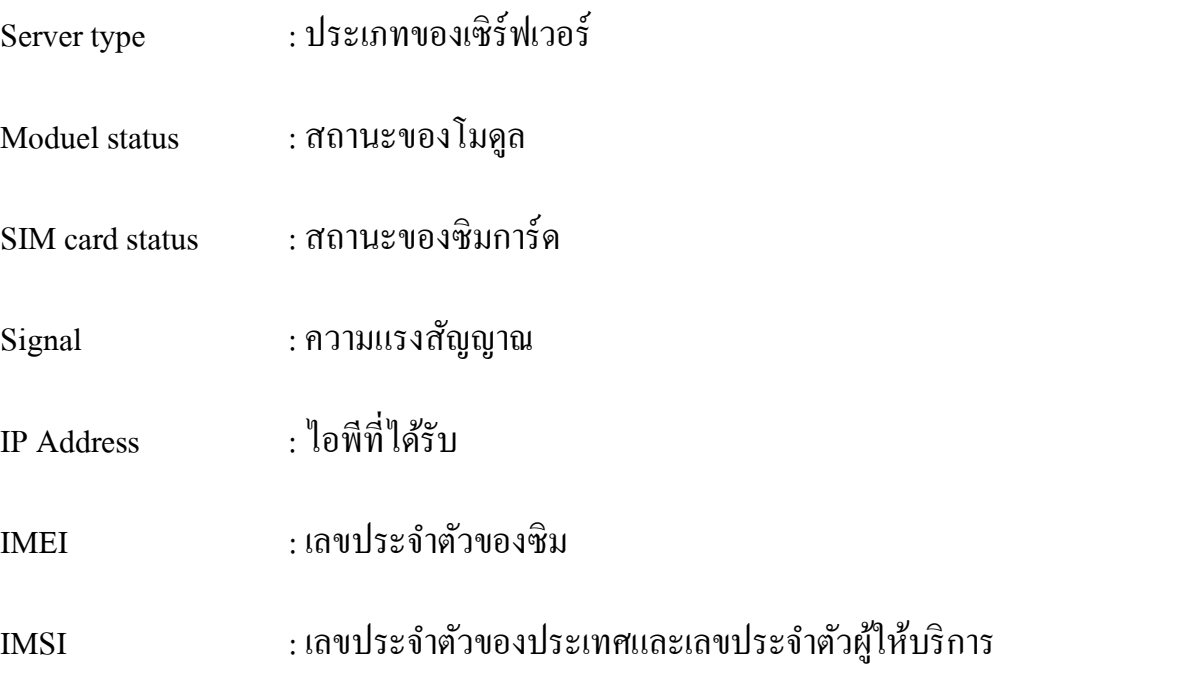

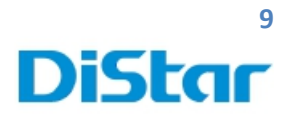

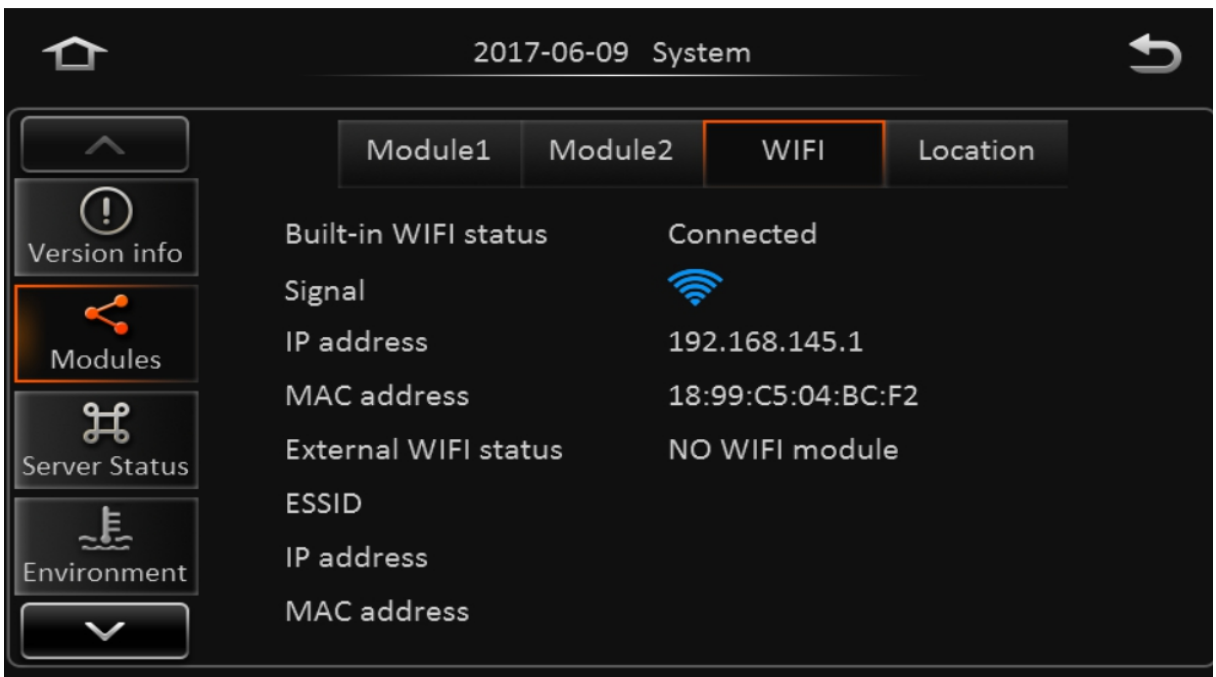

## **Modules**

#### **WIFI**

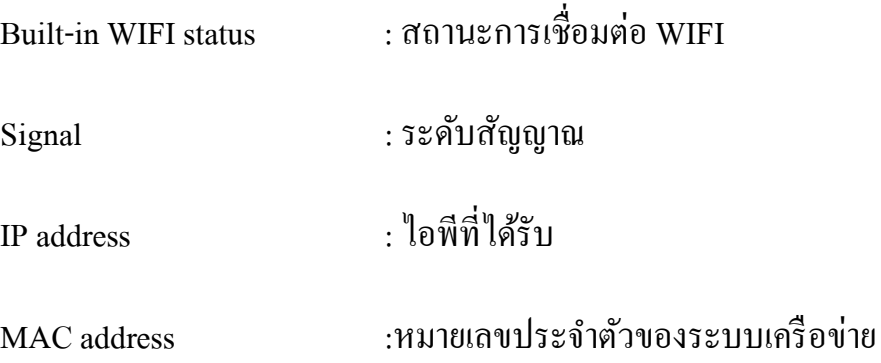

## **10 DiStar**

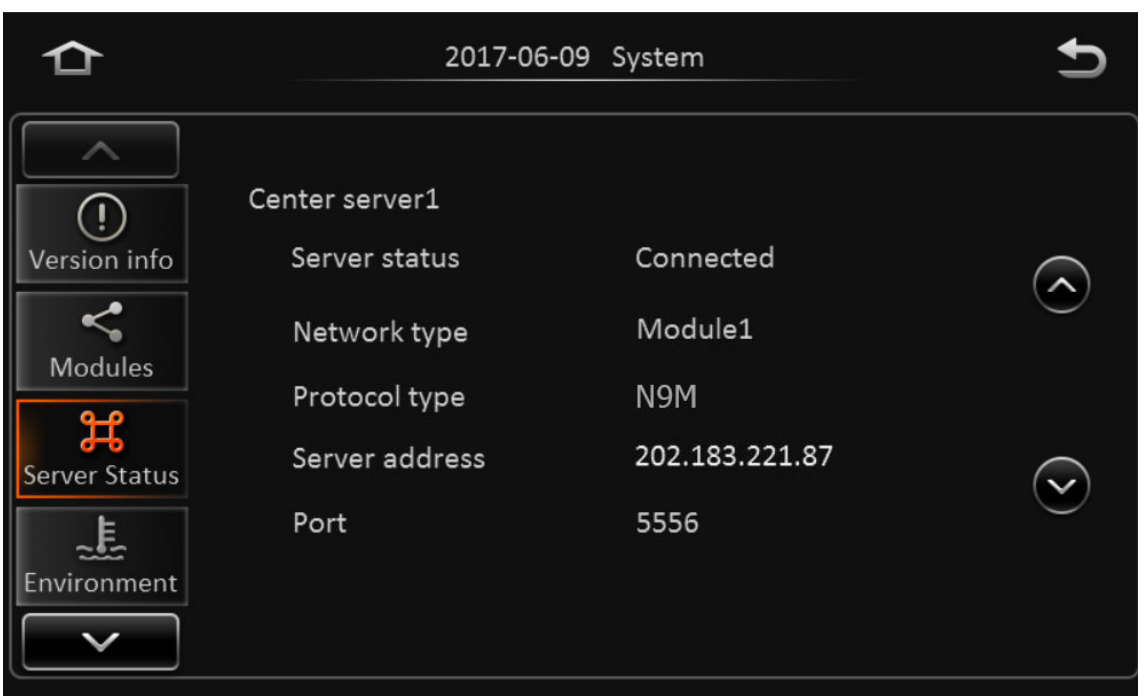

\_\_\_\_\_\_\_\_\_\_\_\_\_\_\_\_\_\_\_\_\_\_\_\_\_\_\_\_\_\_\_\_\_\_\_\_\_\_\_\_\_\_\_\_\_\_\_\_\_\_\_\_\_\_\_\_\_\_\_\_\_\_\_\_\_\_\_\_\_\_\_\_\_\_\_\_\_\_\_\_\_\_\_\_\_\_\_\_\_\_\_\_\_\_\_

#### **Server Status**

#### Center server1

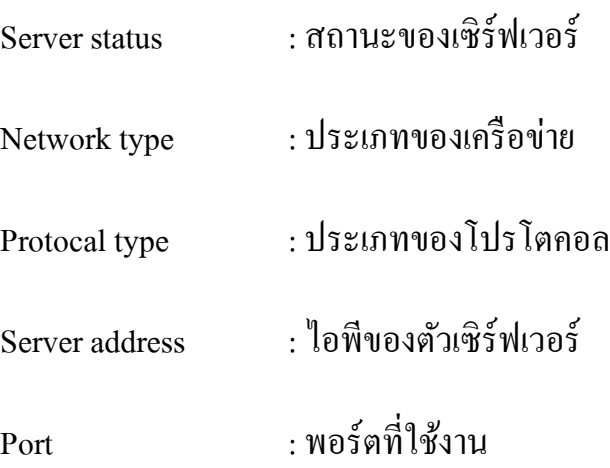

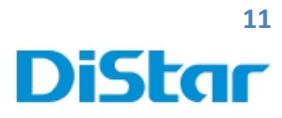

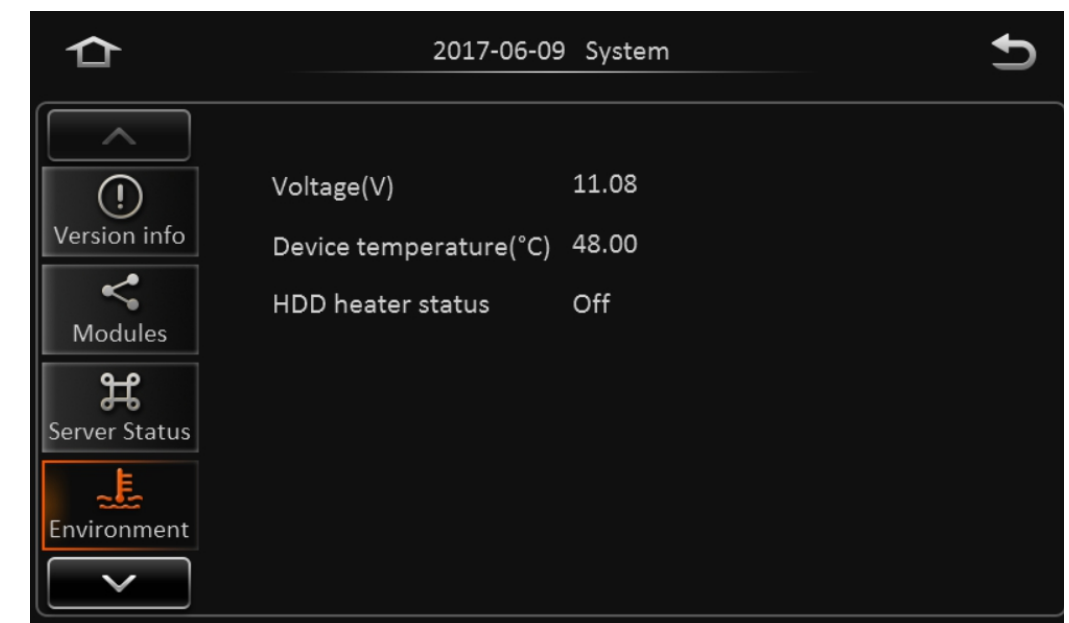

## **Environment**

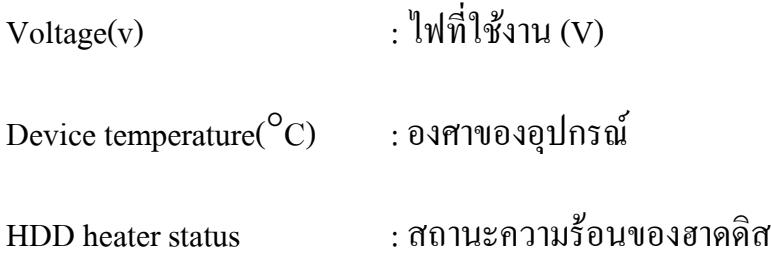

## **12 DiStar**

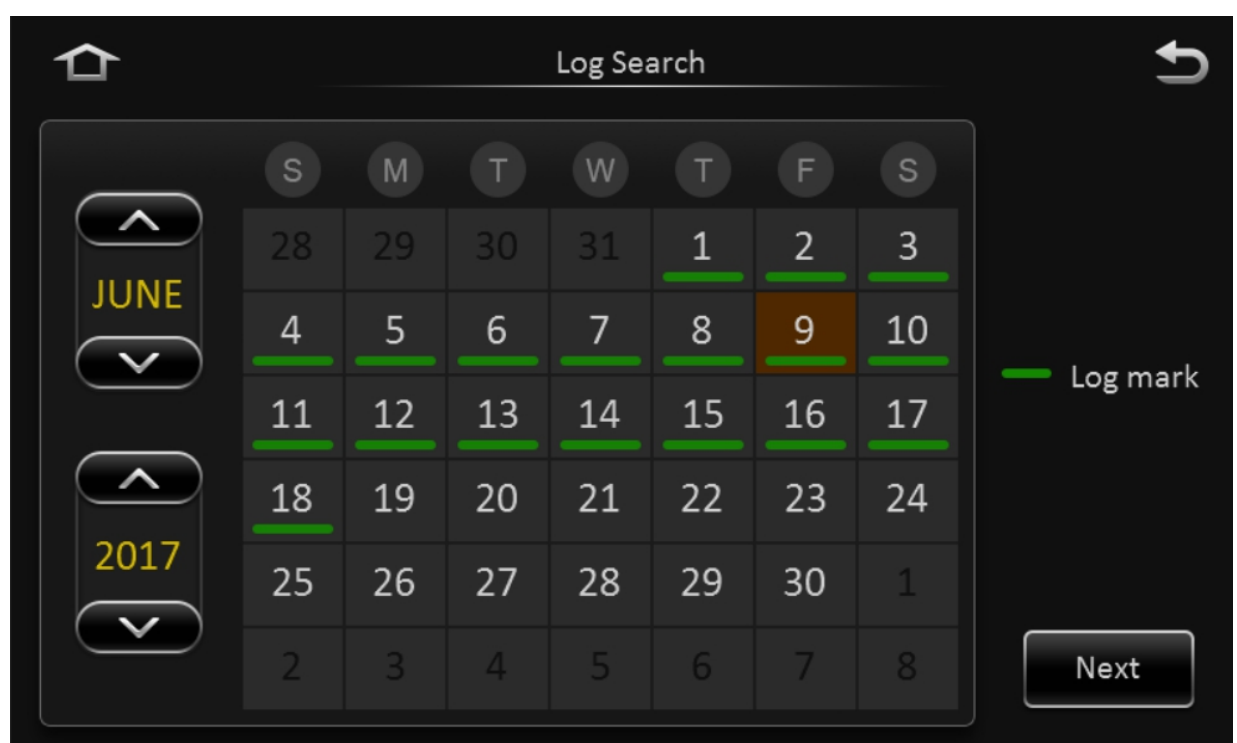

\_\_\_\_\_\_\_\_\_\_\_\_\_\_\_\_\_\_\_\_\_\_\_\_\_\_\_\_\_\_\_\_\_\_\_\_\_\_\_\_\_\_\_\_\_\_\_\_\_\_\_\_\_\_\_\_\_\_\_\_\_\_\_\_\_\_\_\_\_\_\_\_\_\_\_\_\_\_\_\_\_\_\_\_\_\_\_\_\_\_\_\_\_\_\_

## **Log Search**

เส้นสีเขียว ( Log Mark) ใต้วันที่คือวันที่มีการบันทึก Log ไว้

เลือกวันที่ต้องการดู Log และกด Next

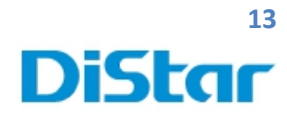

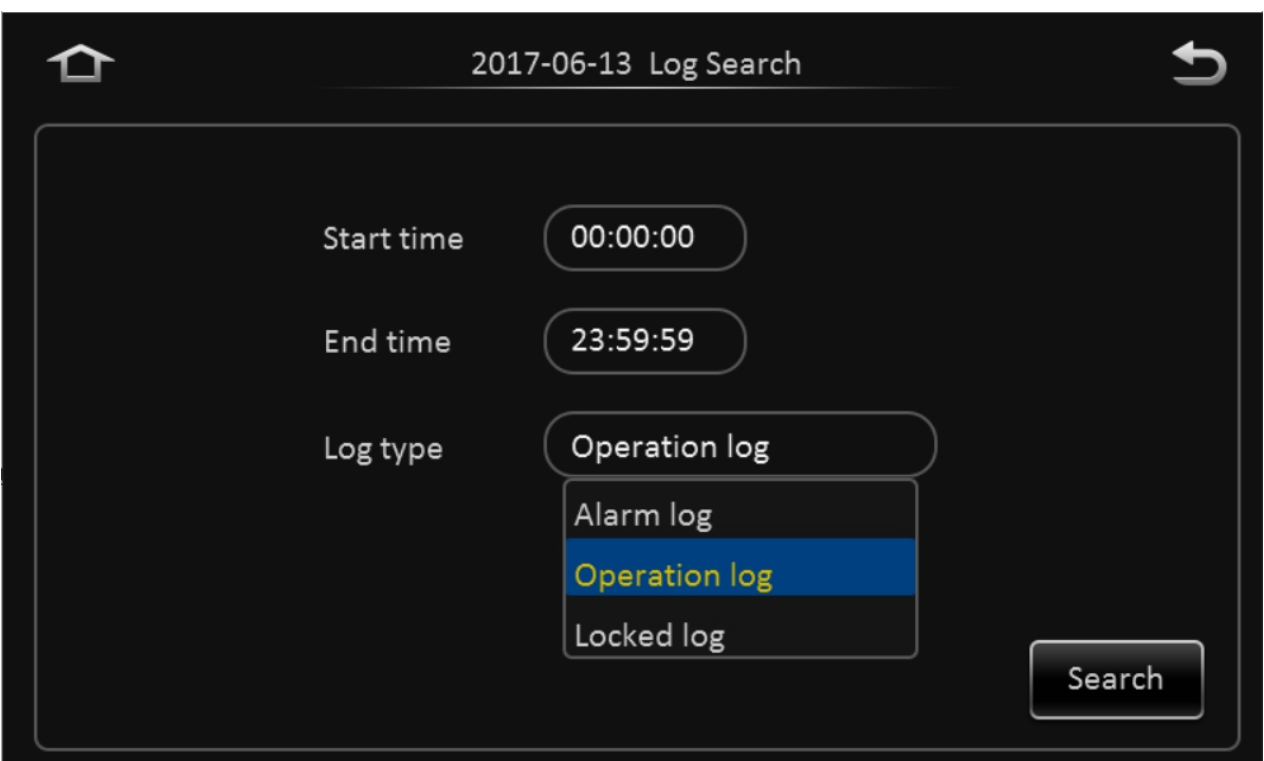

- Start Time : ช่วงเวลาเริ่มต้นค้นหา
- End Time : ถึงช่วงเวลาที่ต้องการค้นหา
- Log Type : Alarm Log (รายงานการแจ้งเตือน )

Operation Log ( รายงานแจ้งการใช้งานปกติ )

Locked Log ( รายงานแจ้งไฟล์ที่ถูกล๊อคไว้ )

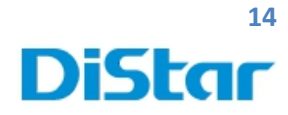

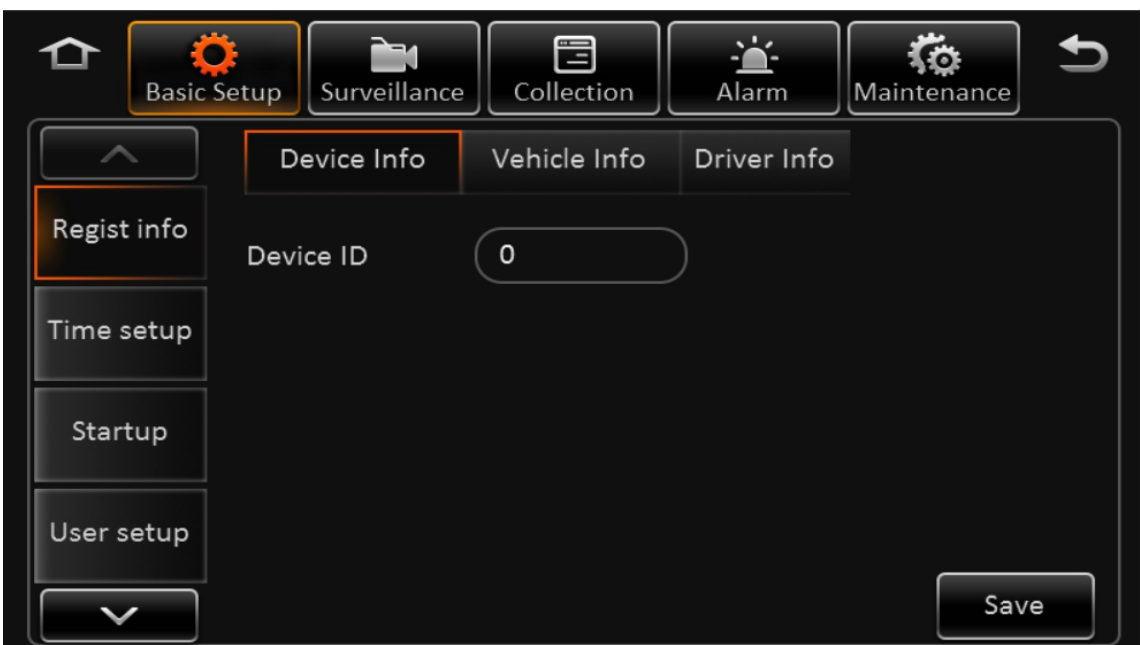

### **Setup**

Basic Setup Regist info Device info

Device ID : เลขประจําตัวอุปกรณ์

1

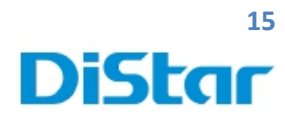

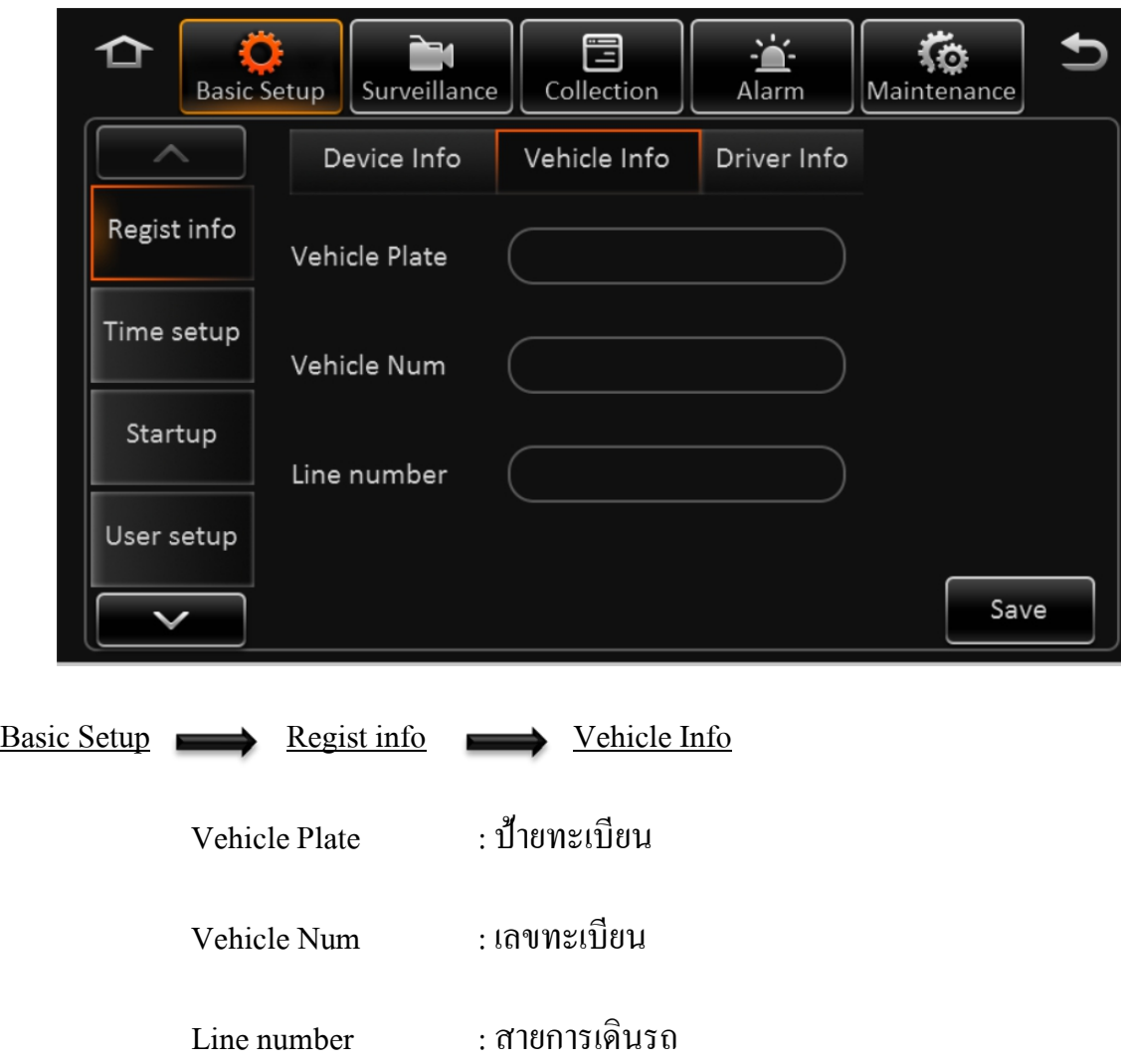

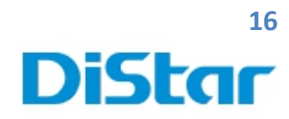

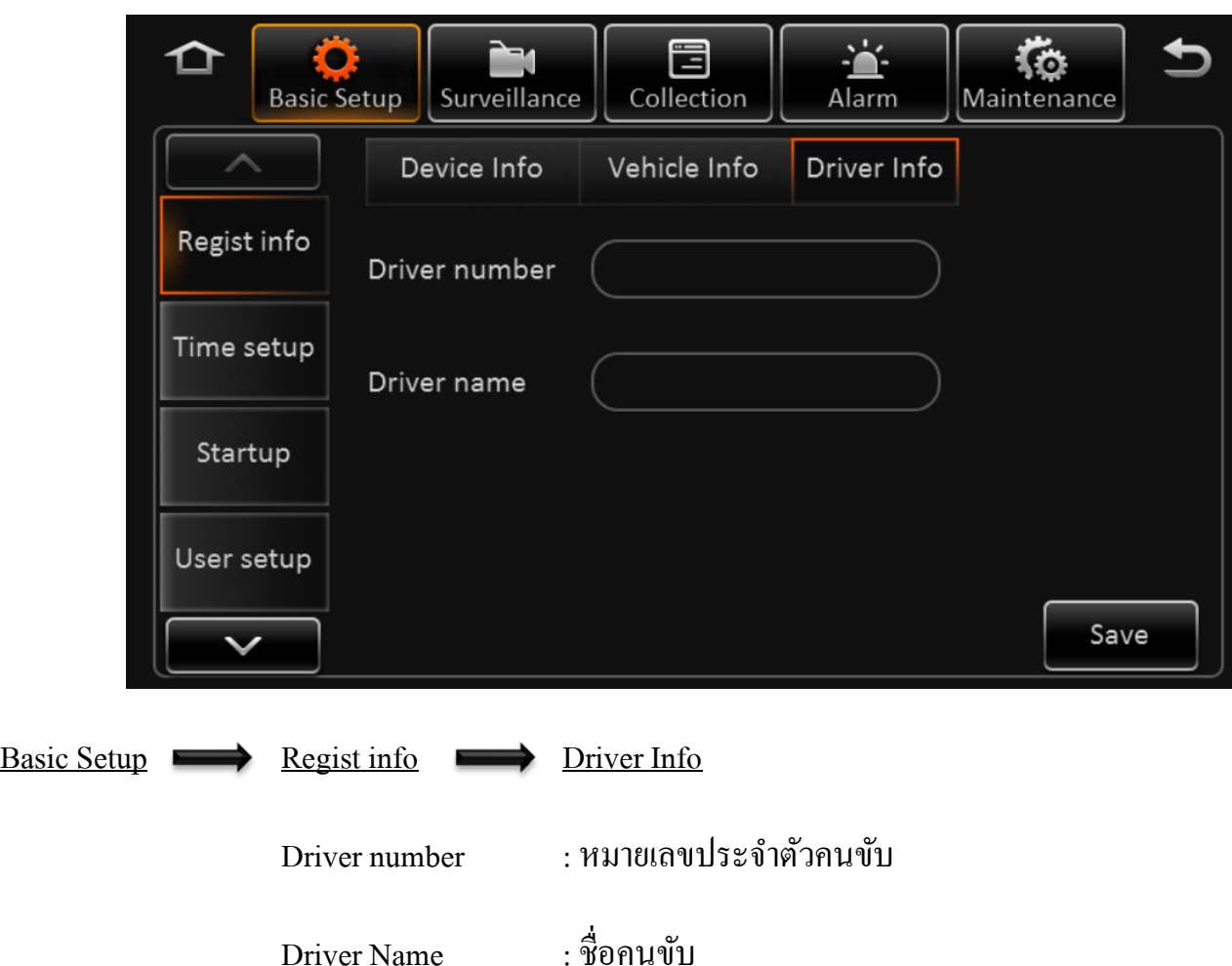

โทร. 02 926 5858 E-mail : info@distartech.com

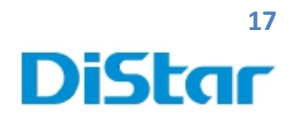

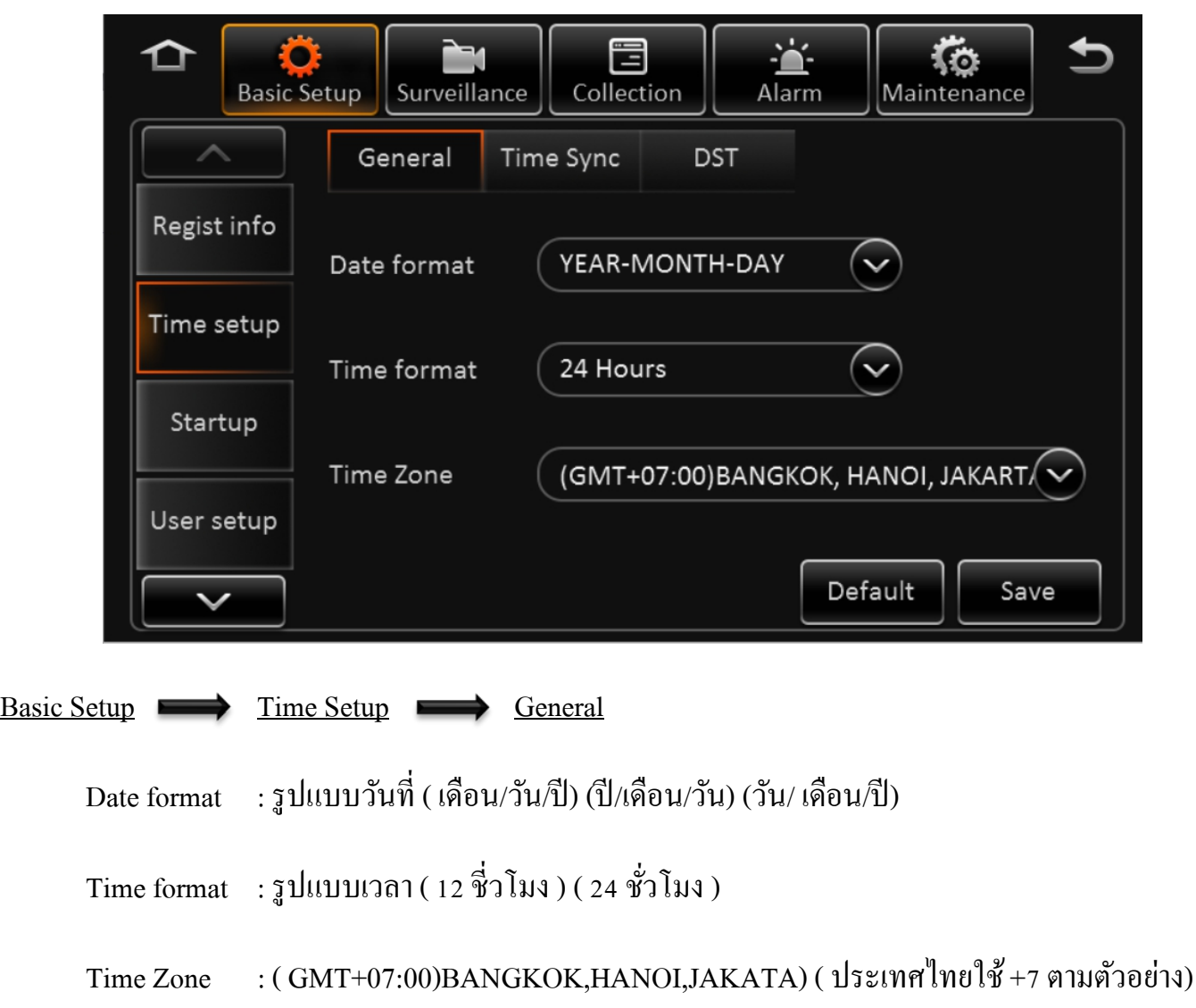

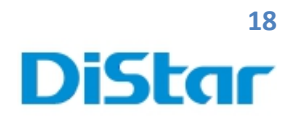

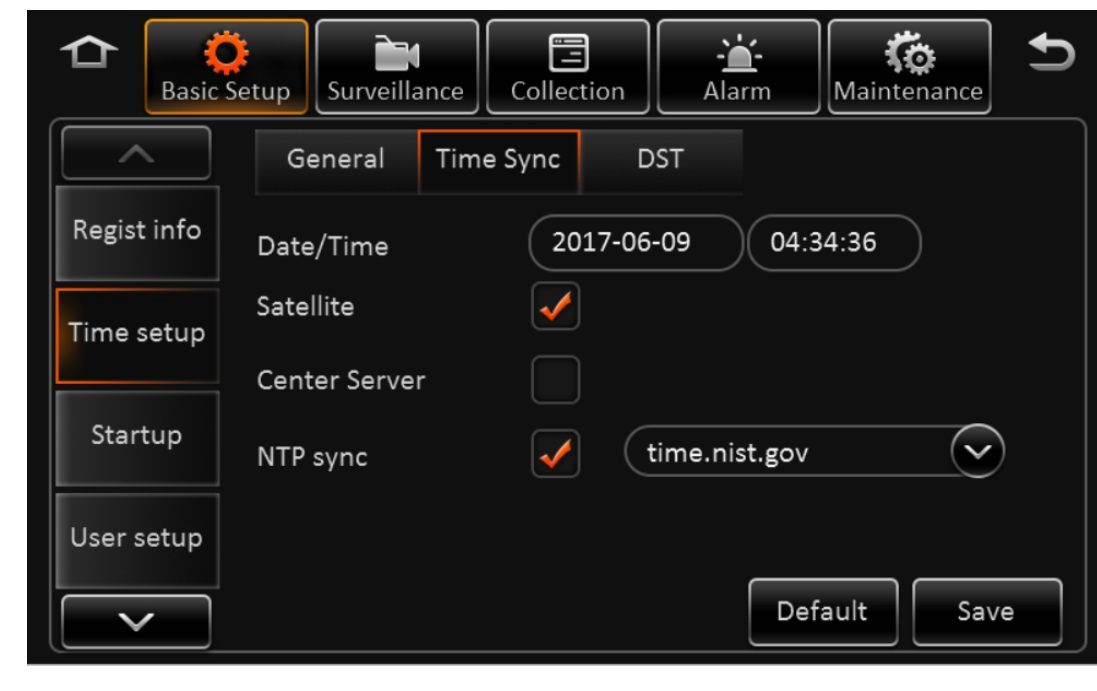

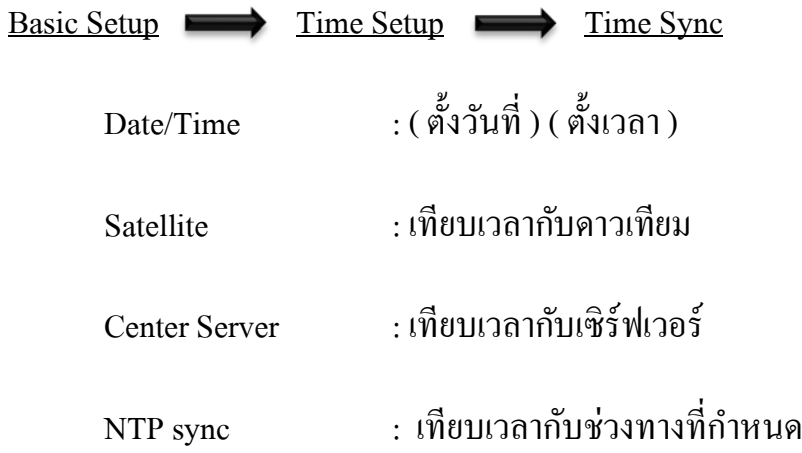

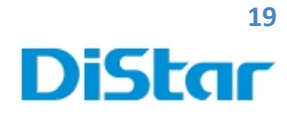

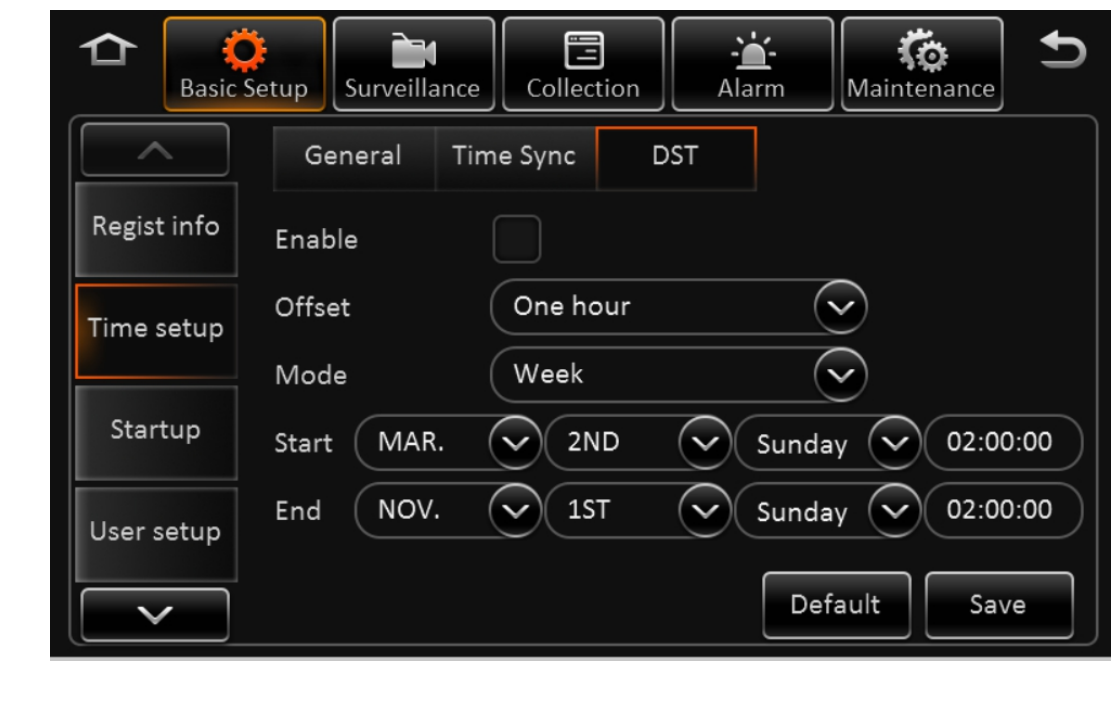

Basic Setup Time Setup DST

**เวลาออมแสง**(Daylight Saving Time - DST) หรือ**เวลาฤดูร้อน** (Summer Time)

**ฟั่งชั่นนี้ประเทศไทยไม่ได้ใช้งาน**

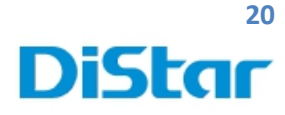

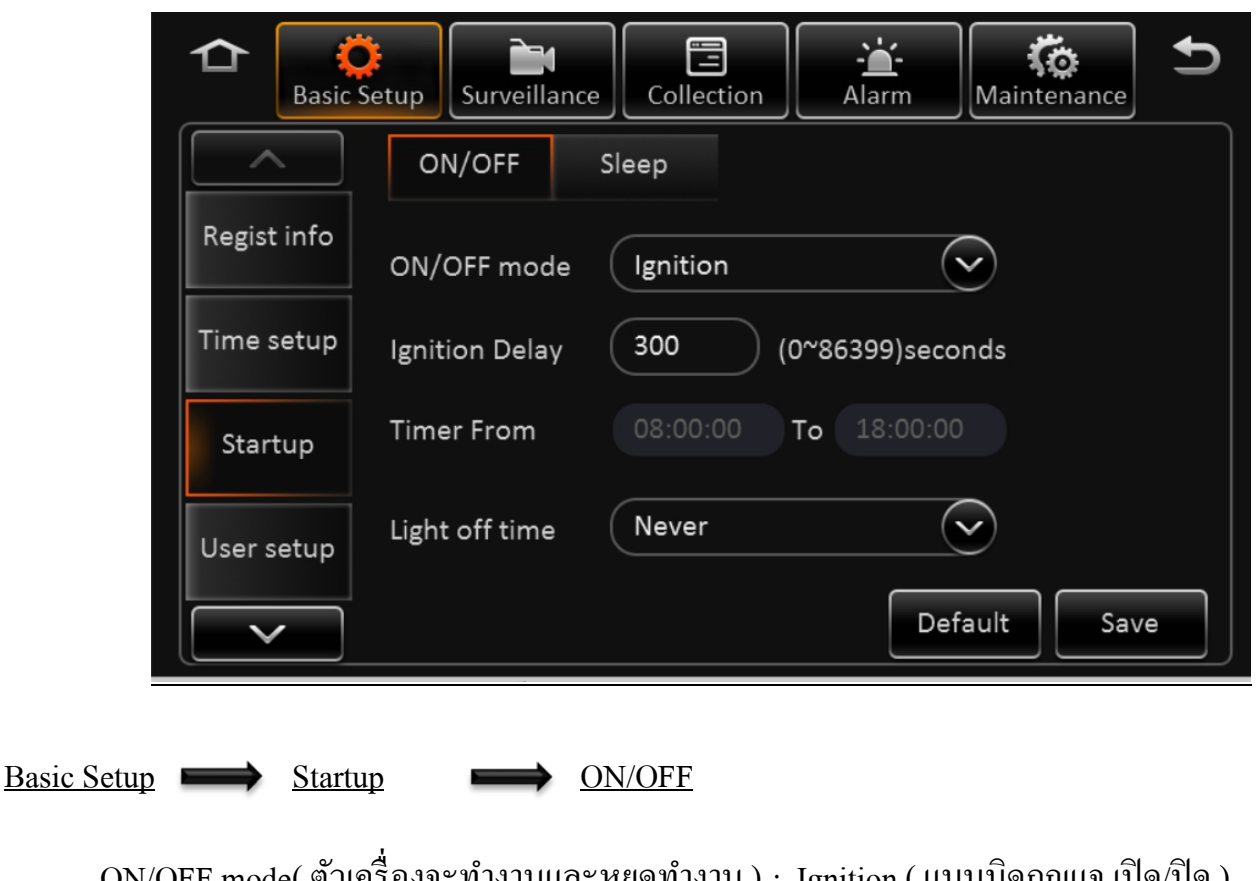

ON/OFF mode( ตัวเครื่องจะทำงานและหยุดท้างาน ) : Ignition ( แบบบดกุญแจ เบด/บด )

: Timer ( แบบตั้ งเวลา )

Ignition Delay **in the contract of the contract of the contract of the contract of the contract of the contract of the contract of the contract of the contract of the contract of the contract of the contract of the contra** 

Timer From ( ถ้าเลือกใช้ Timer ) : (เวลาเริ่มใช้งาน) ถึง (เวลาเลิกใช้งาน)

Light Off time : เวลาปิ ดไฟ บนตัวกล่องบันทึก

2

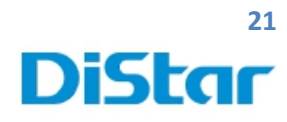

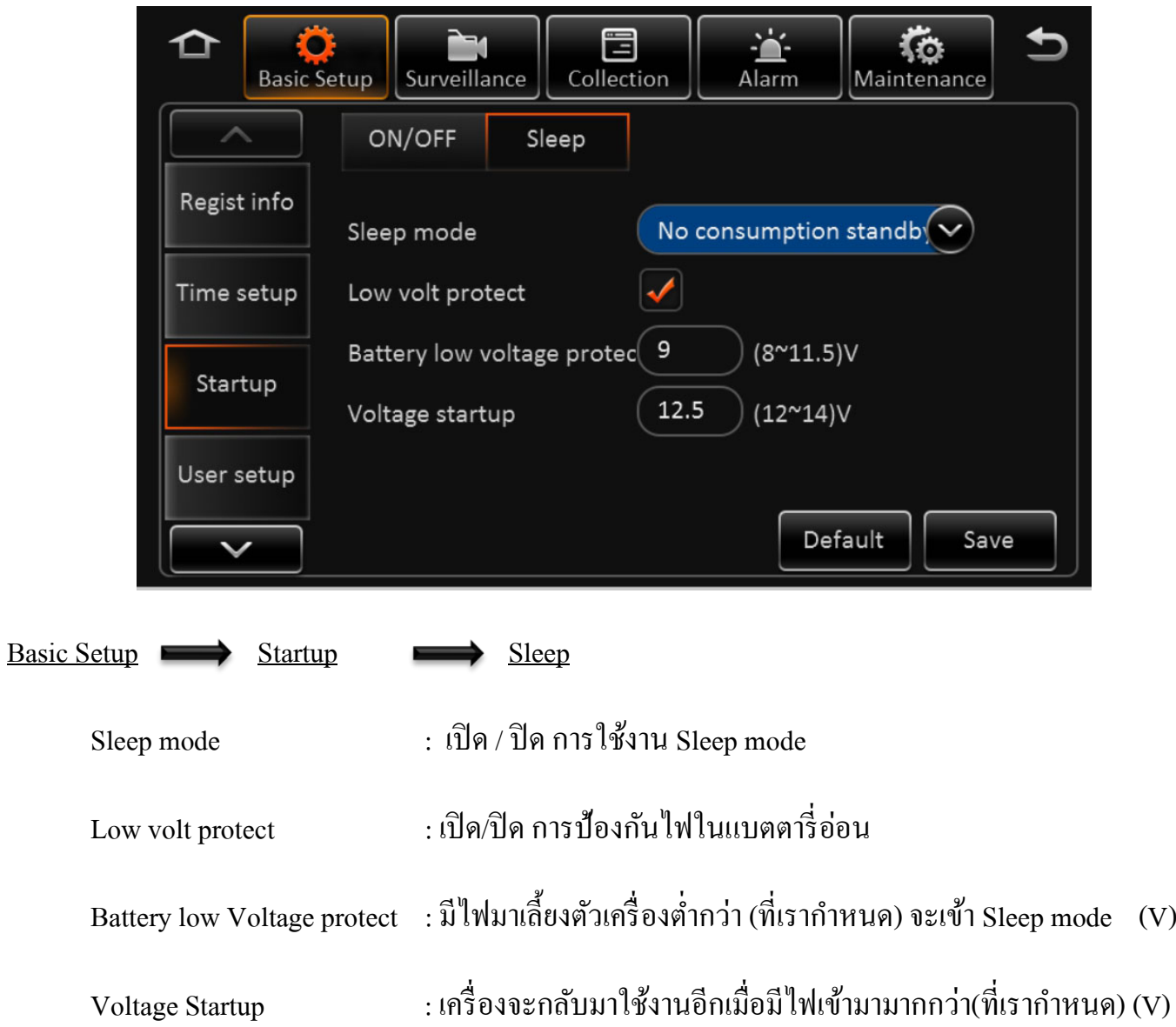

D

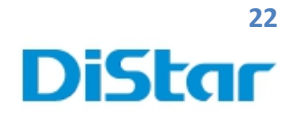

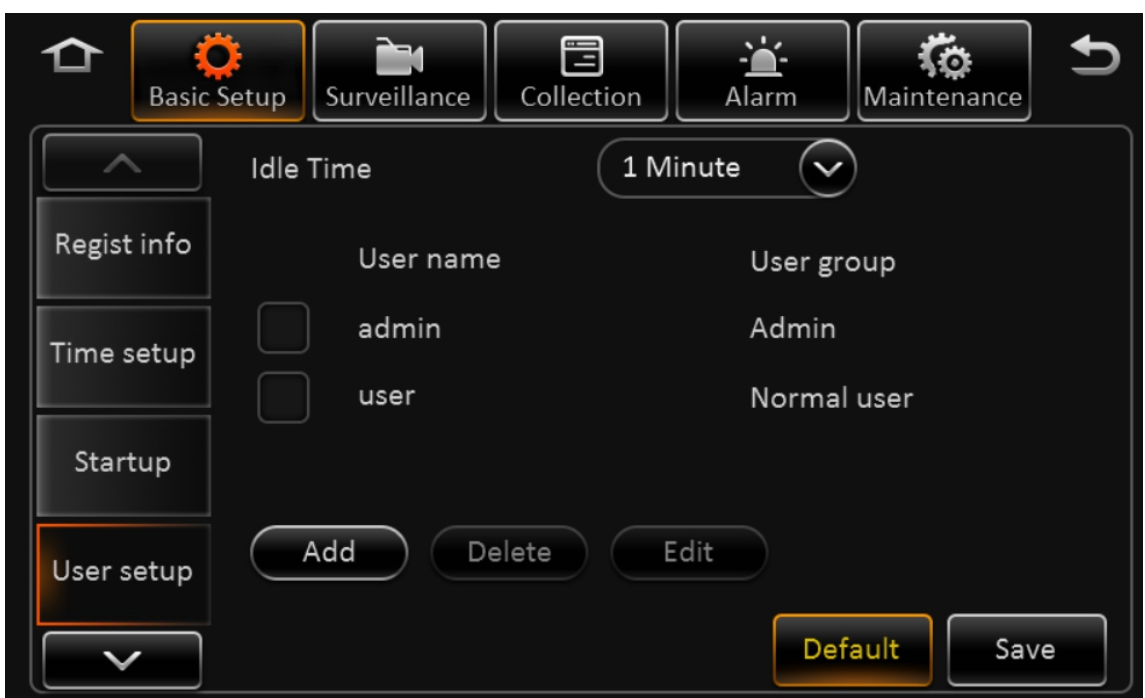

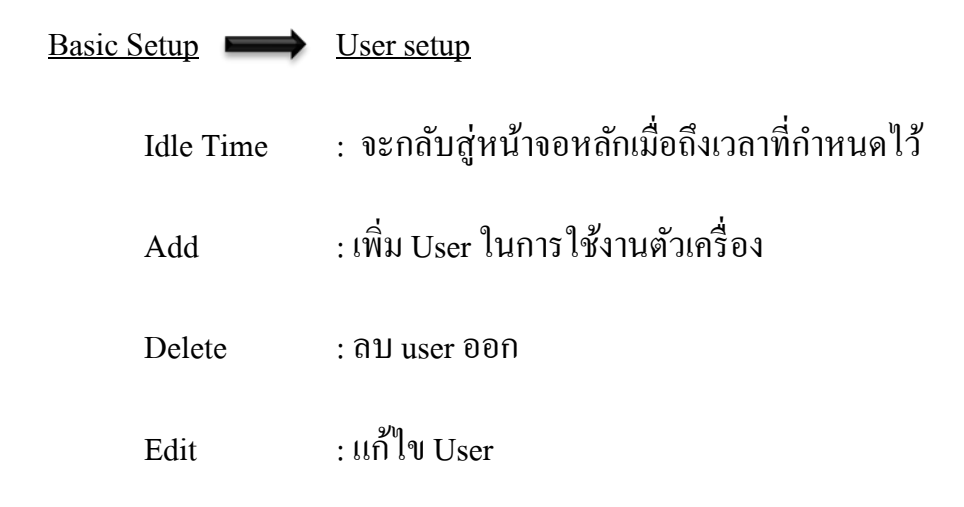

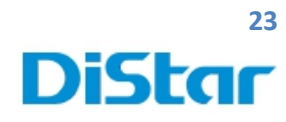

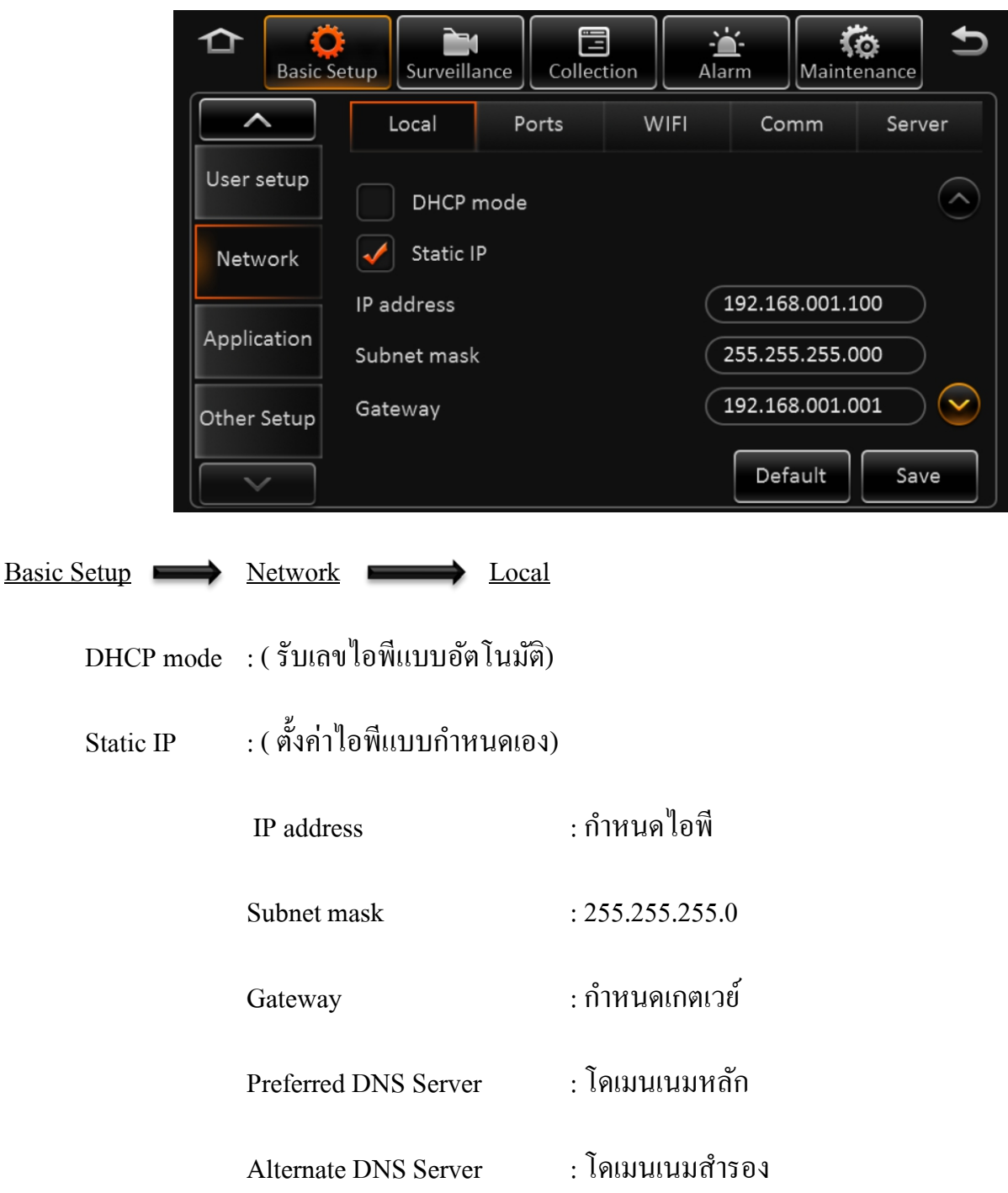

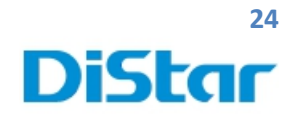

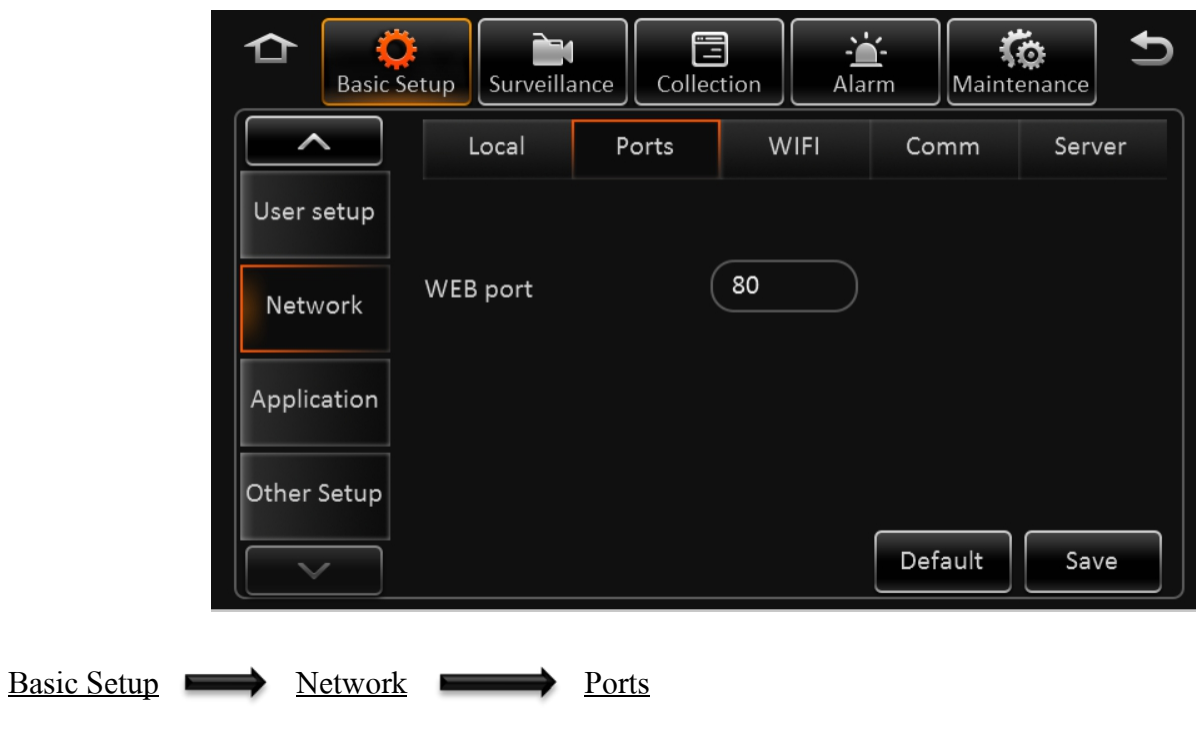

Web port : 80

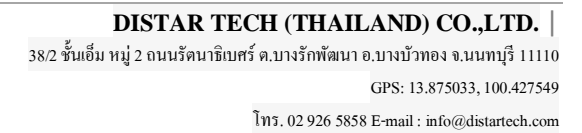

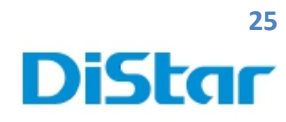

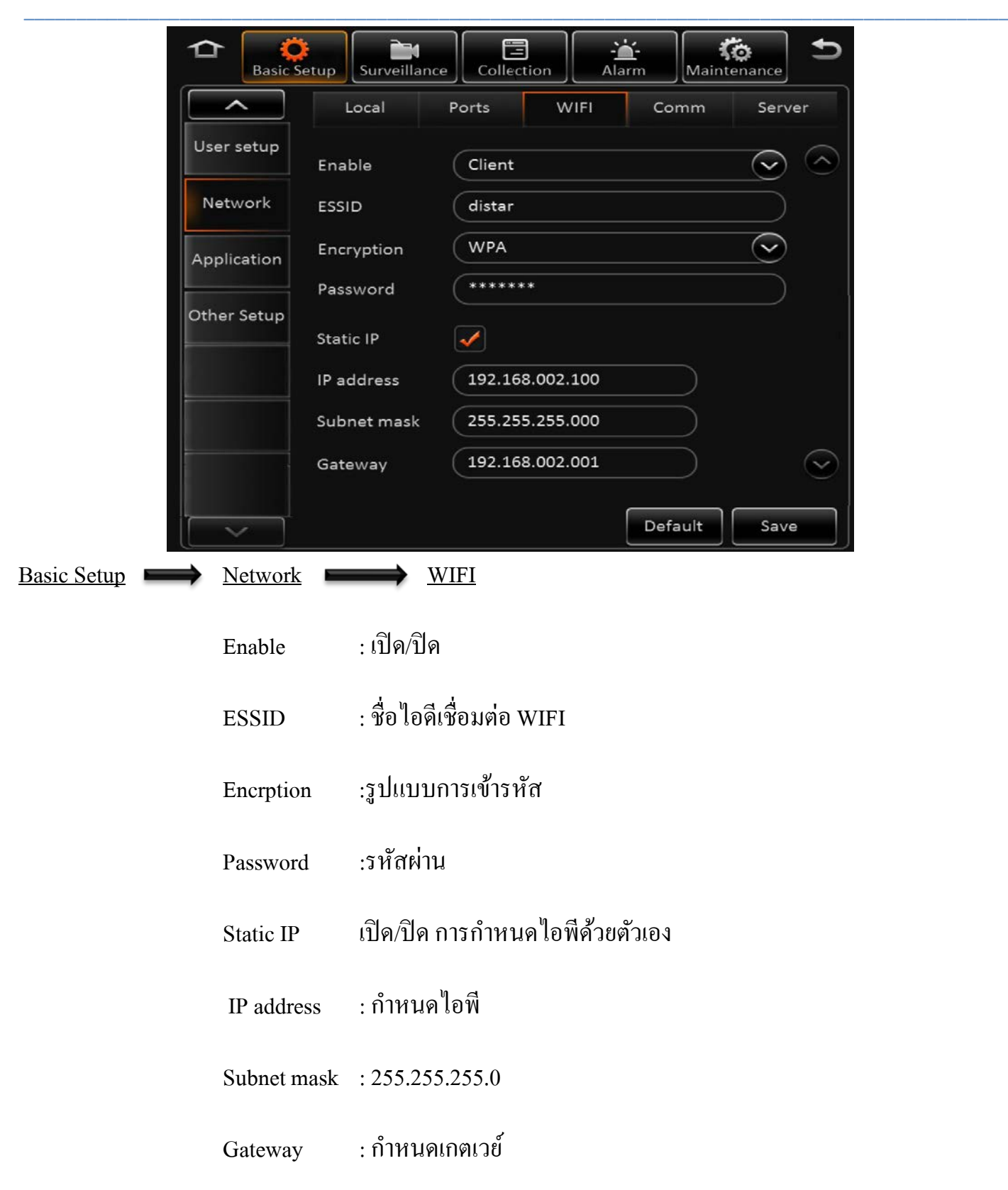

T

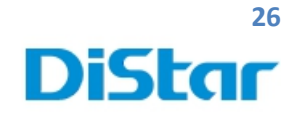

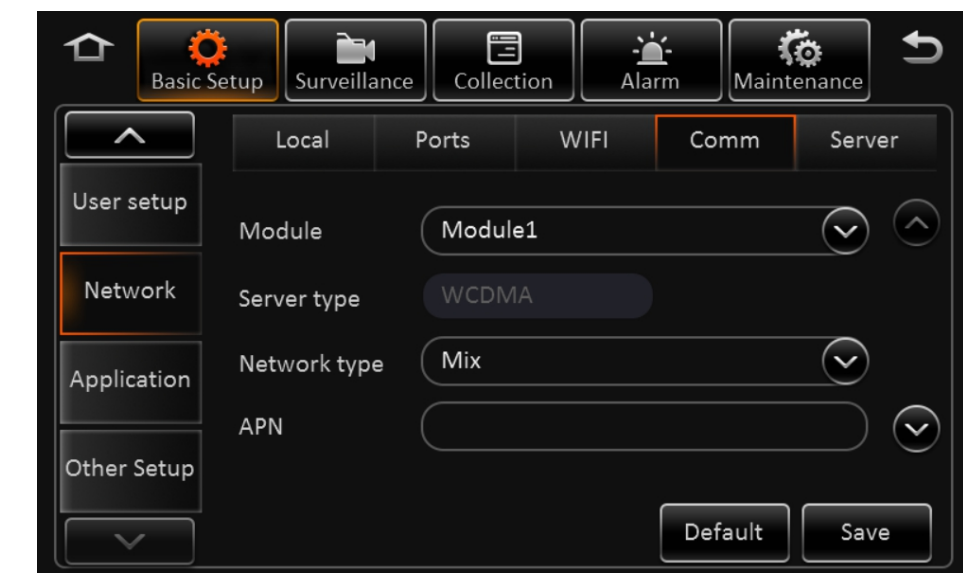

#### Basic Setup  $\longrightarrow$  Application  $\longrightarrow$  Comm

- Module : เลือกโมดูล
- Server type : ชนิดของเซิร์ฟเวอร์
- Network type : ชนิดเครือข่ าย
- $APN$ าเกตเวย์ระหว่ างเครือข่ ายมือถือ

2

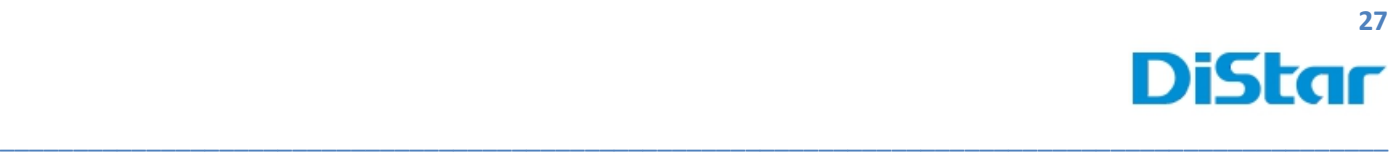

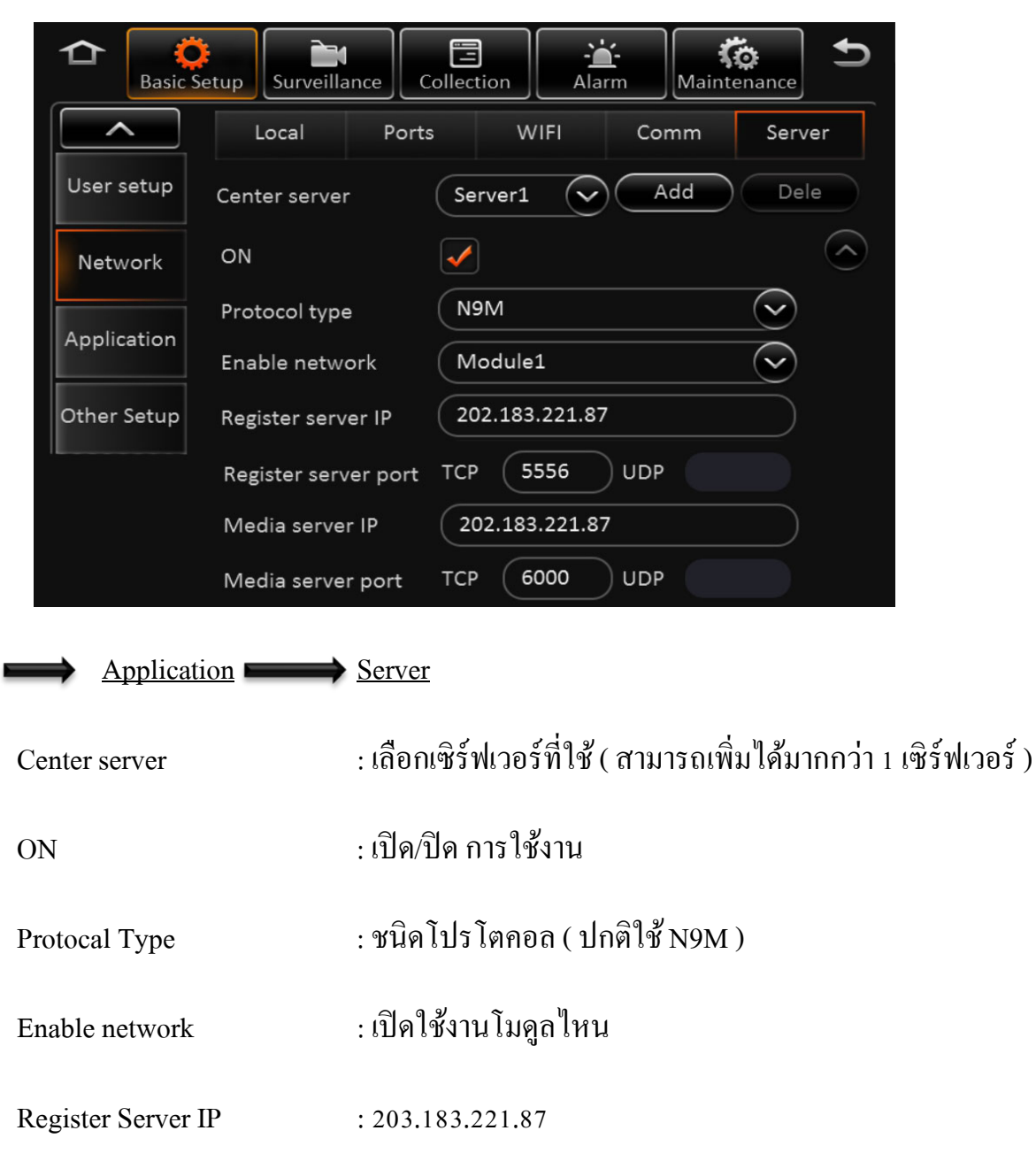

Register Server Port TCP (5556) UDP ( )

Media Server Port TCP (6000) UDP ()

Media Server IP : 203.183.221.87

**Basic Setup** 

2

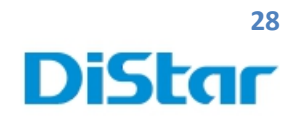

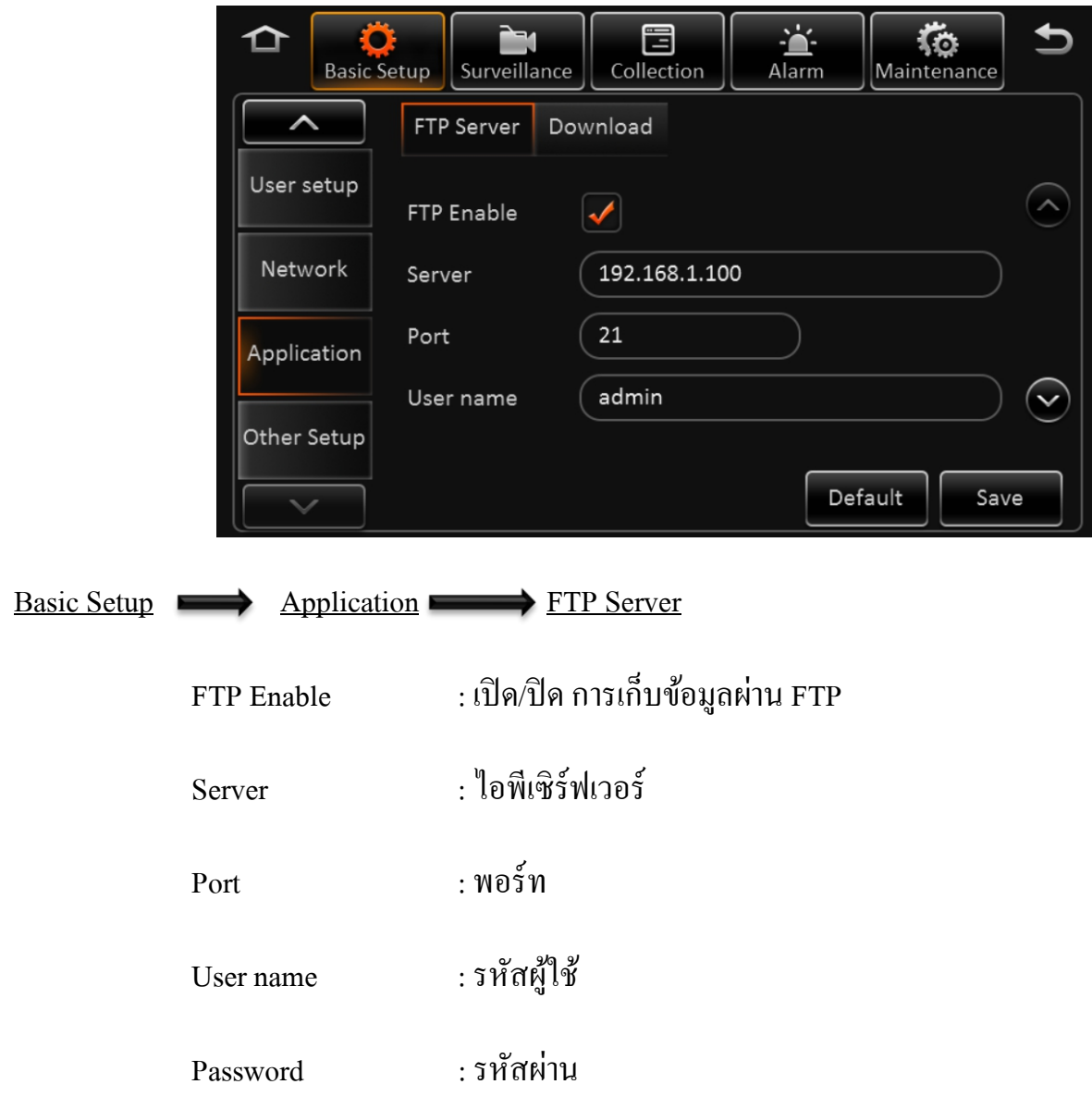

**DISTAR TECH (THAILAND) CO.,LTD.** | 38/2 ชั้ นเอ็ม หมู่ 2 ถนนรัตนาธิเบศร์ ต.บางรักพัฒนา อ.บางบัวทอง จ.นนทบุรี 11110 GPS: 13.875033, 100.427549 โทร. 02 926 5858 E-mail : info@distartech.com

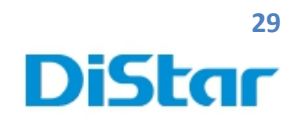

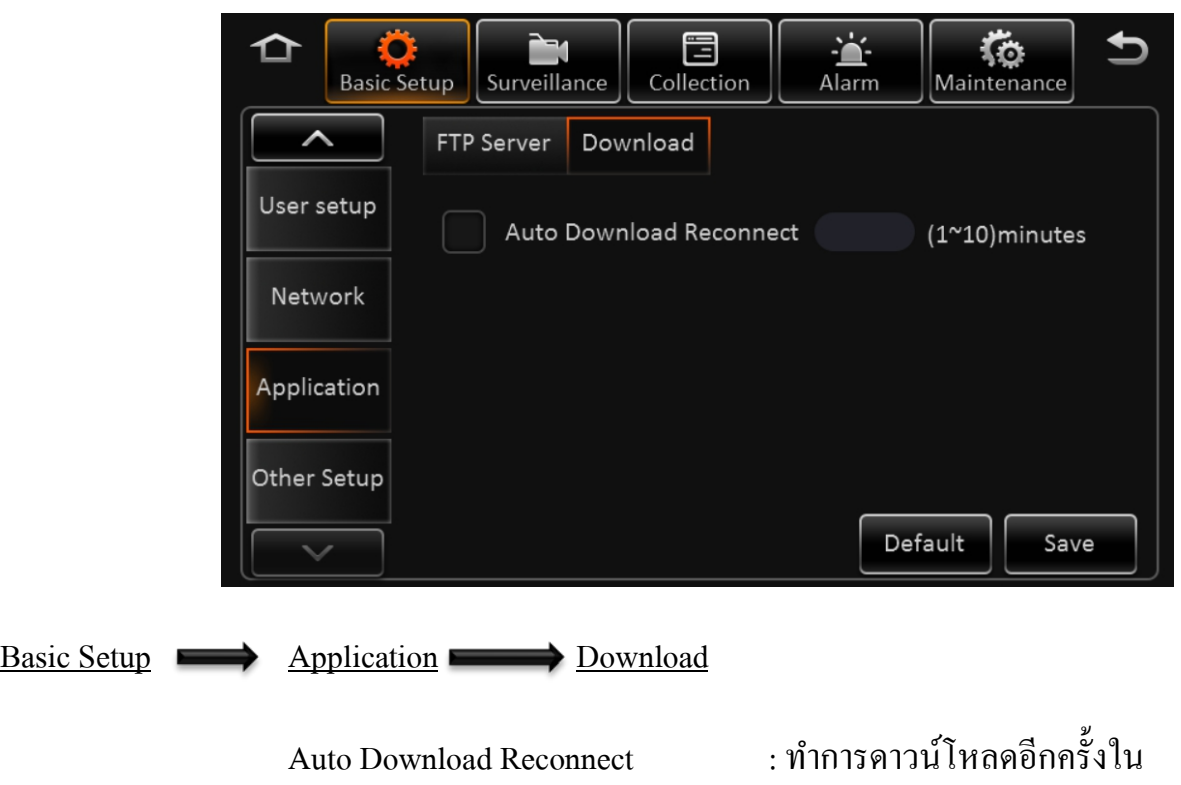

2

**DISTAR TECH (THAILAND) CO.,LTD.** | 38/2 ชั้ นเอ็ม หมู่ 2 ถนนรัตนาธิเบศร์ ต.บางรักพัฒนา อ.บางบัวทอง จ.นนทบุรี 11110 GPS: 13.875033, 100.427549 โทร. 02 926 5858 E-mail : info@distartech.com

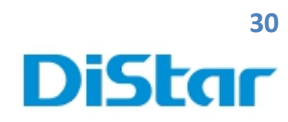

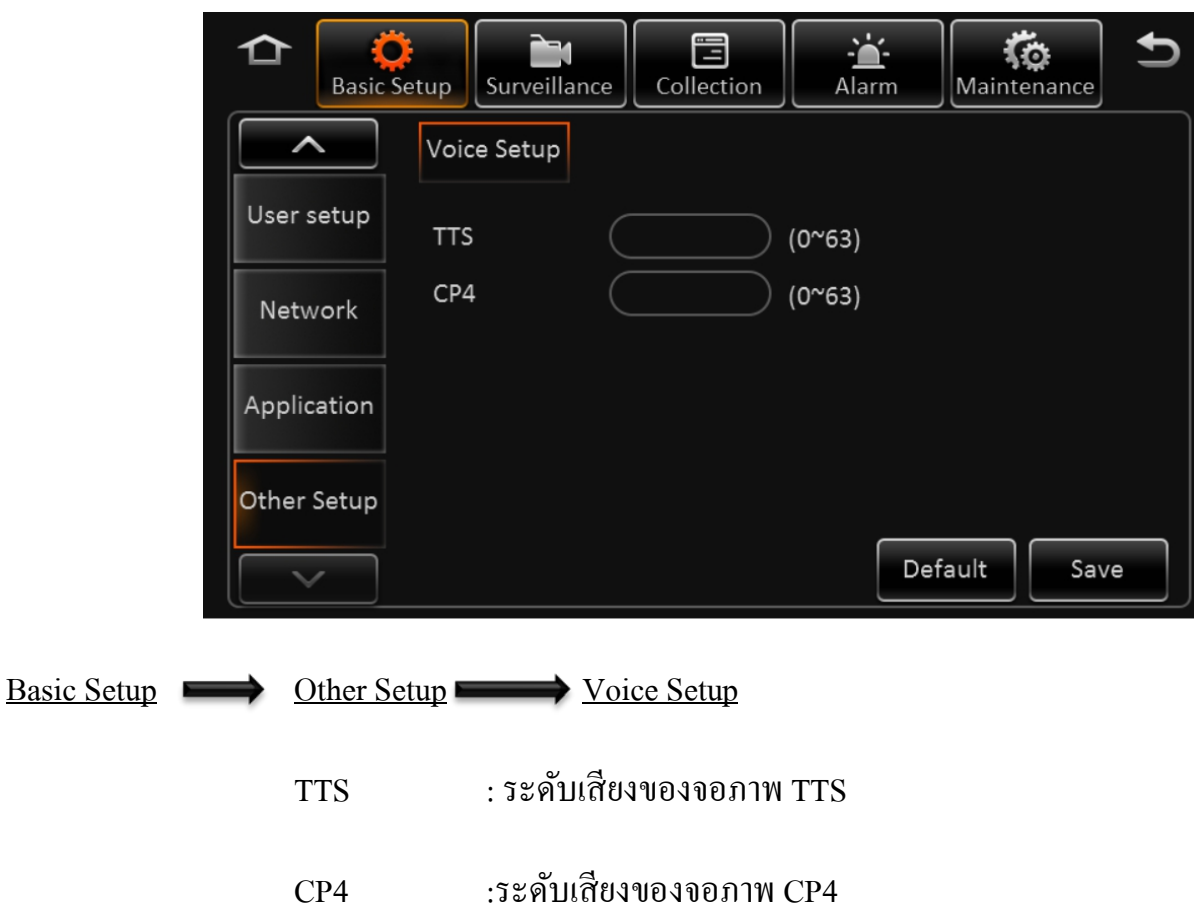

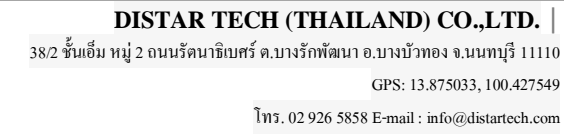

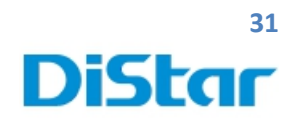

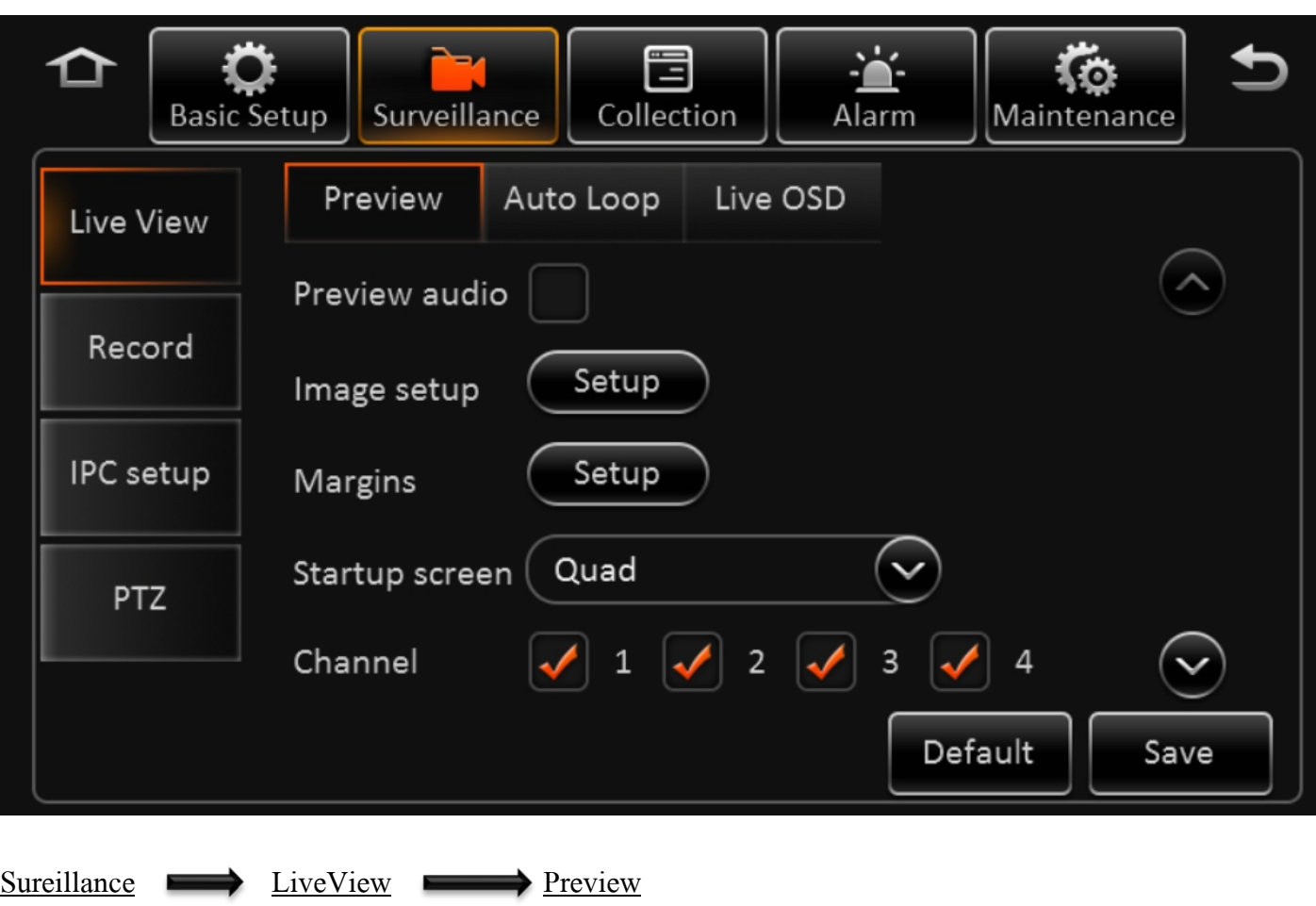

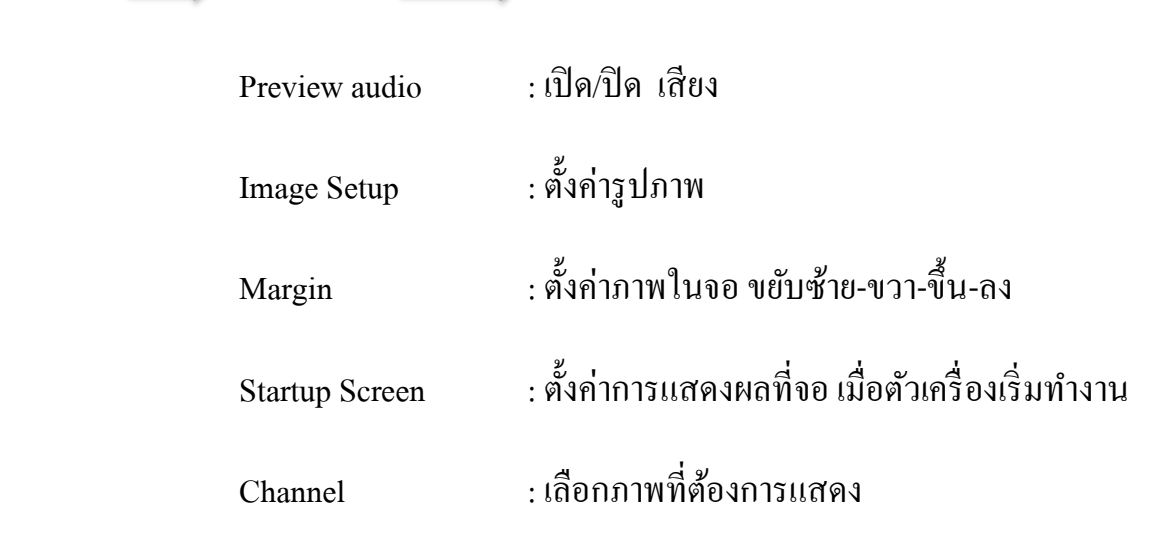

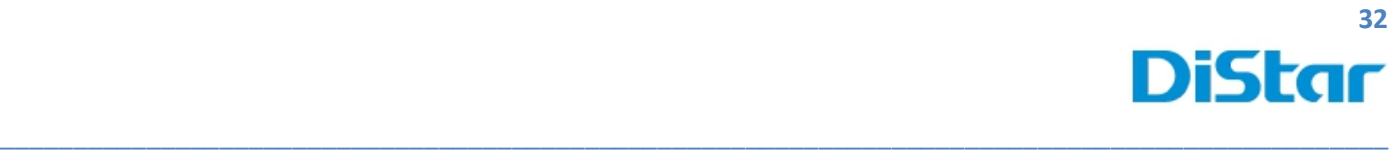

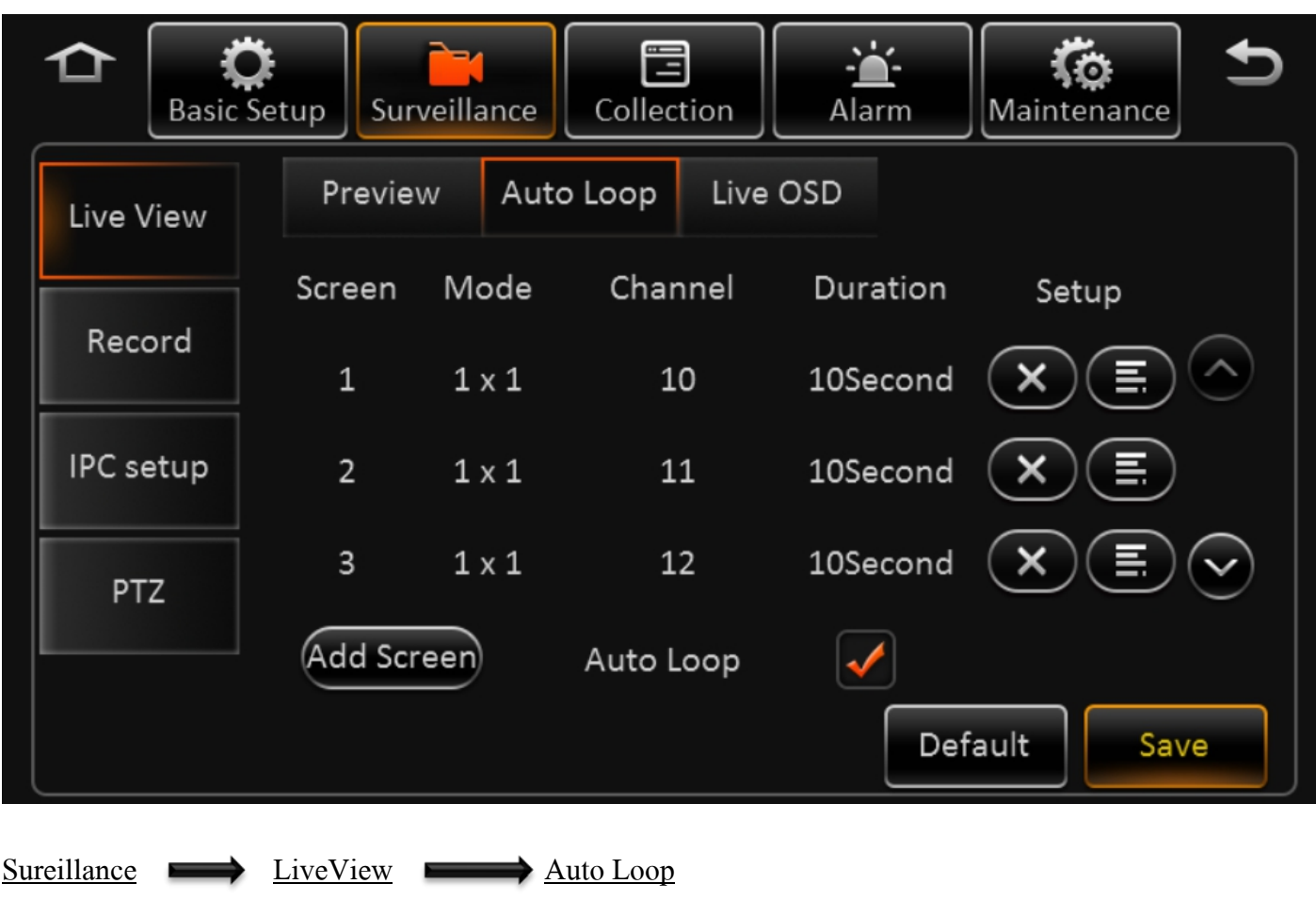

การตั้ งค่ าการแสดงผลแบบวนซํ้า

**DISTAR TECH (THAILAND) CO.,LTD.** | 38/2 ชั้ นเอ็ม หมู่ 2 ถนนรัตนาธิเบศร์ ต.บางรักพัฒนา อ.บางบัวทอง จ.นนทบุรี 11110 GPS: 13.875033, 100.427549 โทร. 02 926 5858 E-mail : info@distartech.com

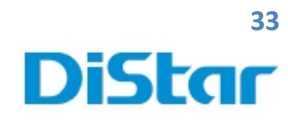

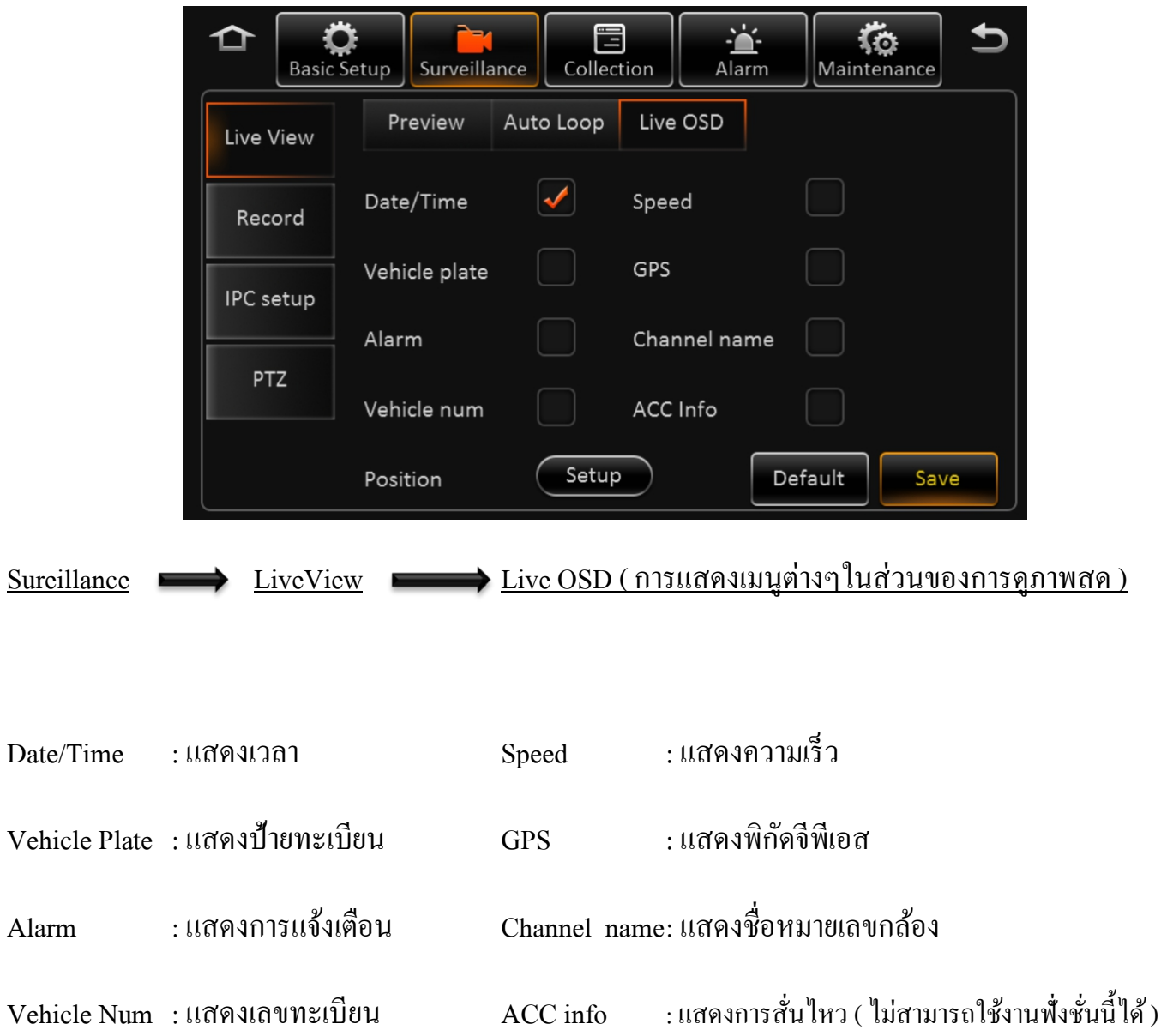

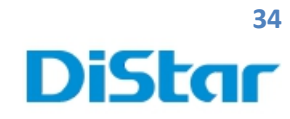

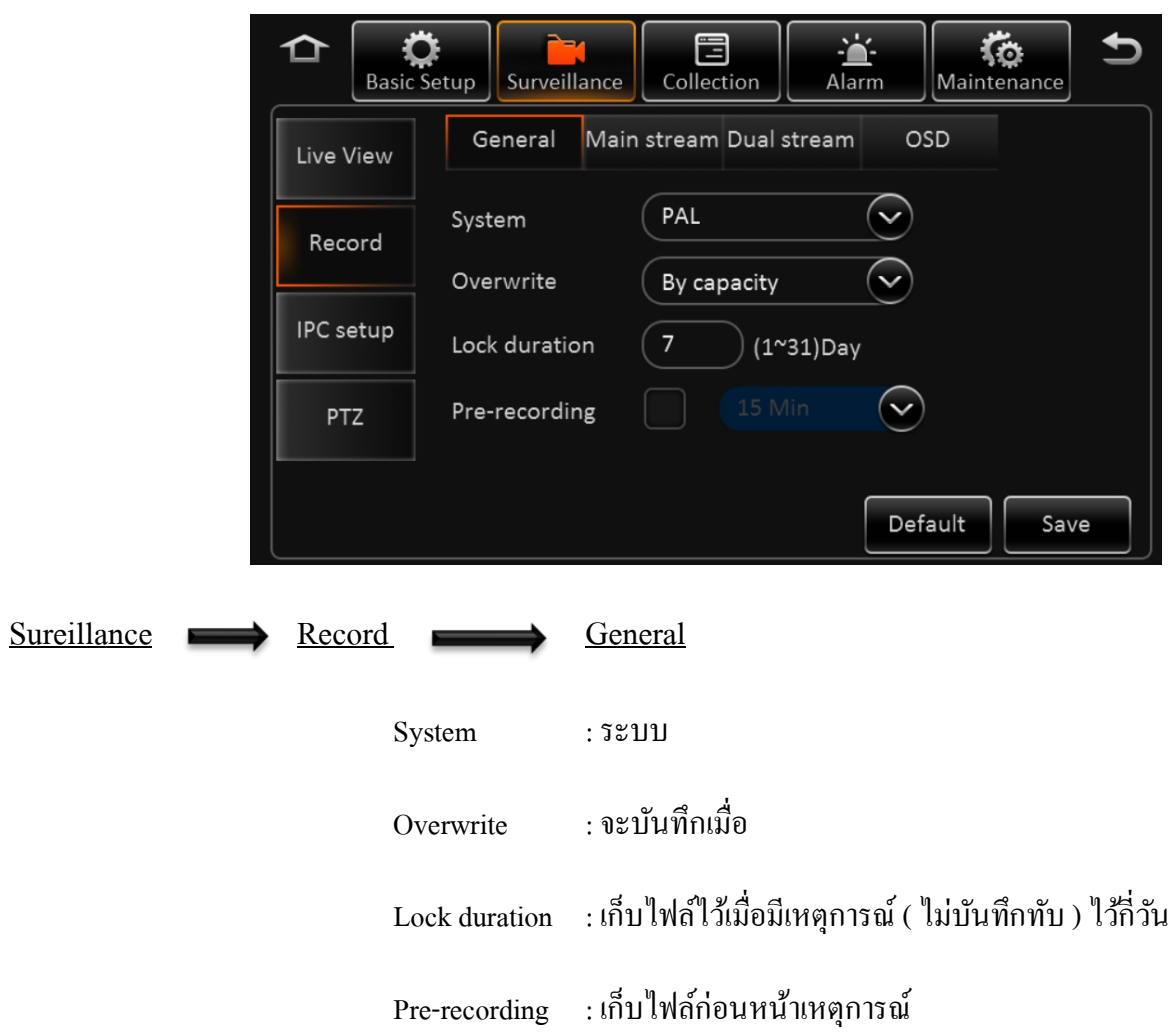

T

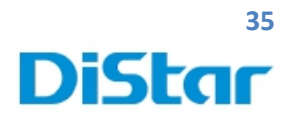

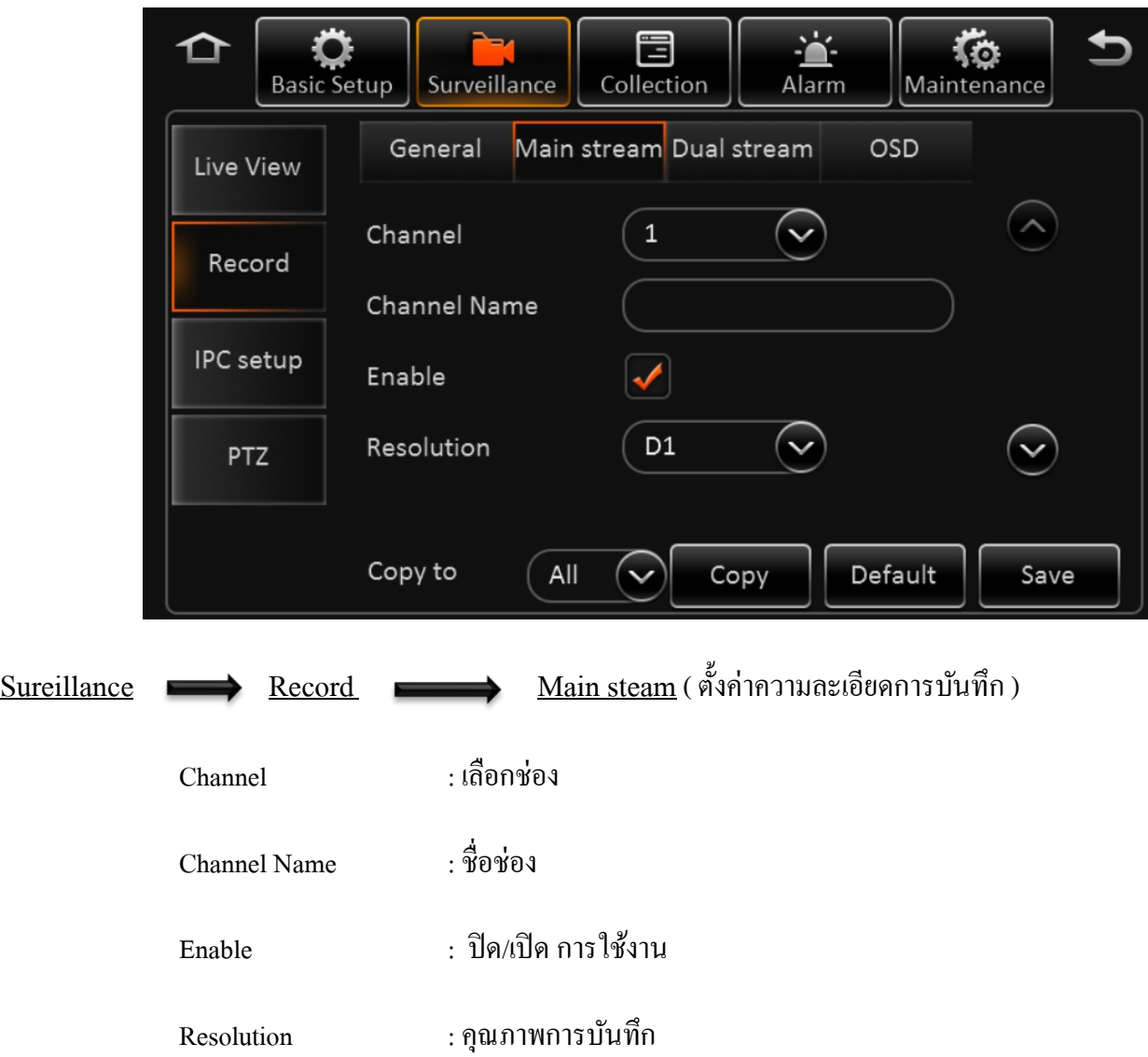

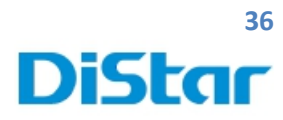

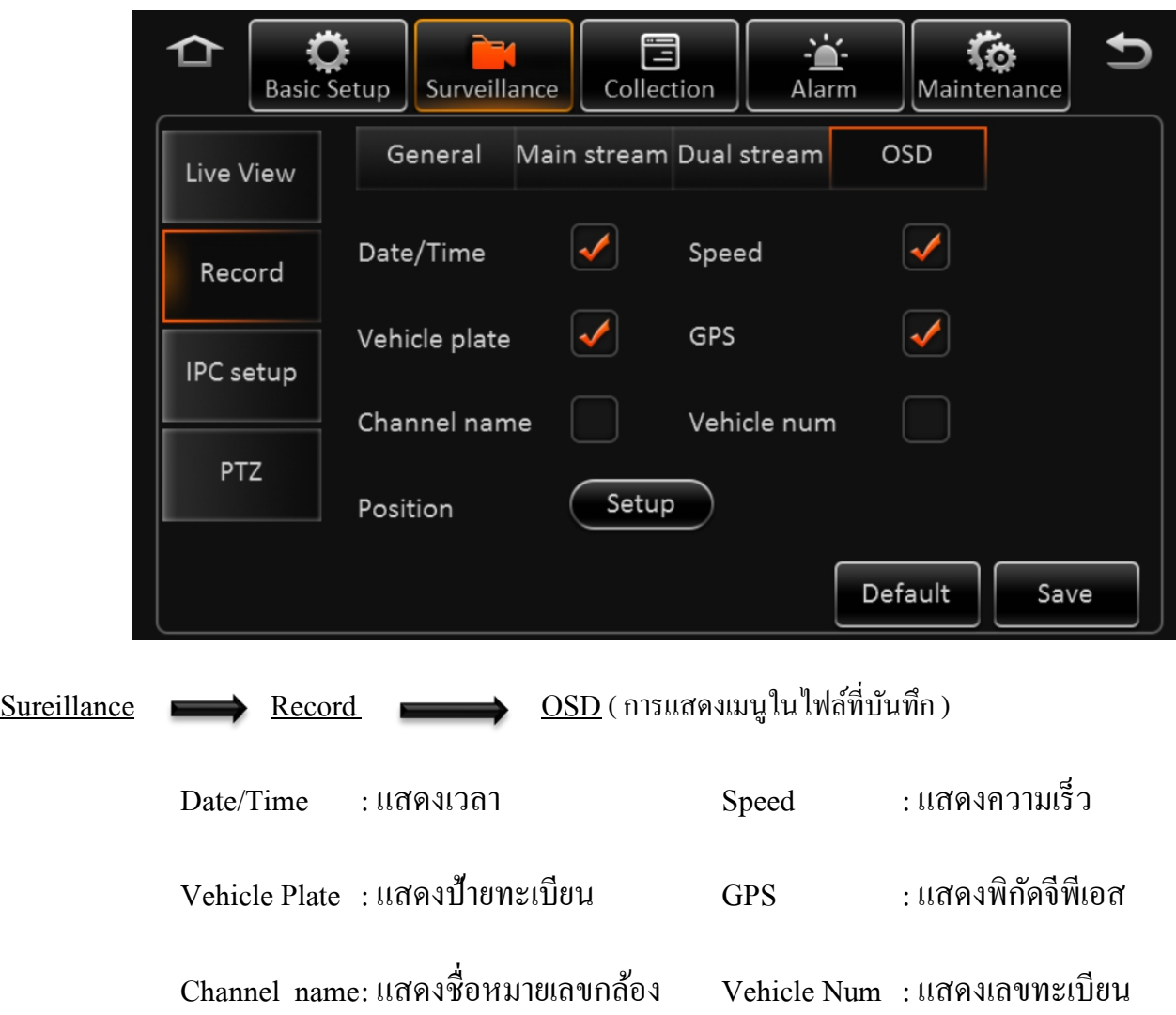

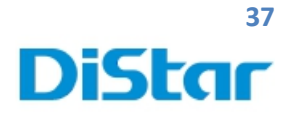

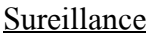

Sureillance **IPC Setup** (ติดตั้งกล้องไอพี)

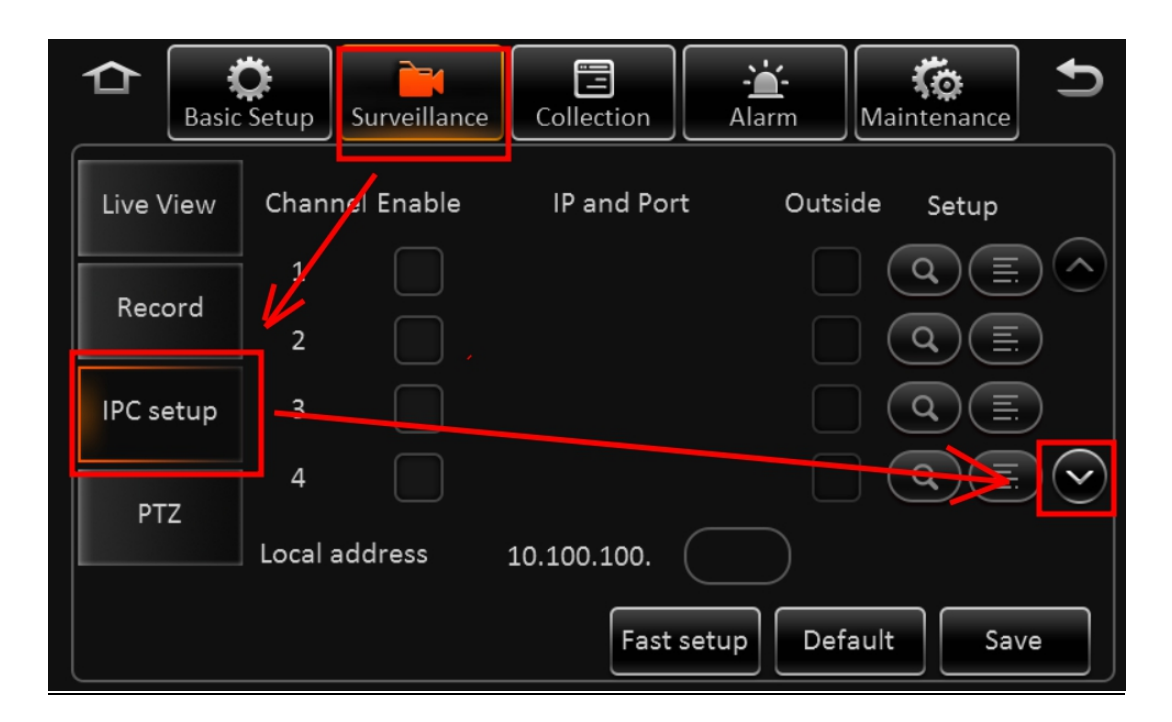

\_\_\_\_\_\_\_\_\_\_\_\_\_\_\_\_\_\_\_\_\_\_\_\_\_\_\_\_\_\_\_\_\_\_\_\_\_\_\_\_\_\_\_\_\_\_\_\_\_\_\_\_\_\_\_\_\_\_\_\_\_\_\_\_\_\_\_\_\_\_\_\_\_\_\_\_\_\_\_\_\_\_\_\_\_\_\_\_\_\_\_\_\_\_\_

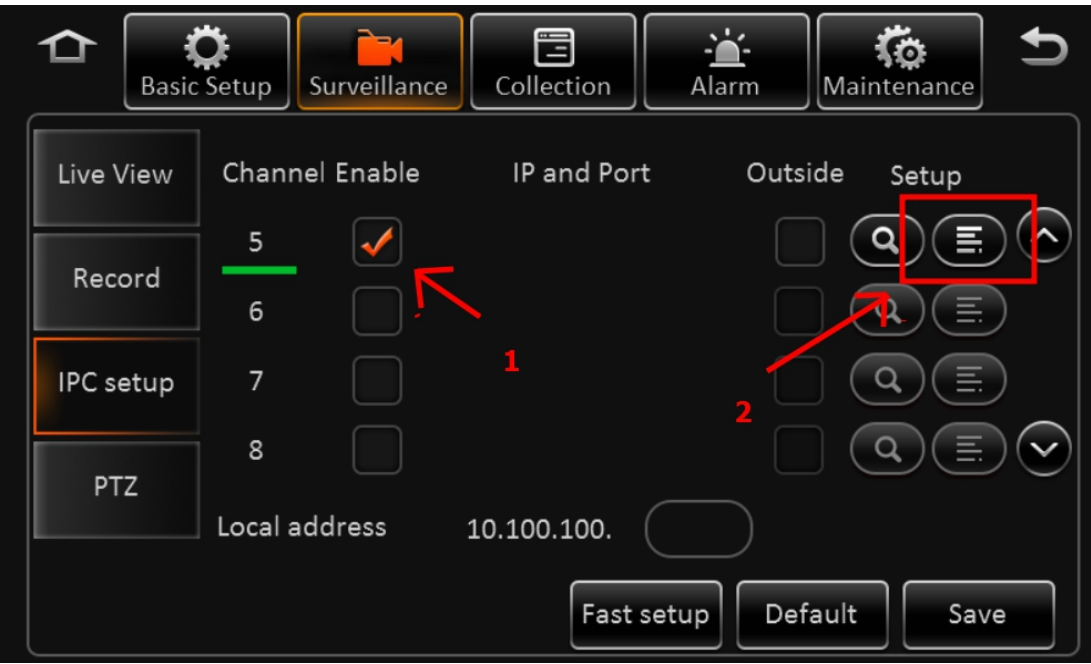

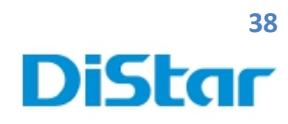

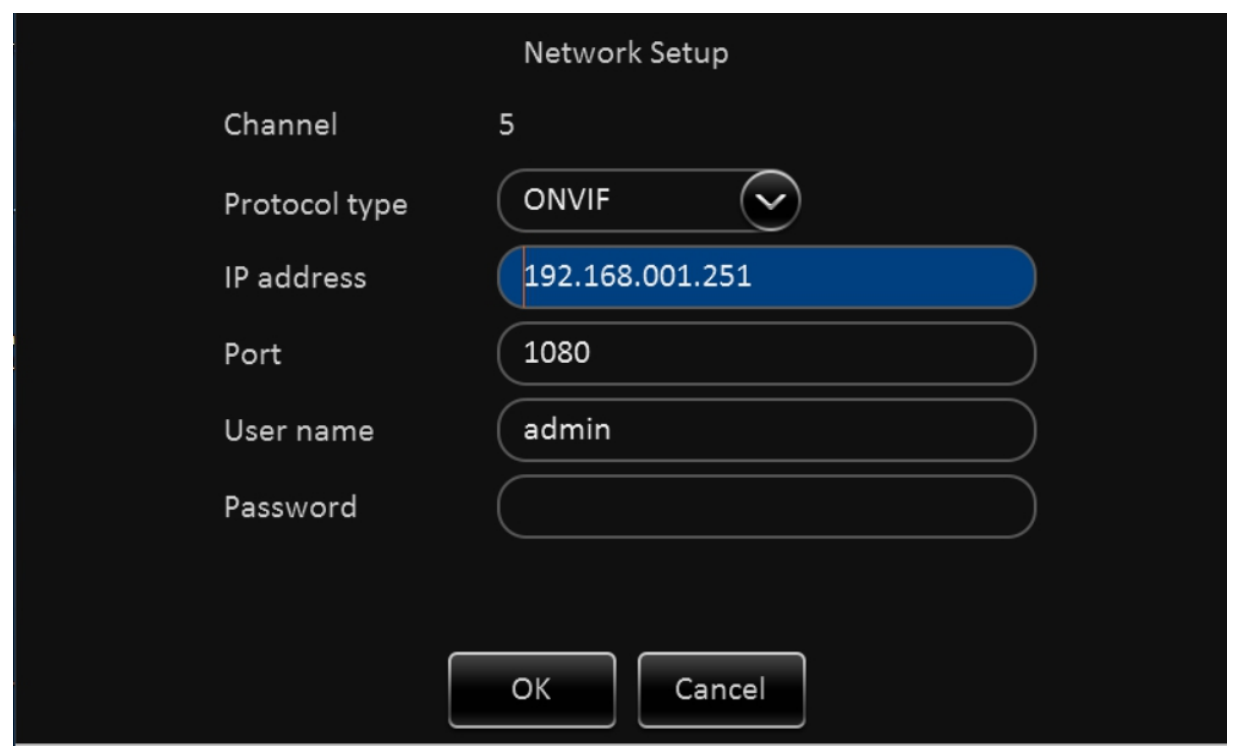

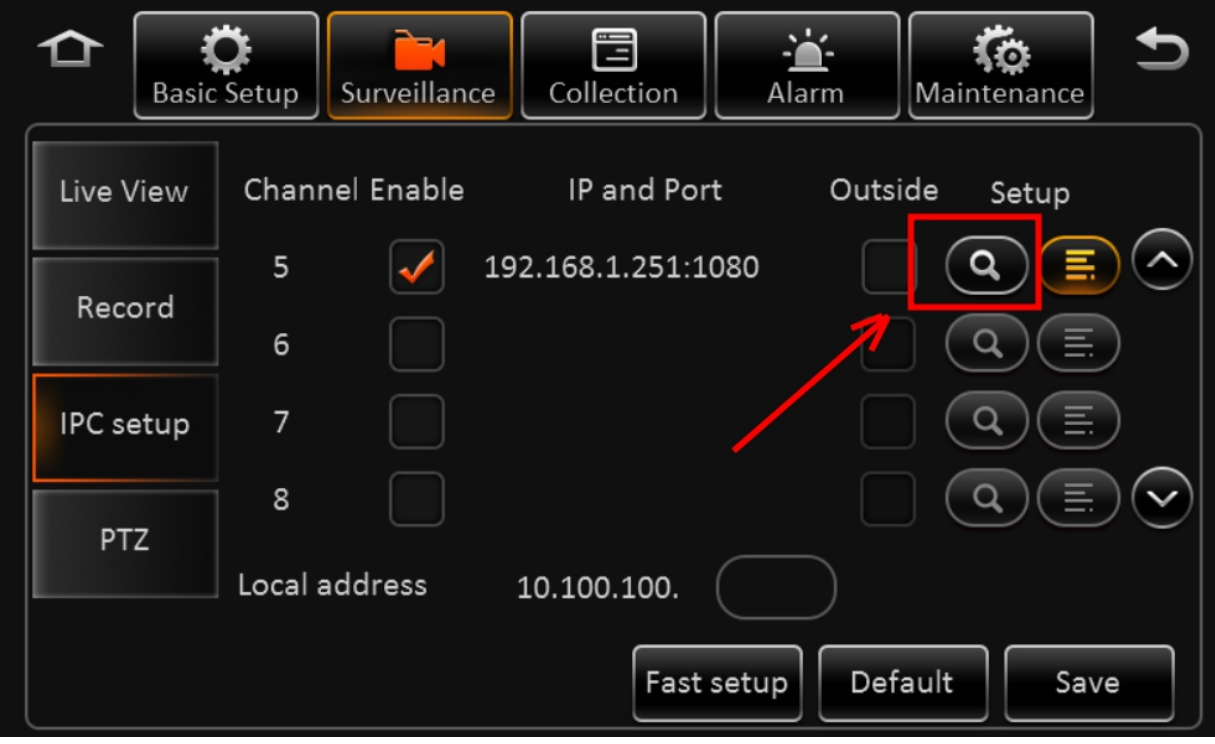

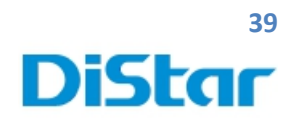

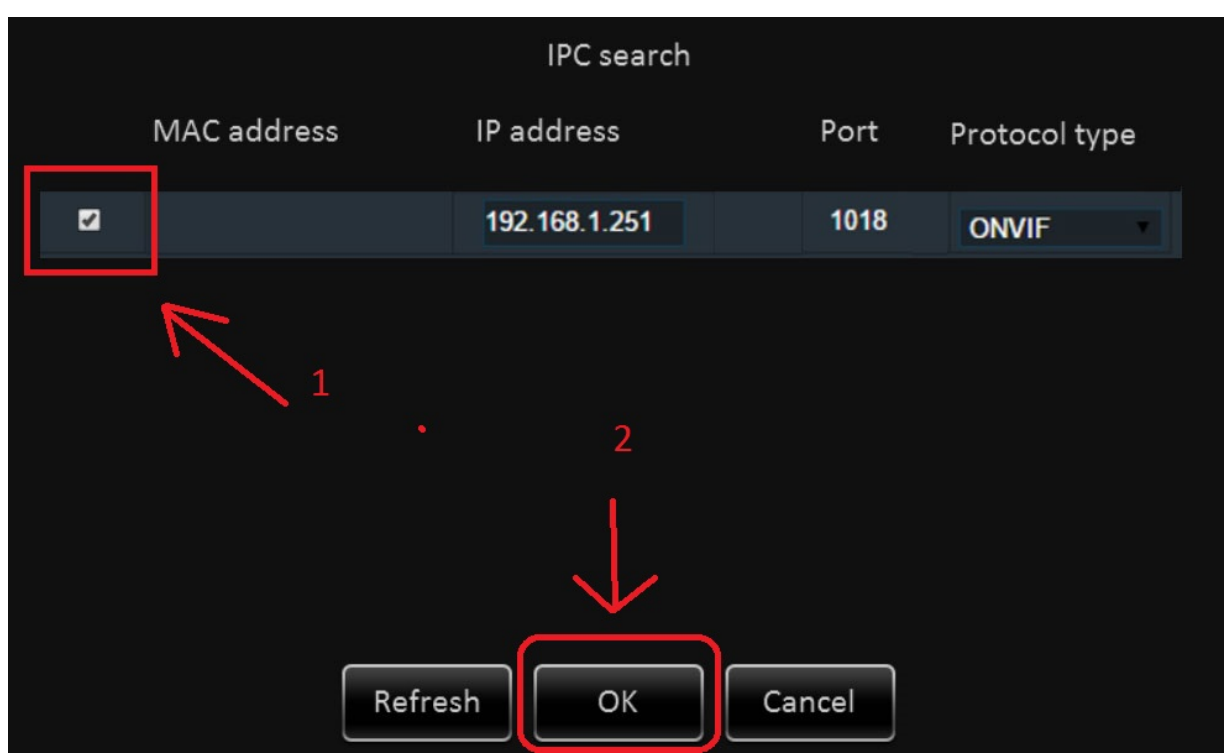

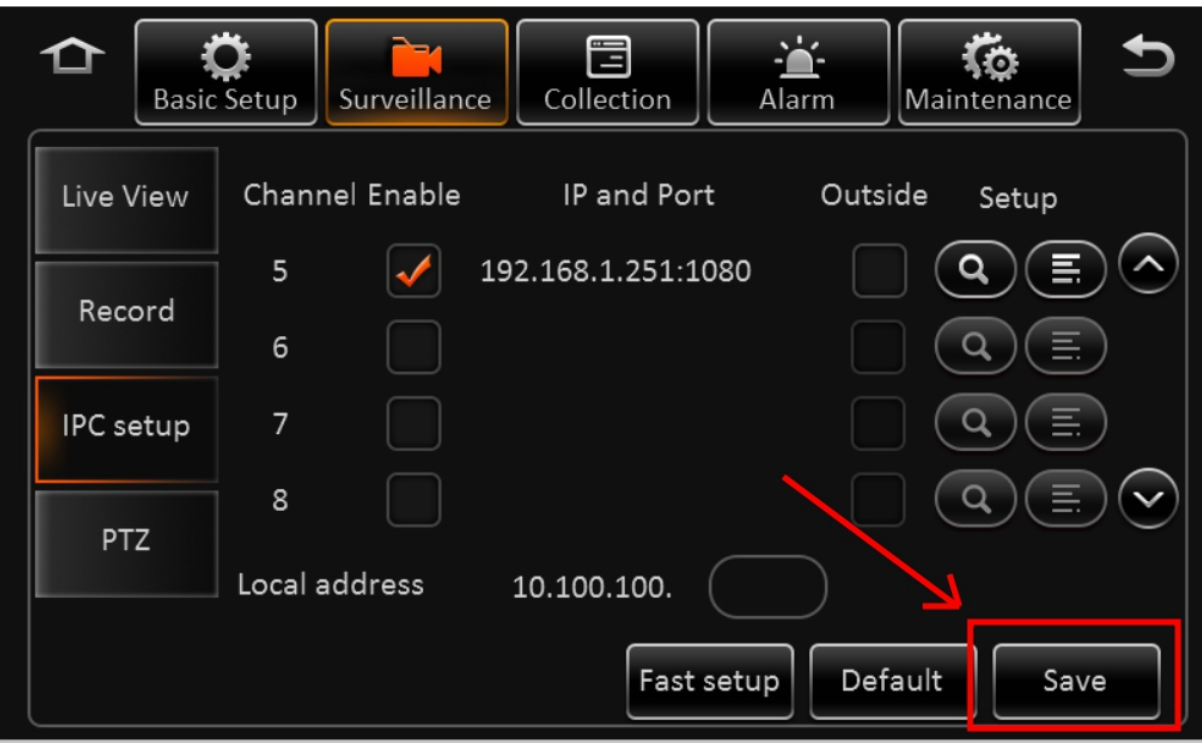

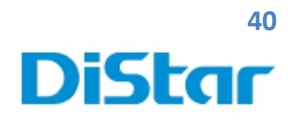

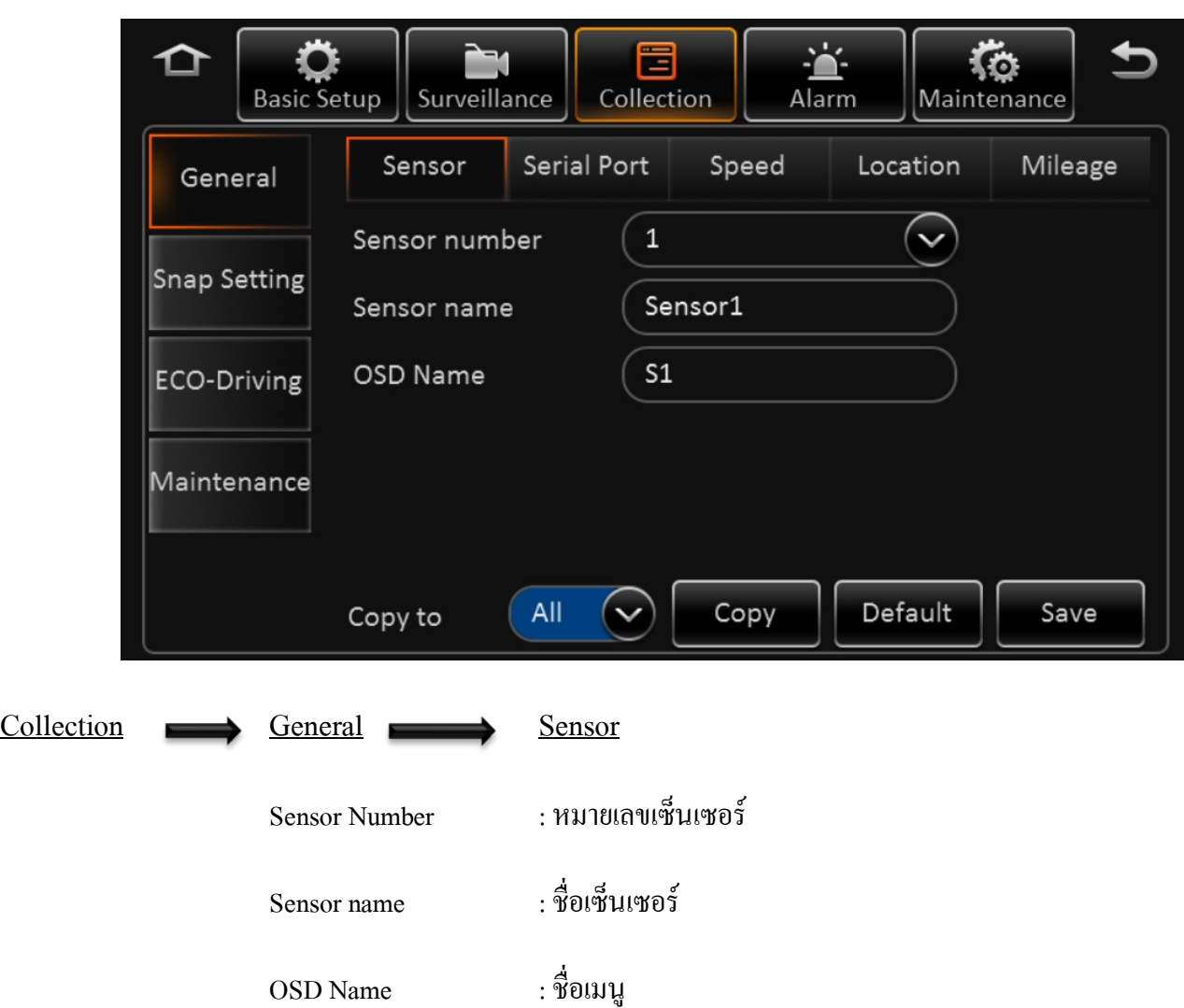

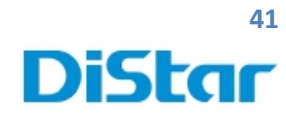

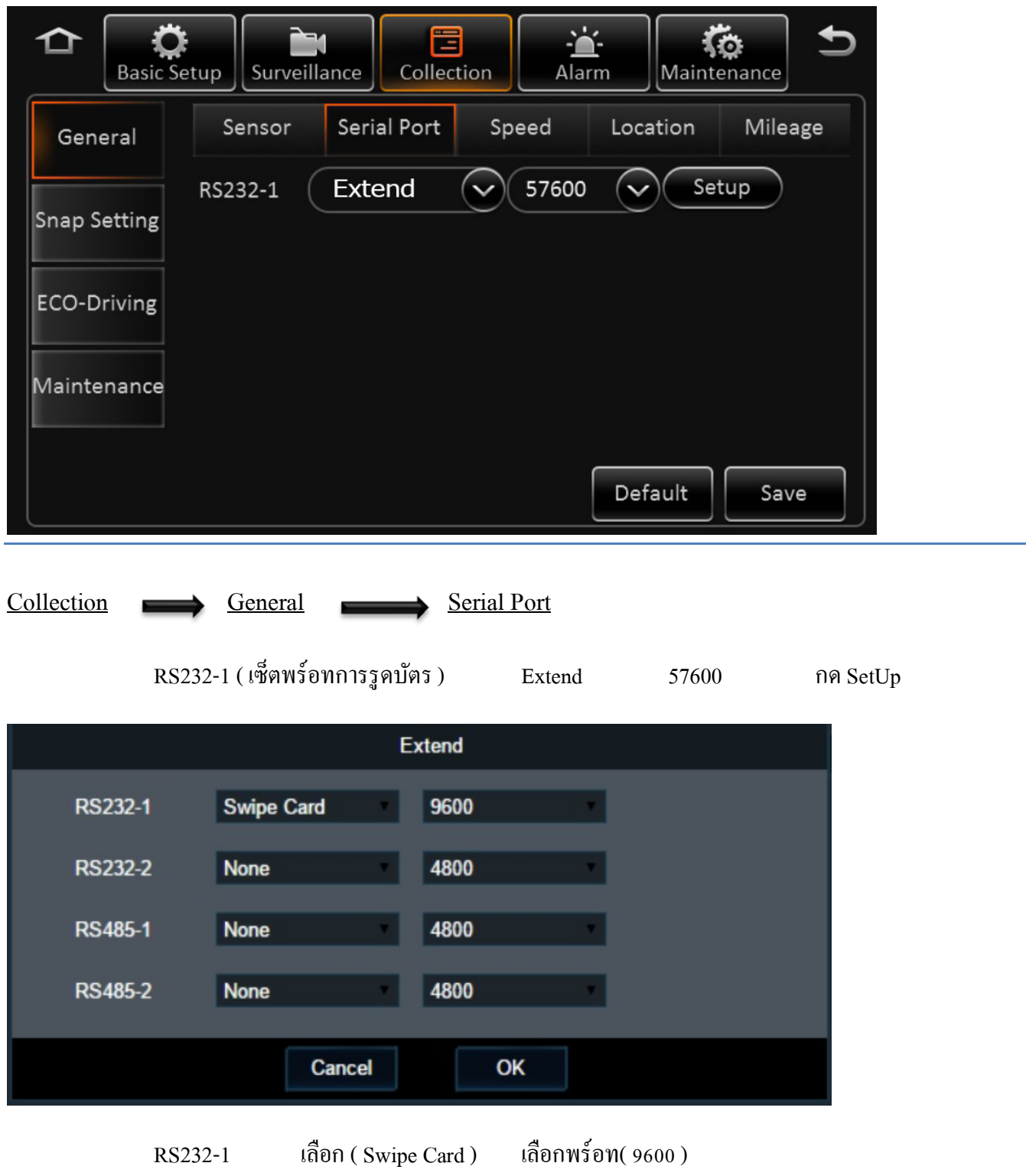

T

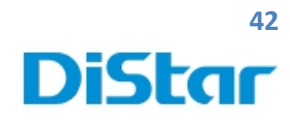

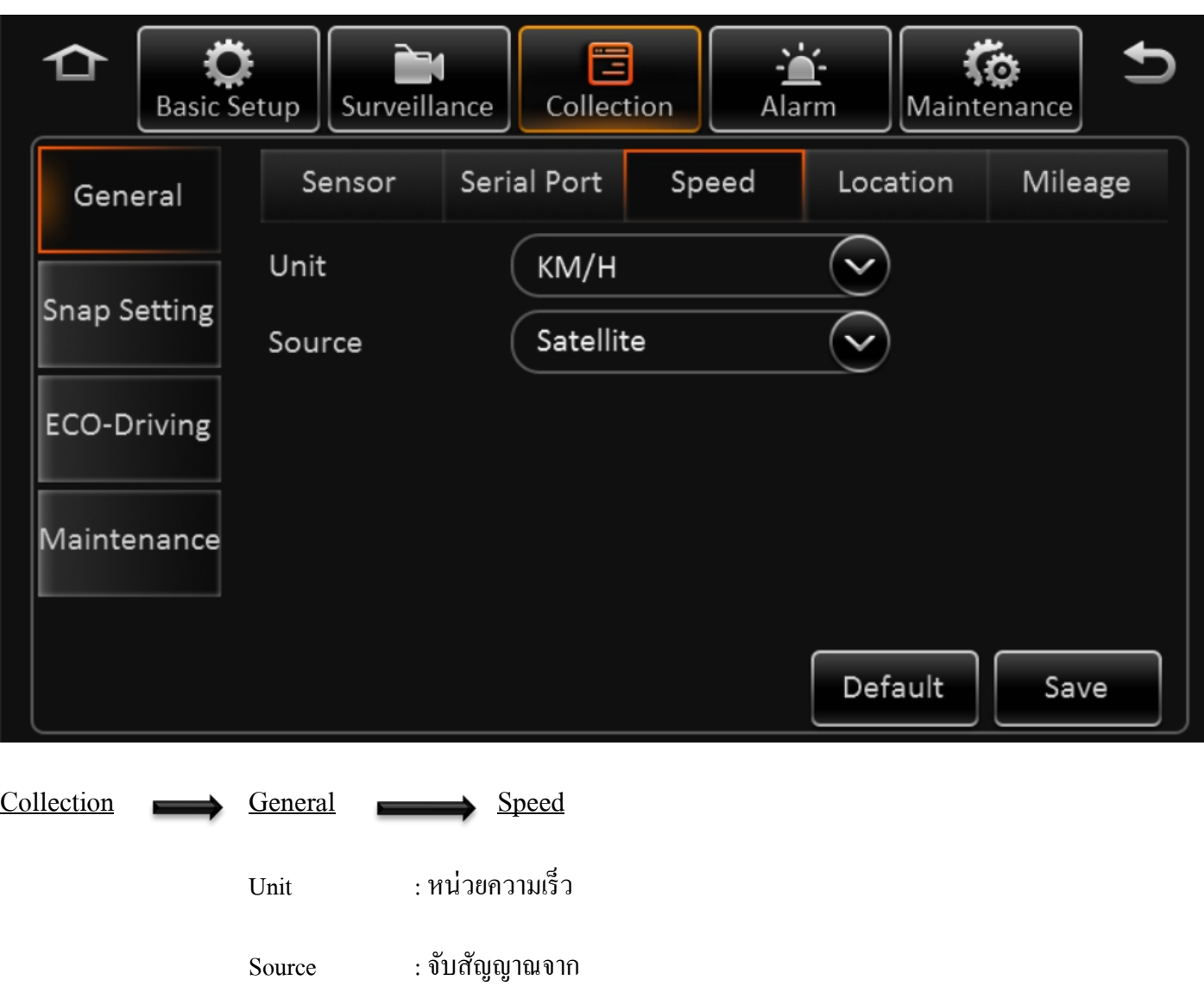

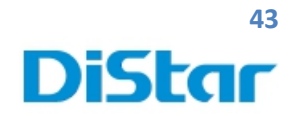

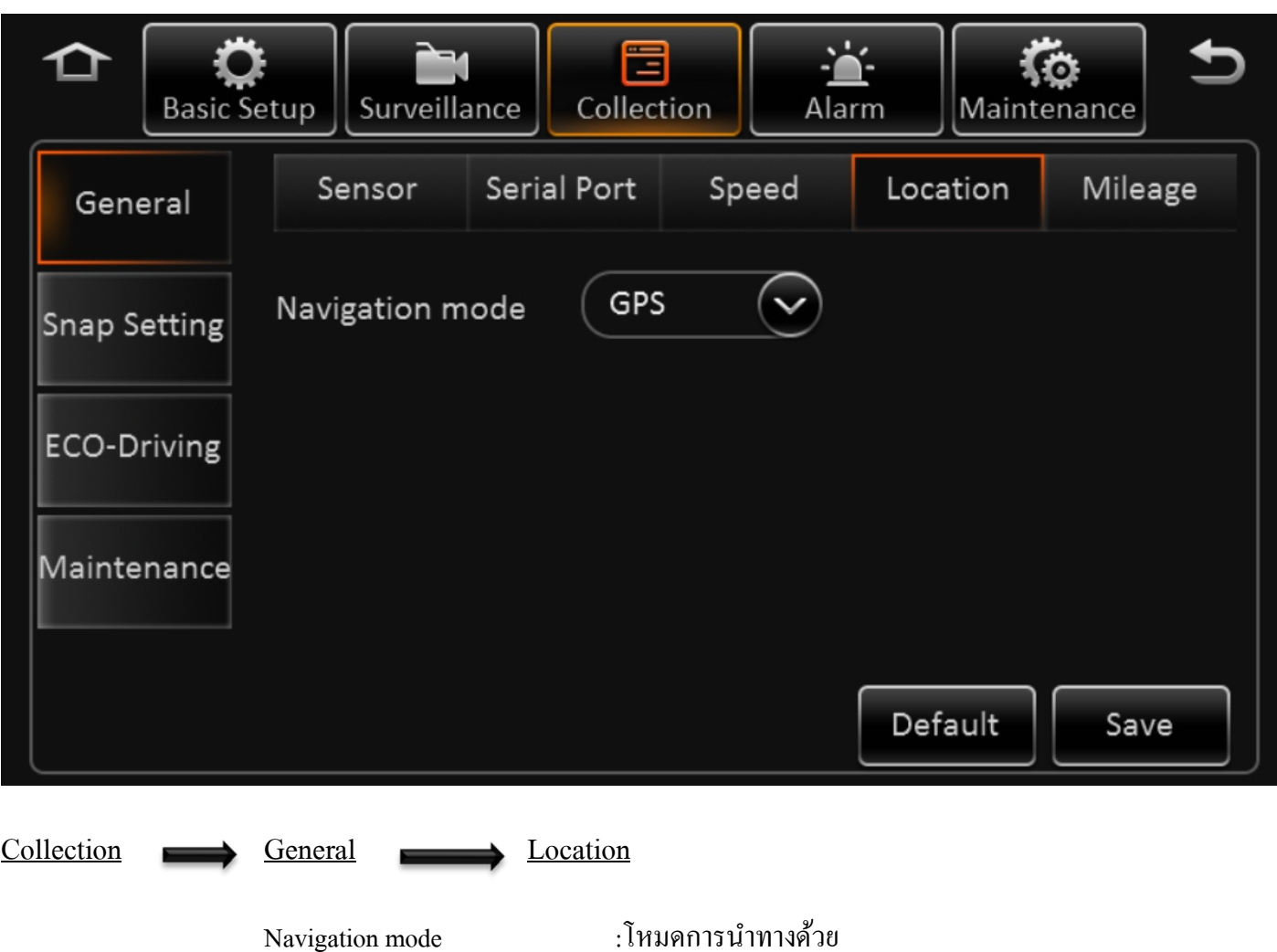

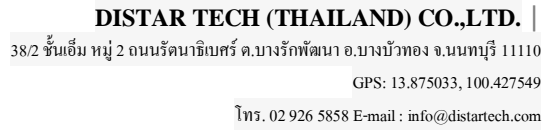

T

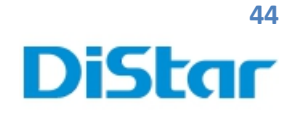

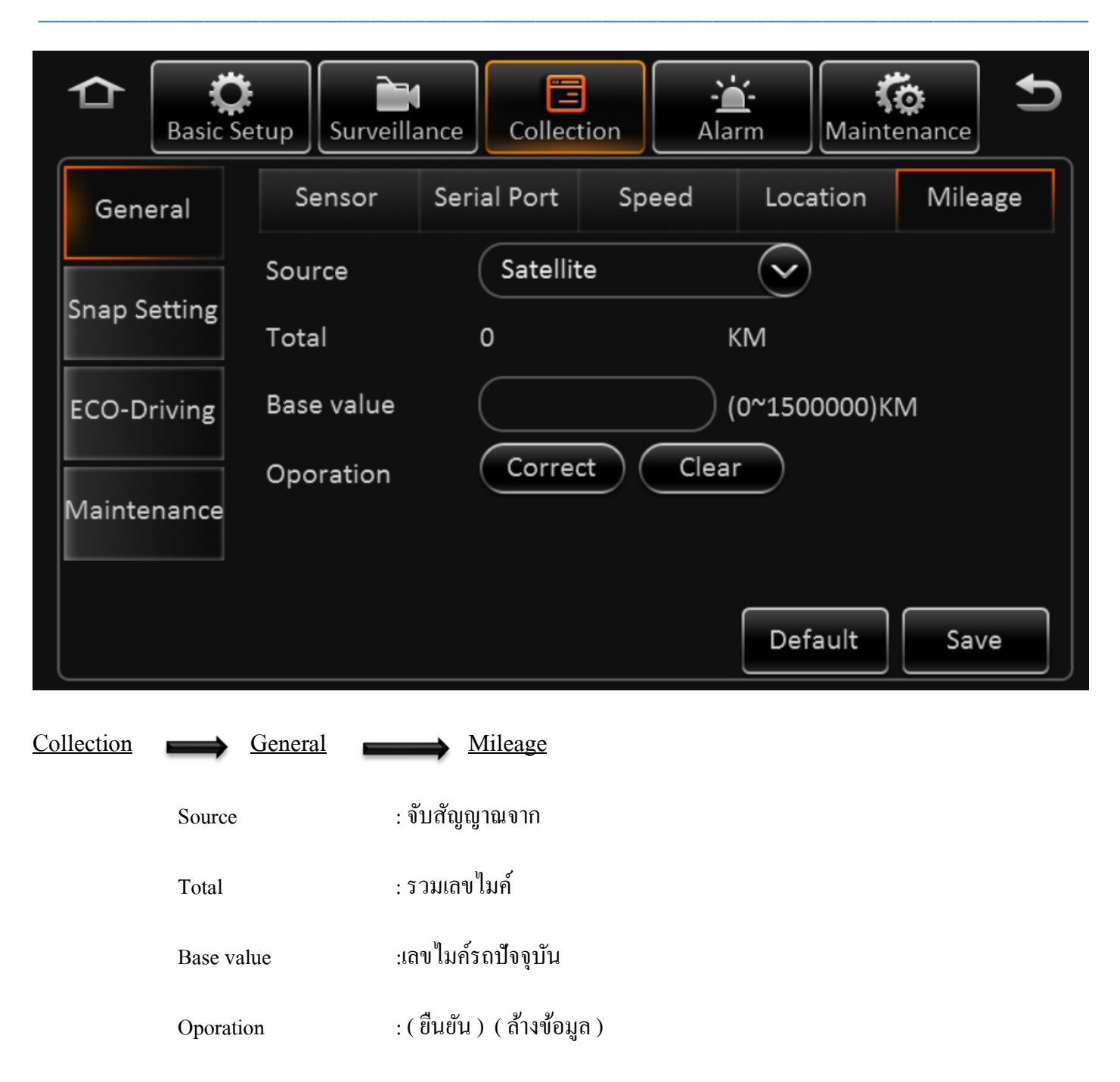

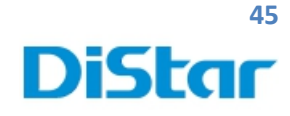

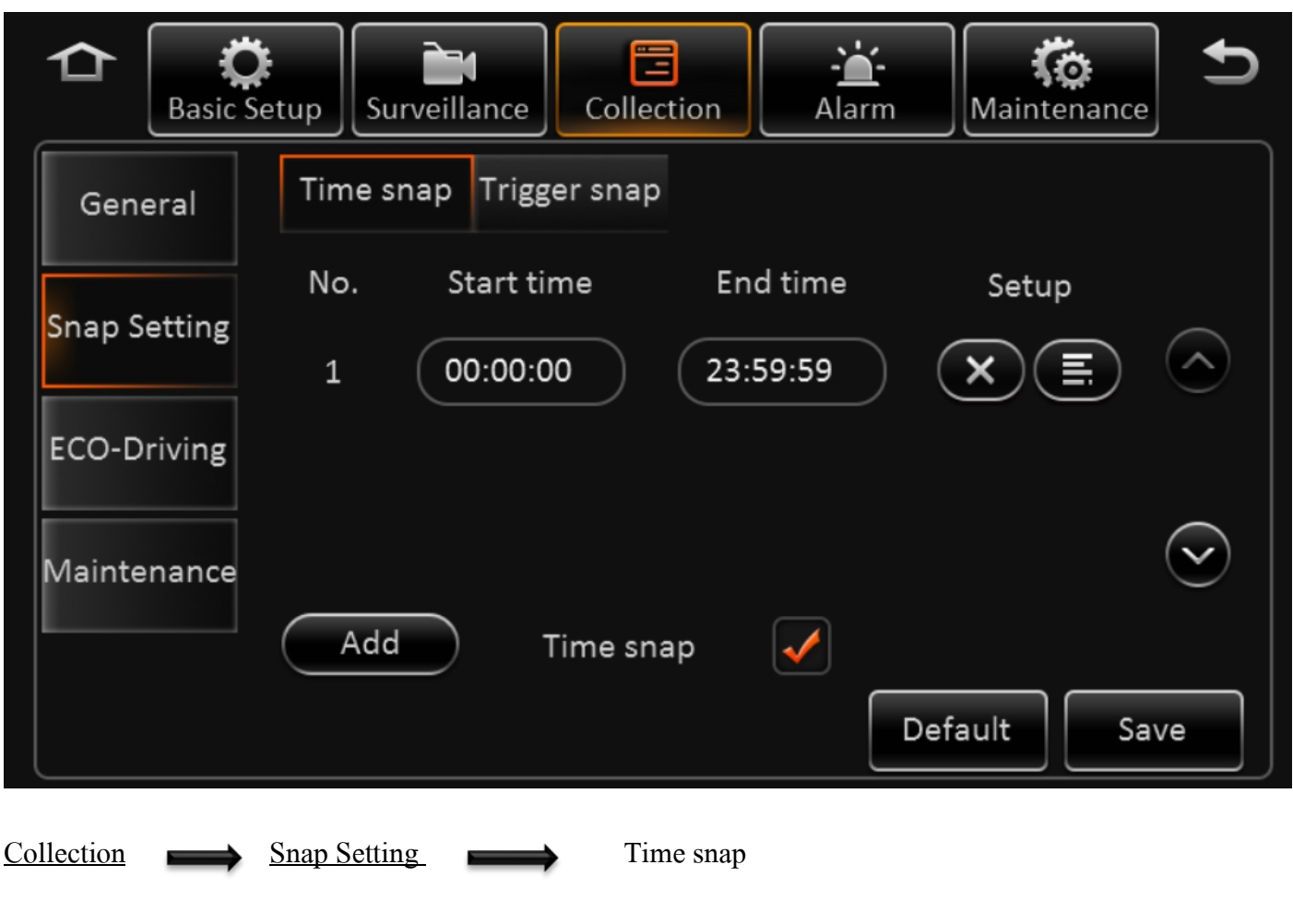

การจับภาพตามช่วงเวลา

**DISTAR TECH (THAILAND) CO.,LTD.** | 38/2 ชั้ นเอ็ม หมู่ 2 ถนนรัตนาธิเบศร์ ต.บางรักพัฒนา อ.บางบัวทอง จ.นนทบุรี 11110 GPS: 13.875033, 100.427549 โทร. 02 926 5858 E-mail : info@distartech.com

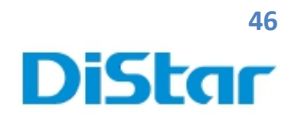

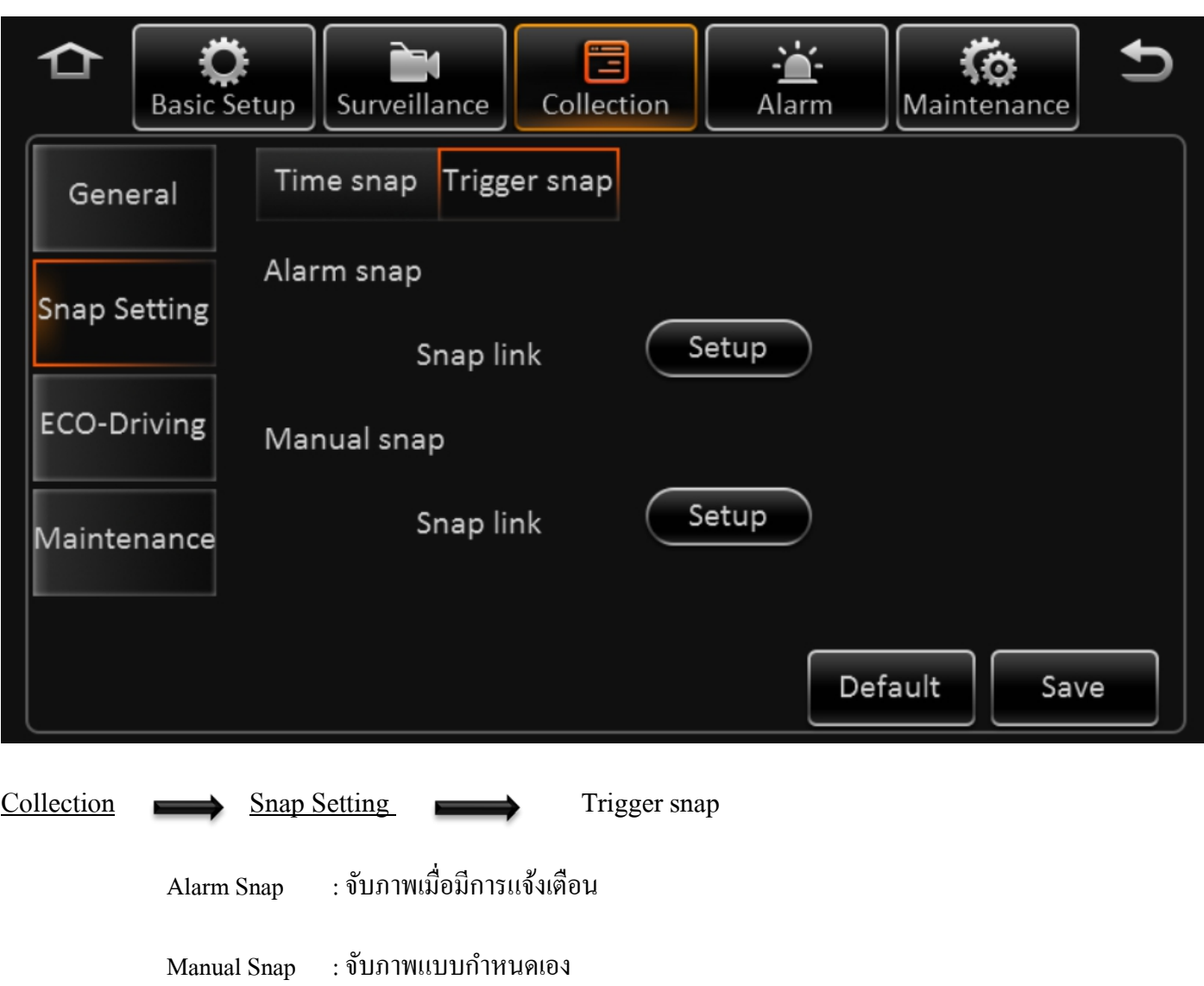

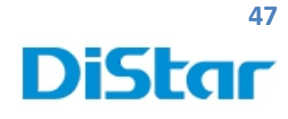

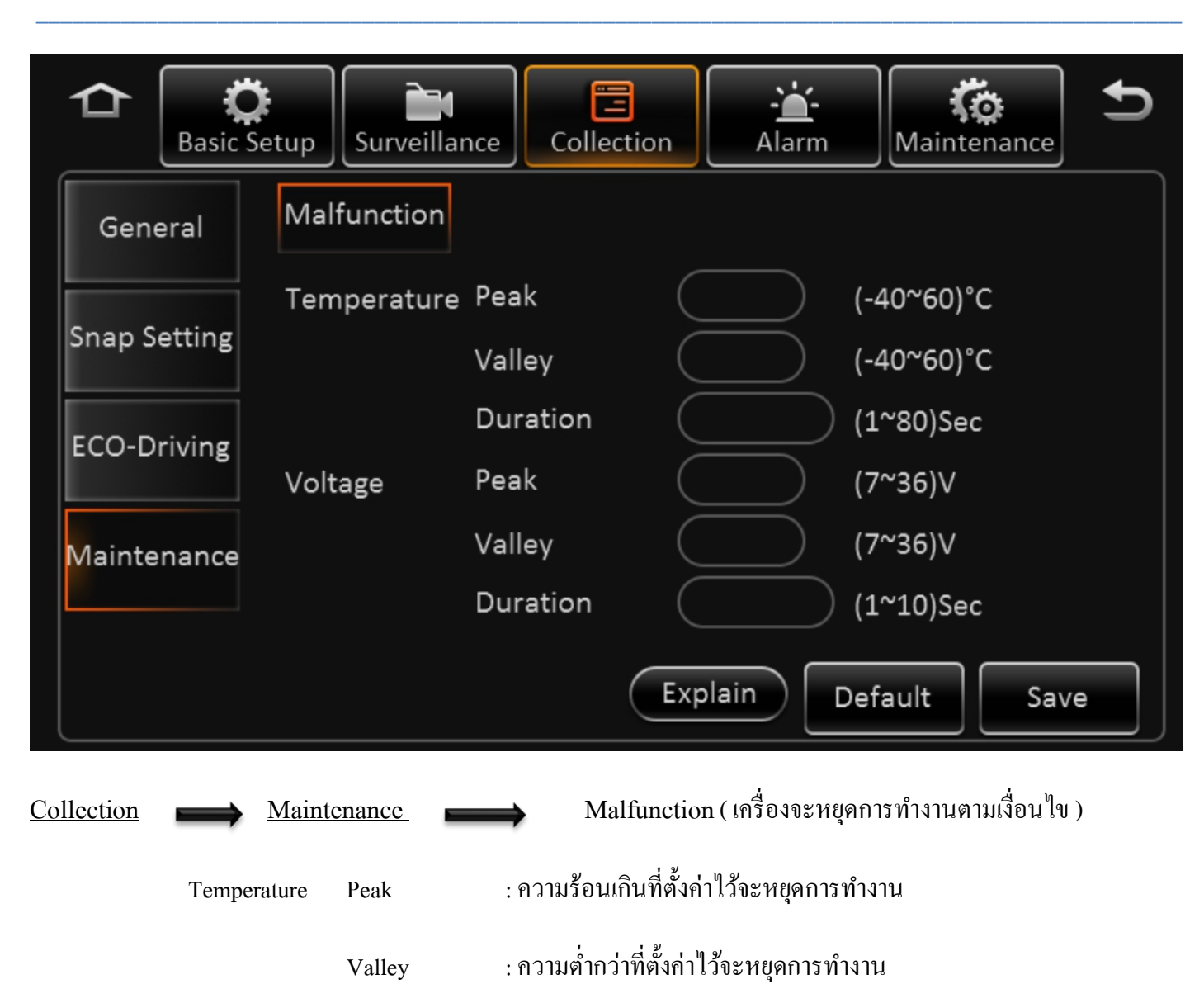

Duration : ระยะเวลา

Voltage Peak : มีไฟเข้ามาเกินกว่าที่ตั้ งค่าไว้จะหยุดการทํางาน

Valley : มีไฟเข้ามาน้อยกว่าที่ตั้ งค่าไว้จะหยุดการทํางาน

Duration : ระยะเวลา

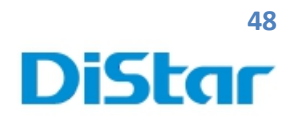

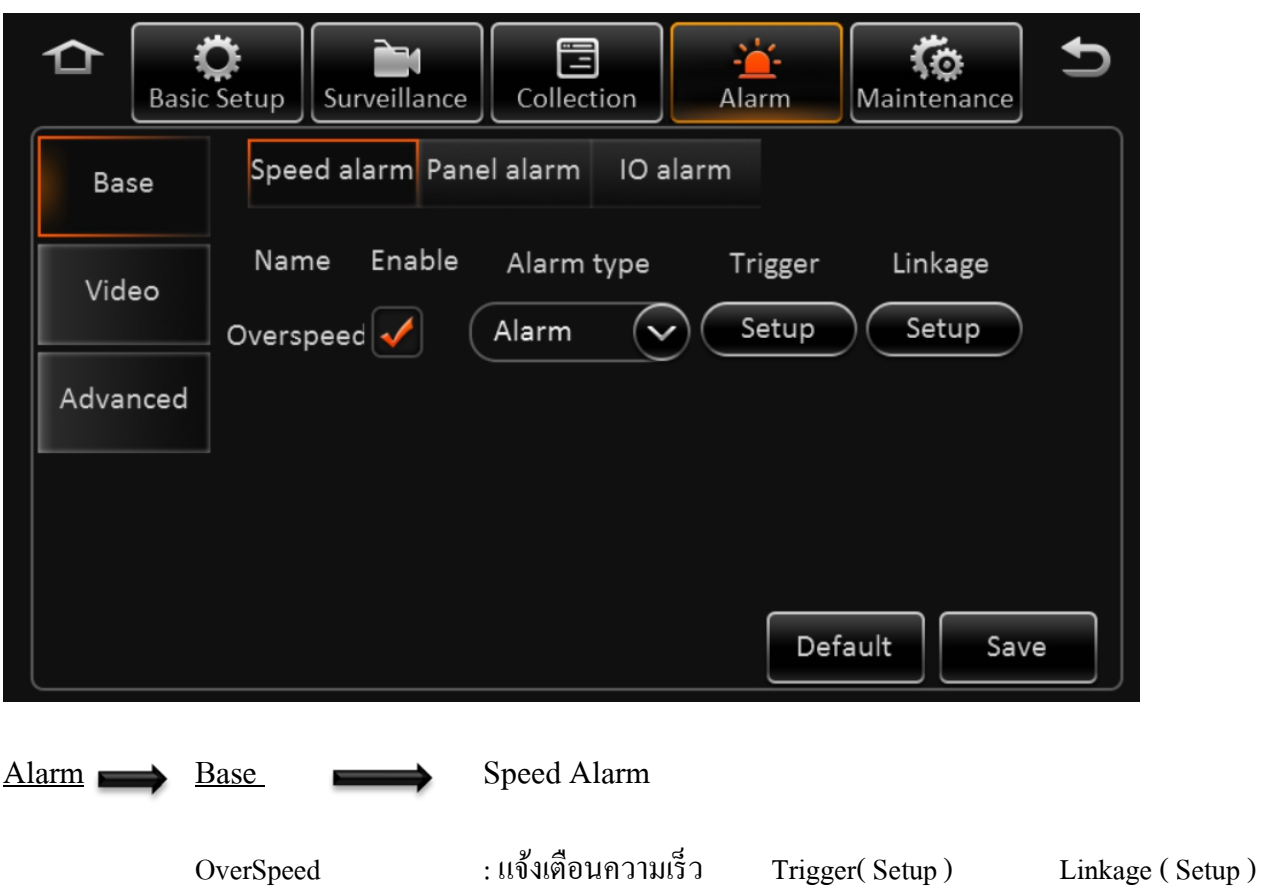

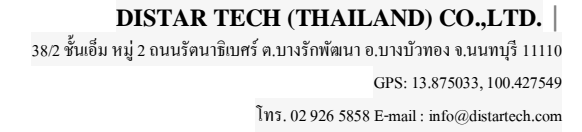

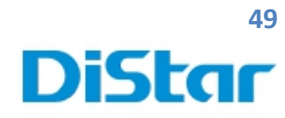

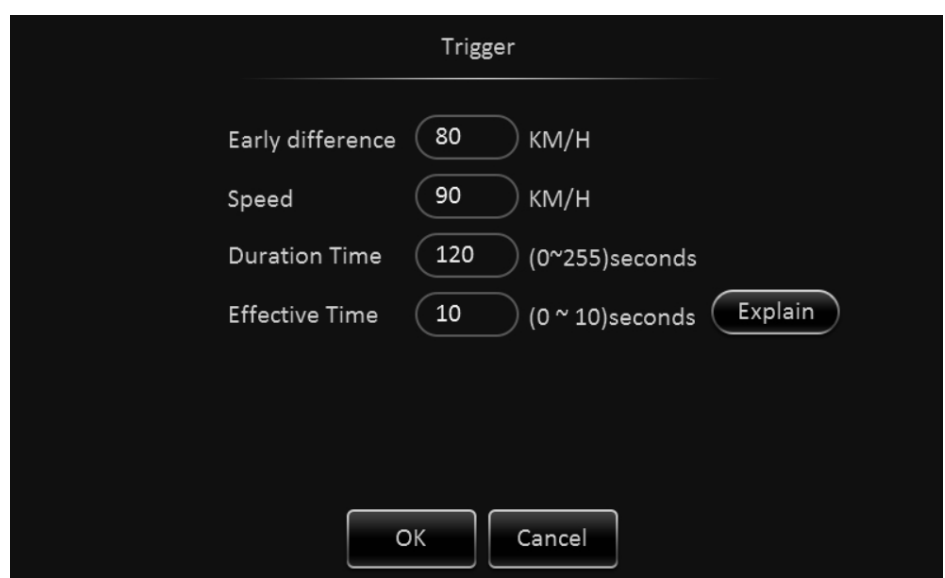

#### **Trigger ( Setup )**

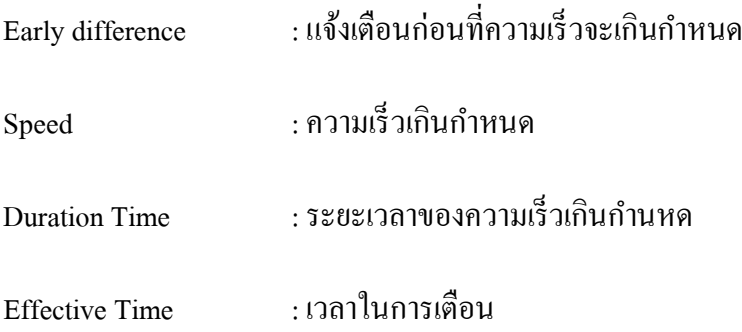

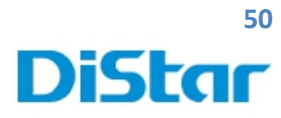

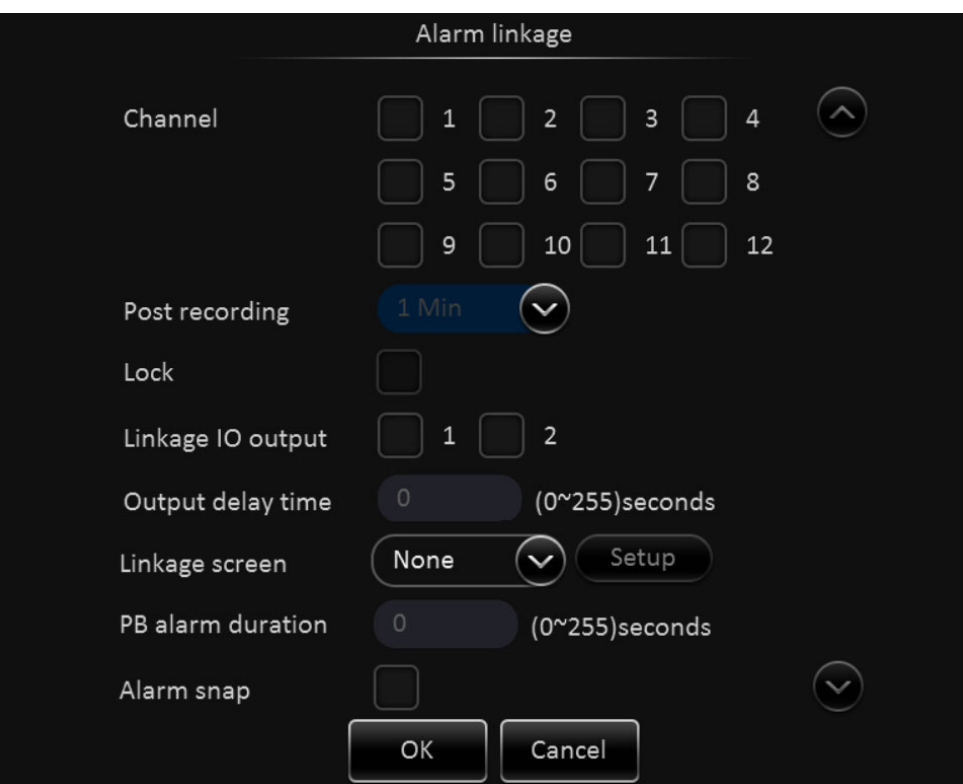

#### **Alarm Linkage ( Setup )**

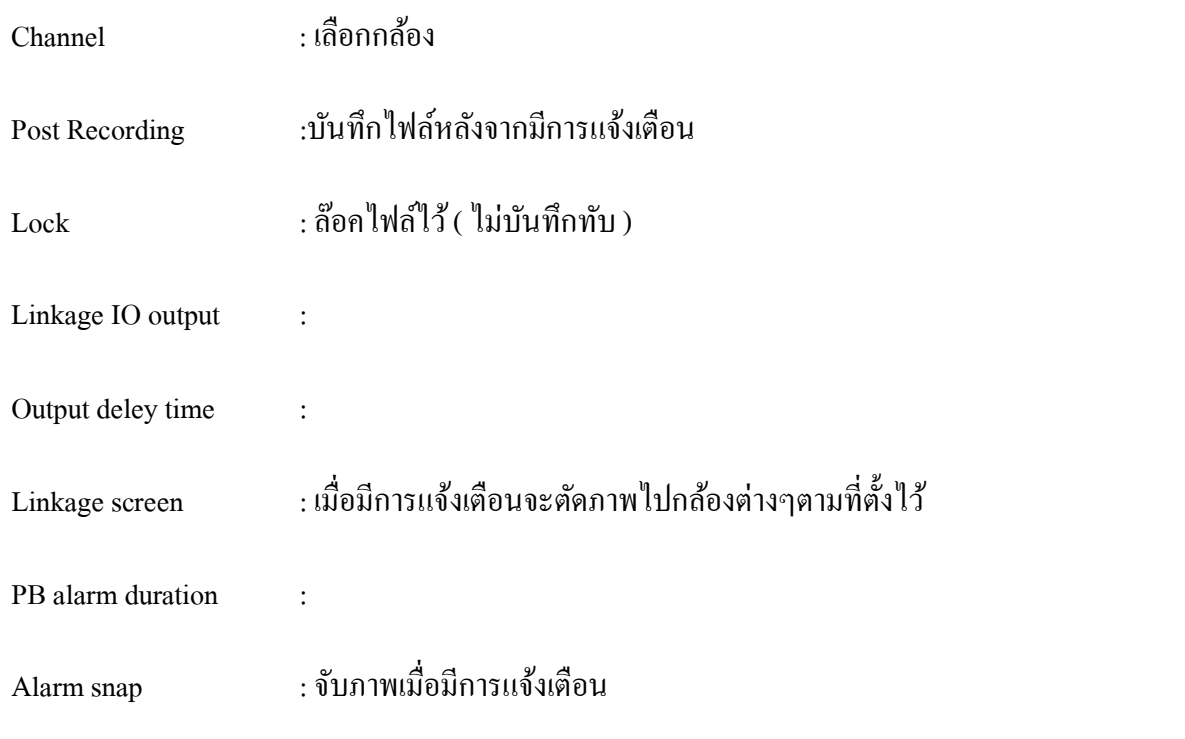

5

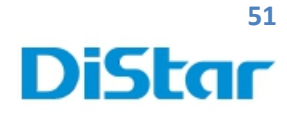

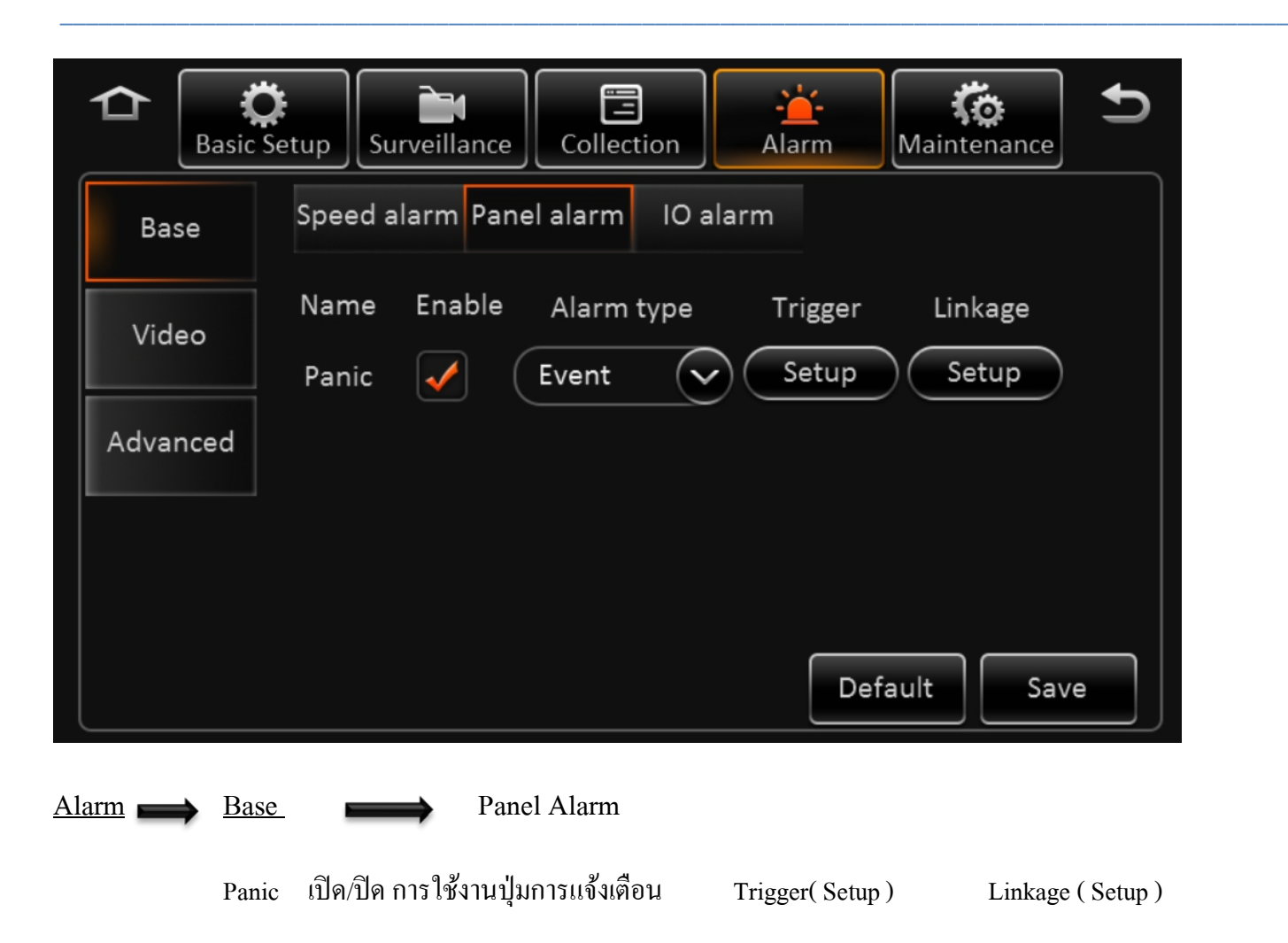

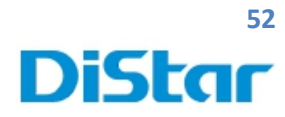

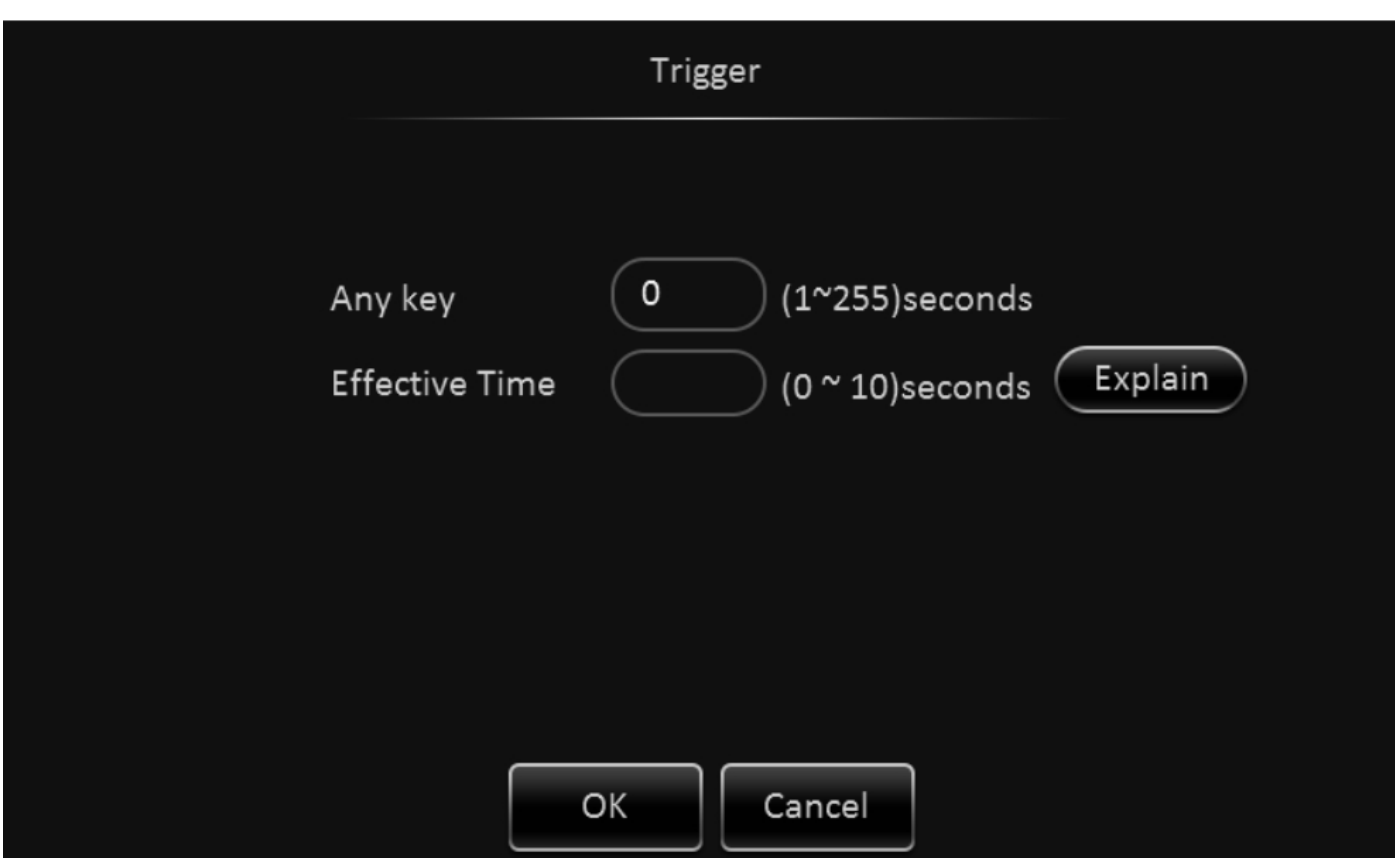

#### **Trigger ( Setup )**

Any key : กดค้งไว้กี่วิถึงจะทํางาน

Effective Time : ระยะเวลาการแสดงผล

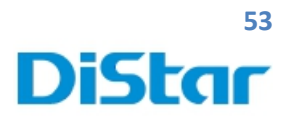

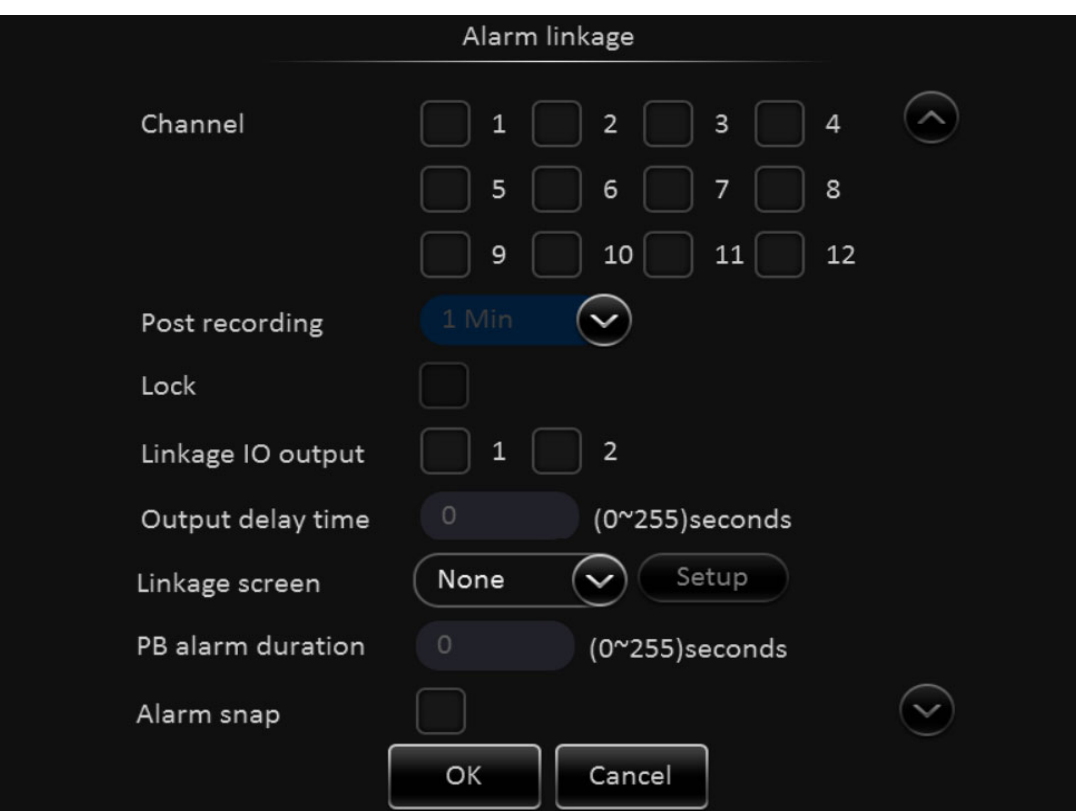

#### **Linkage ( Setup )**

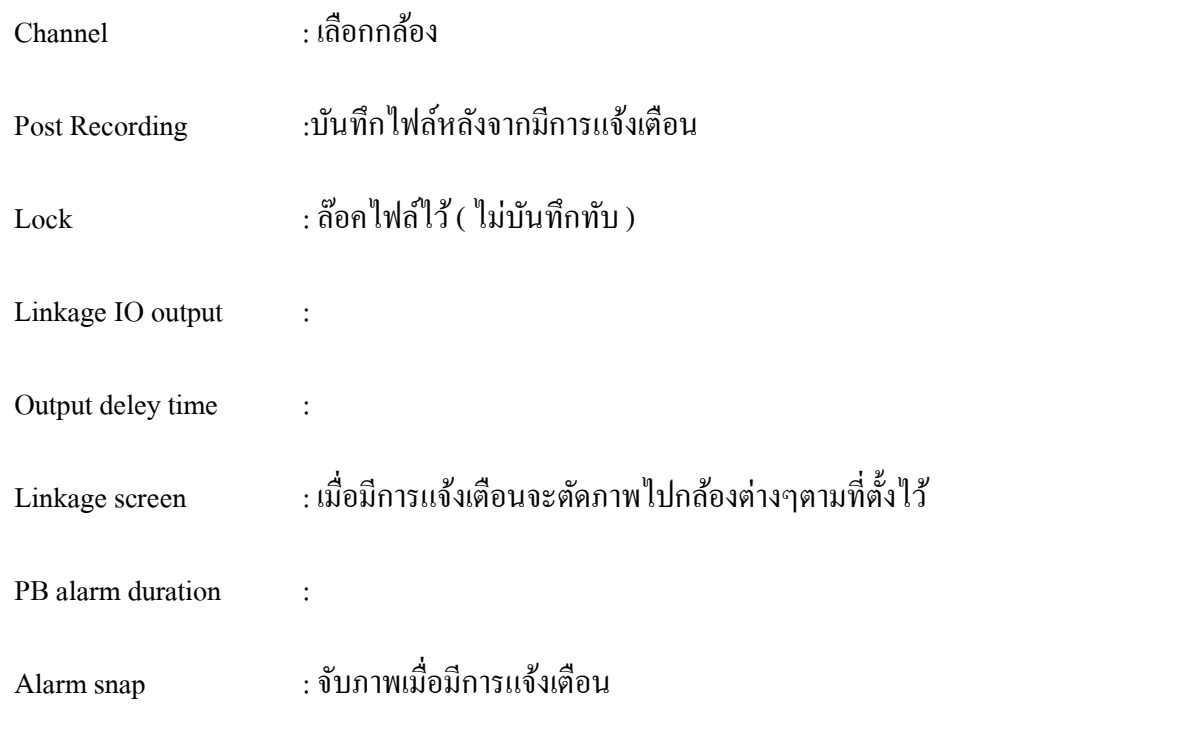

5

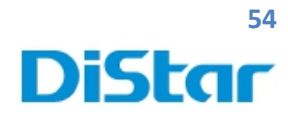

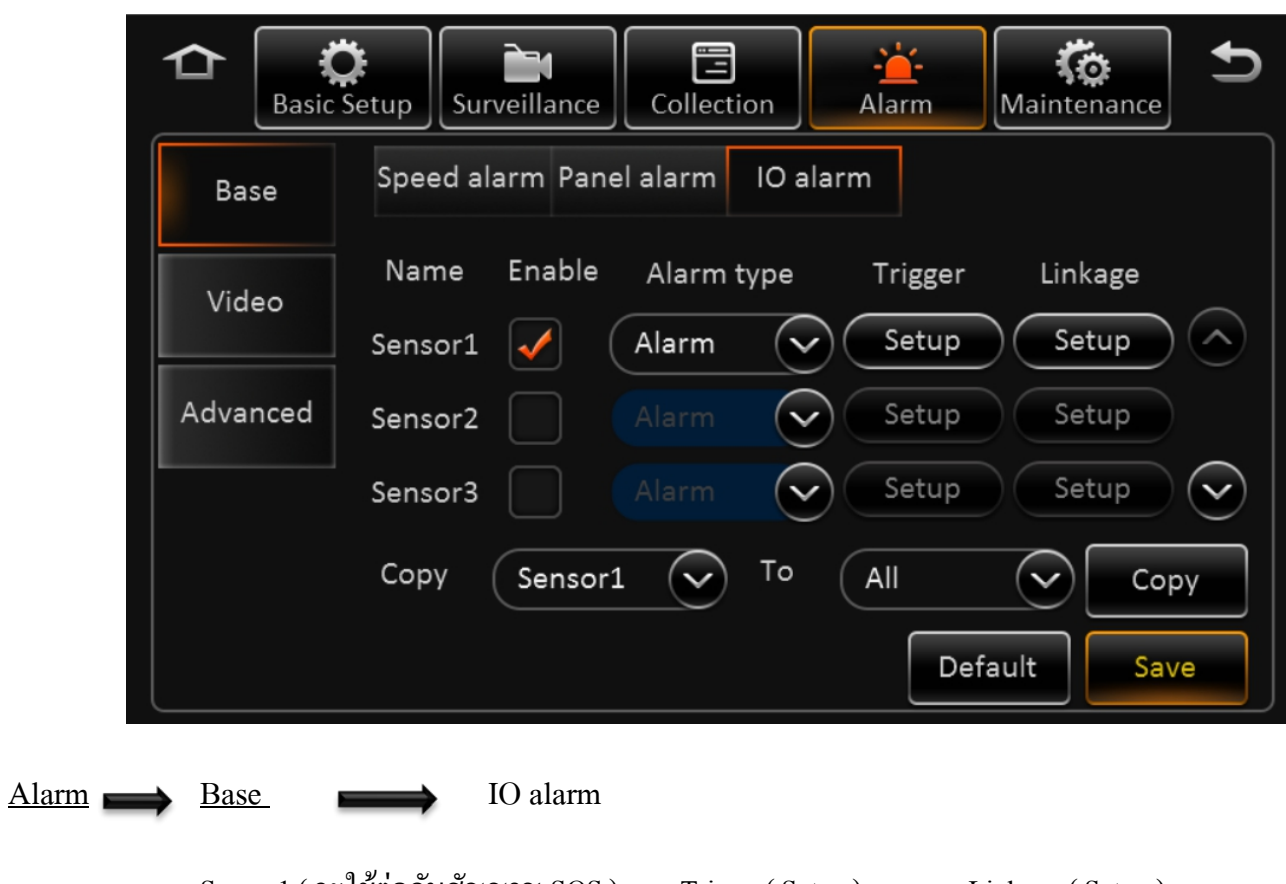

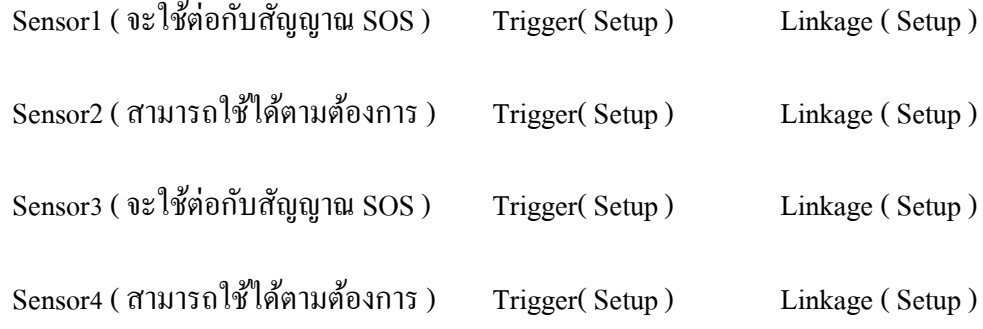

T

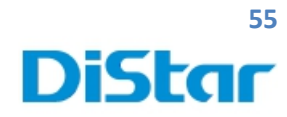

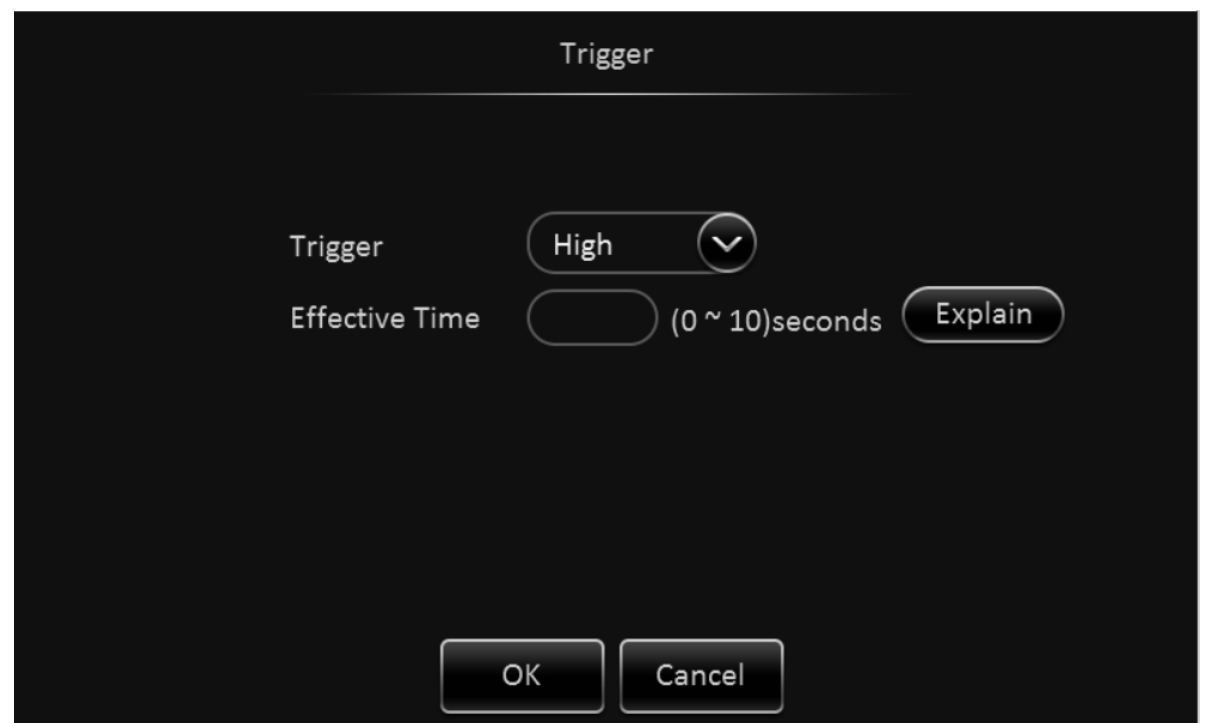

#### **Trigger ( Setup )**

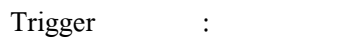

Effective Time : ระยะเวลาการแสดงผล

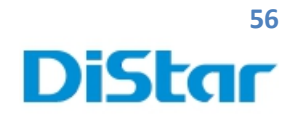

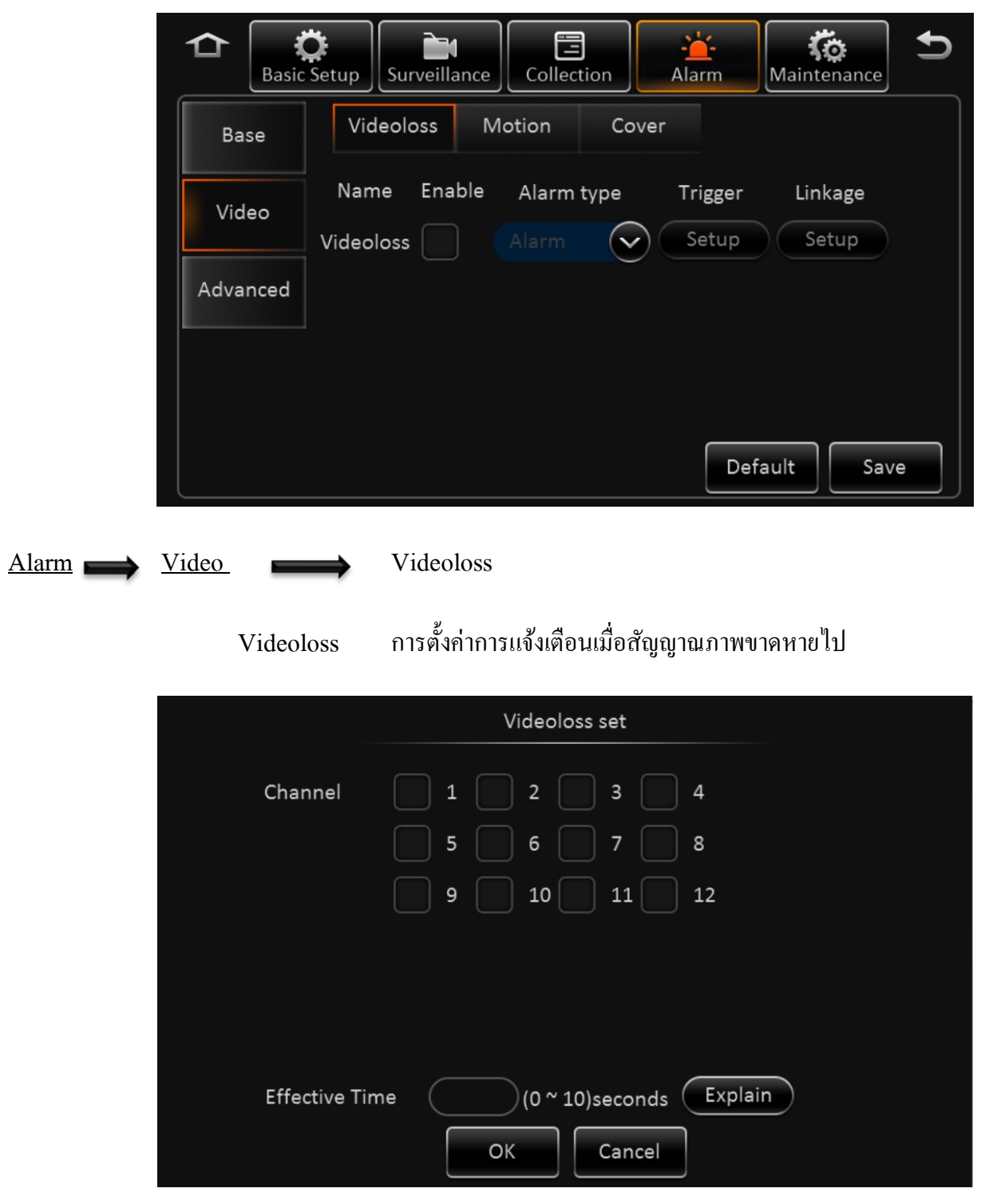

#### **Trigger ( Setup )**

เลือกกล้องที่ต้องการให้แจ้งเตือนเมื่อสัญญาณภาพขาดหายไป

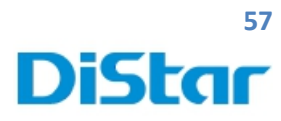

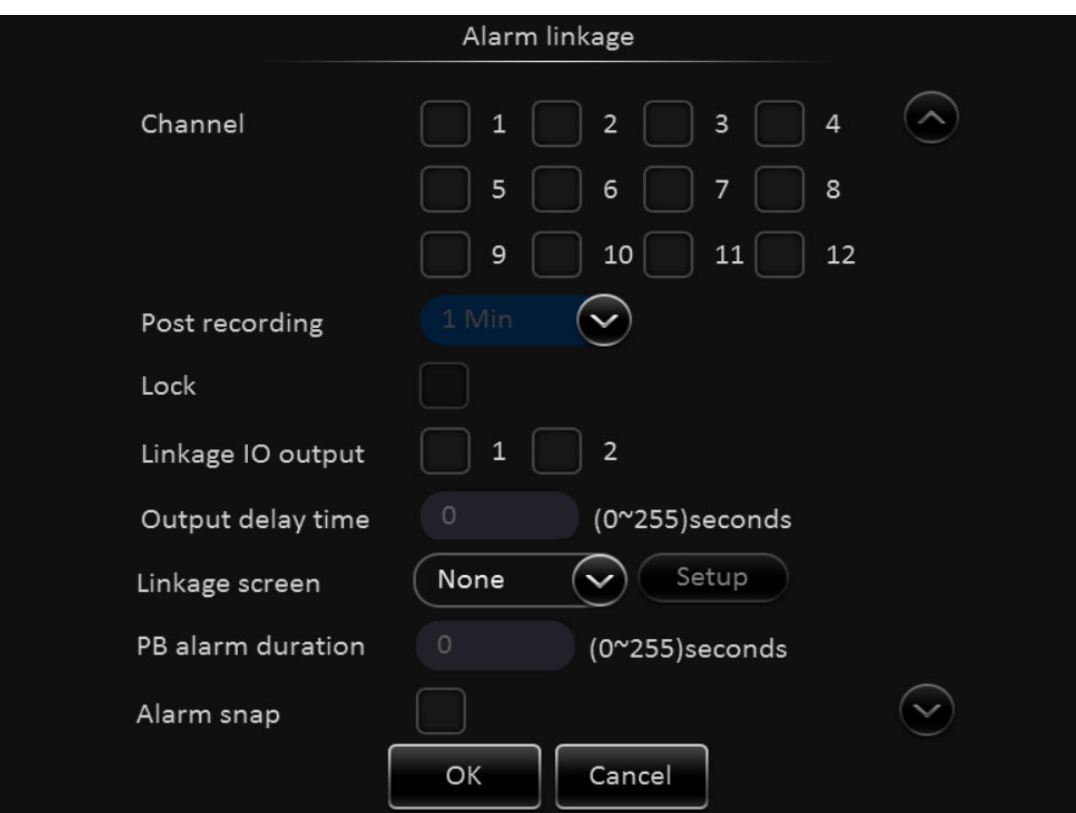

#### **Linkage ( Setup )**

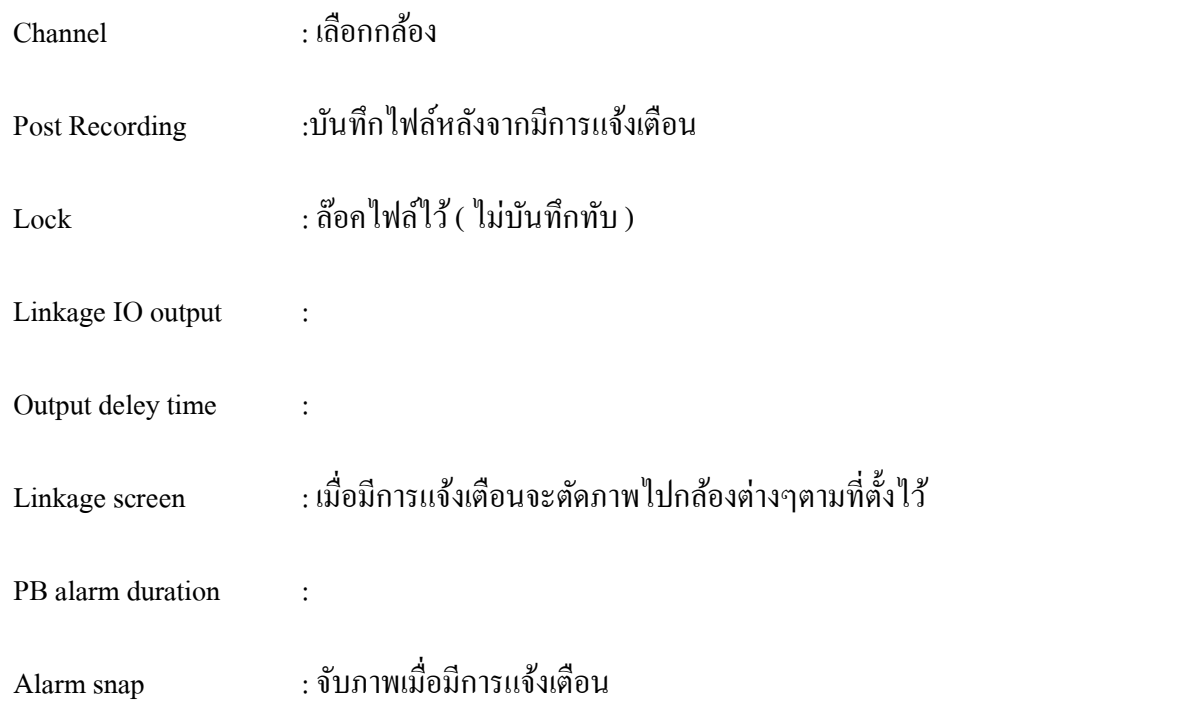

5

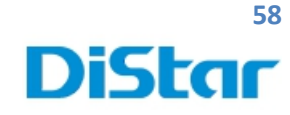

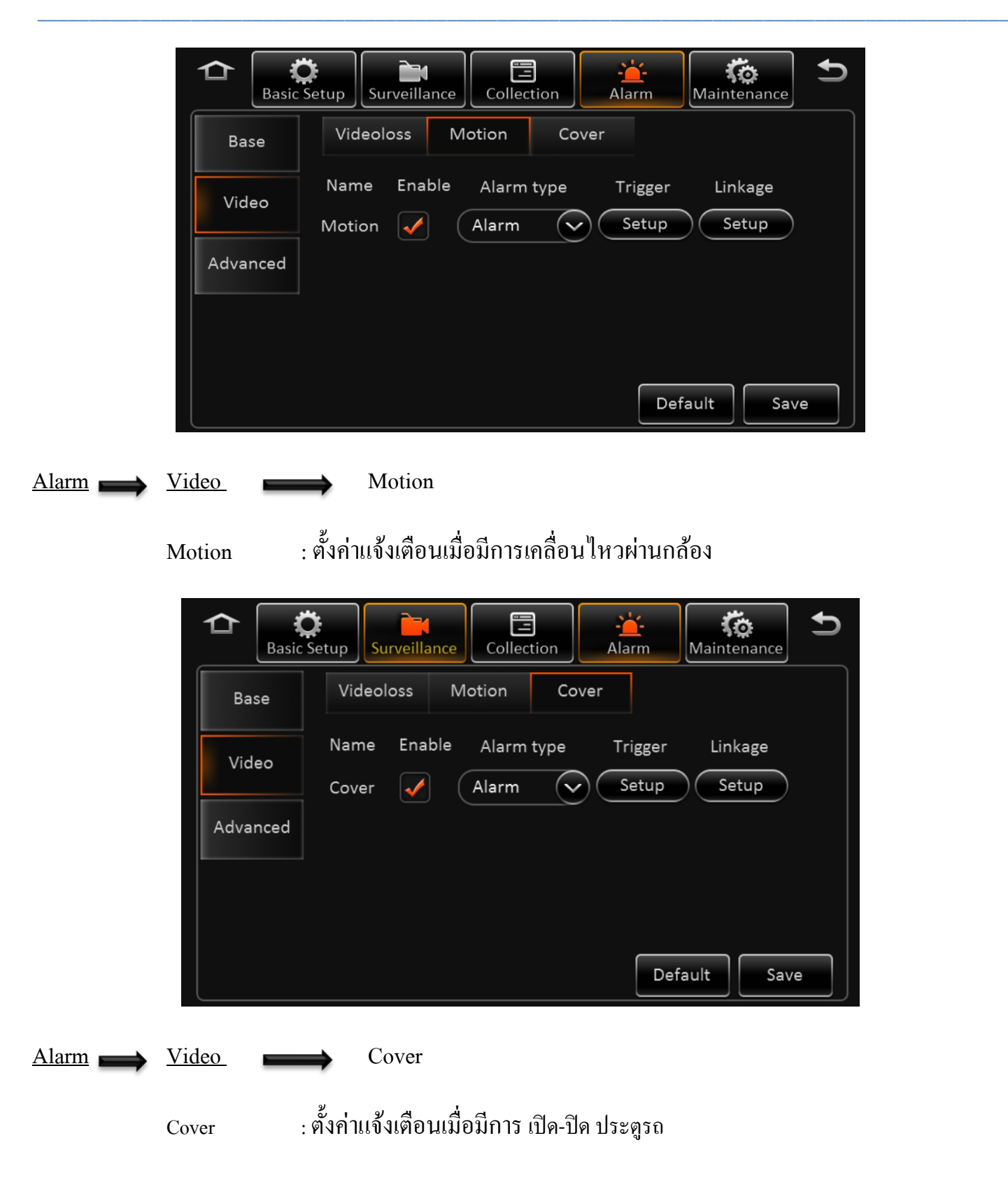

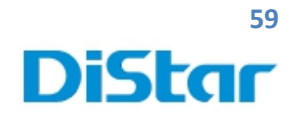

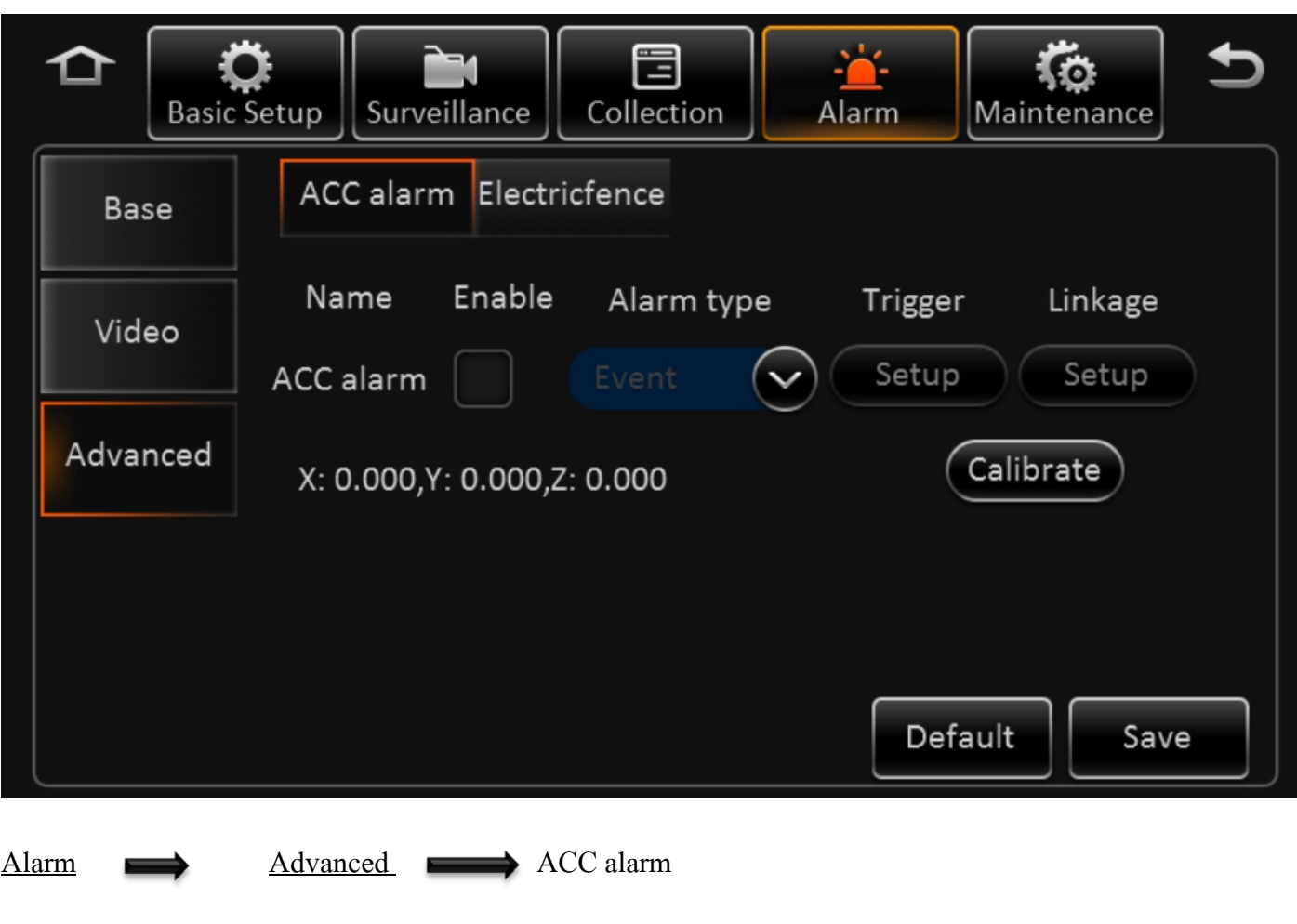

: ตั้งค่าการแจ้งเตือนการเอียงของรถ ( <u>ต้องใส่อุปกรณ์เพิ่ม )</u>

**DISTAR TECH (THAILAND) CO.,LTD.** | 38/2 ชั้ นเอ็ม หมู่ 2 ถนนรัตนาธิเบศร์ ต.บางรักพัฒนา อ.บางบัวทอง จ.นนทบุรี 11110 GPS: 13.875033, 100.427549 โทร. 02 926 5858 E-mail : info@distartech.com

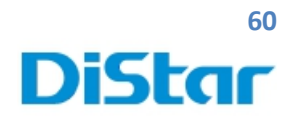

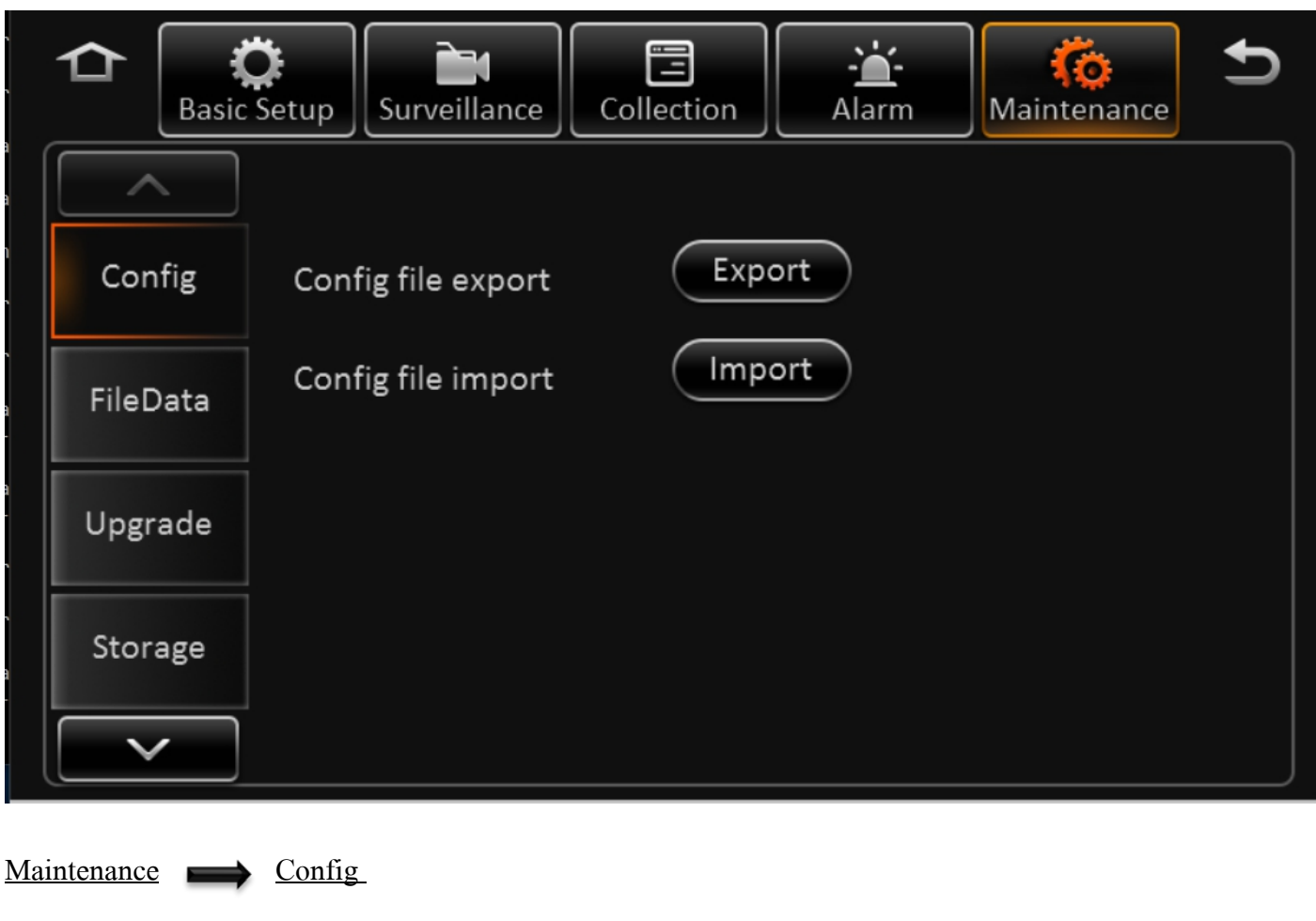

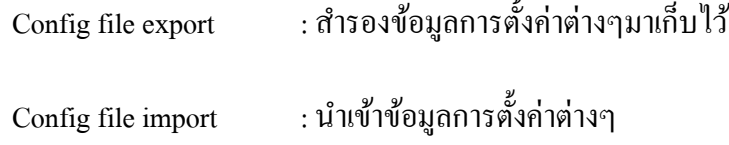

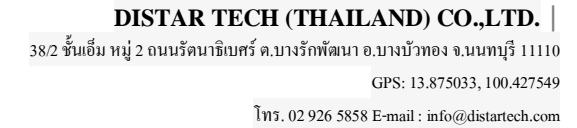

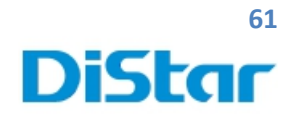

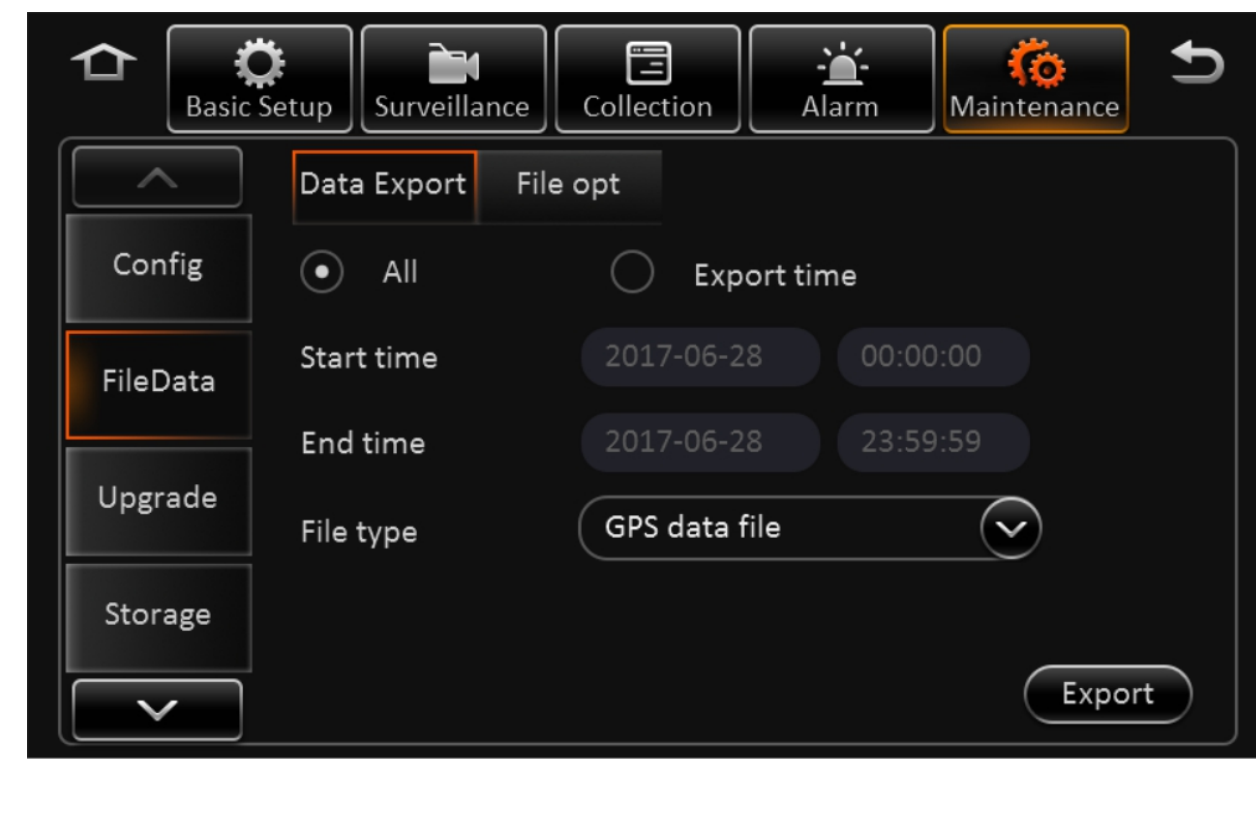

Maintenance FileData

DATA Export : สํารองข้อมูล

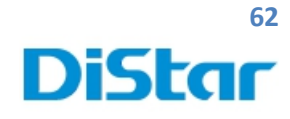

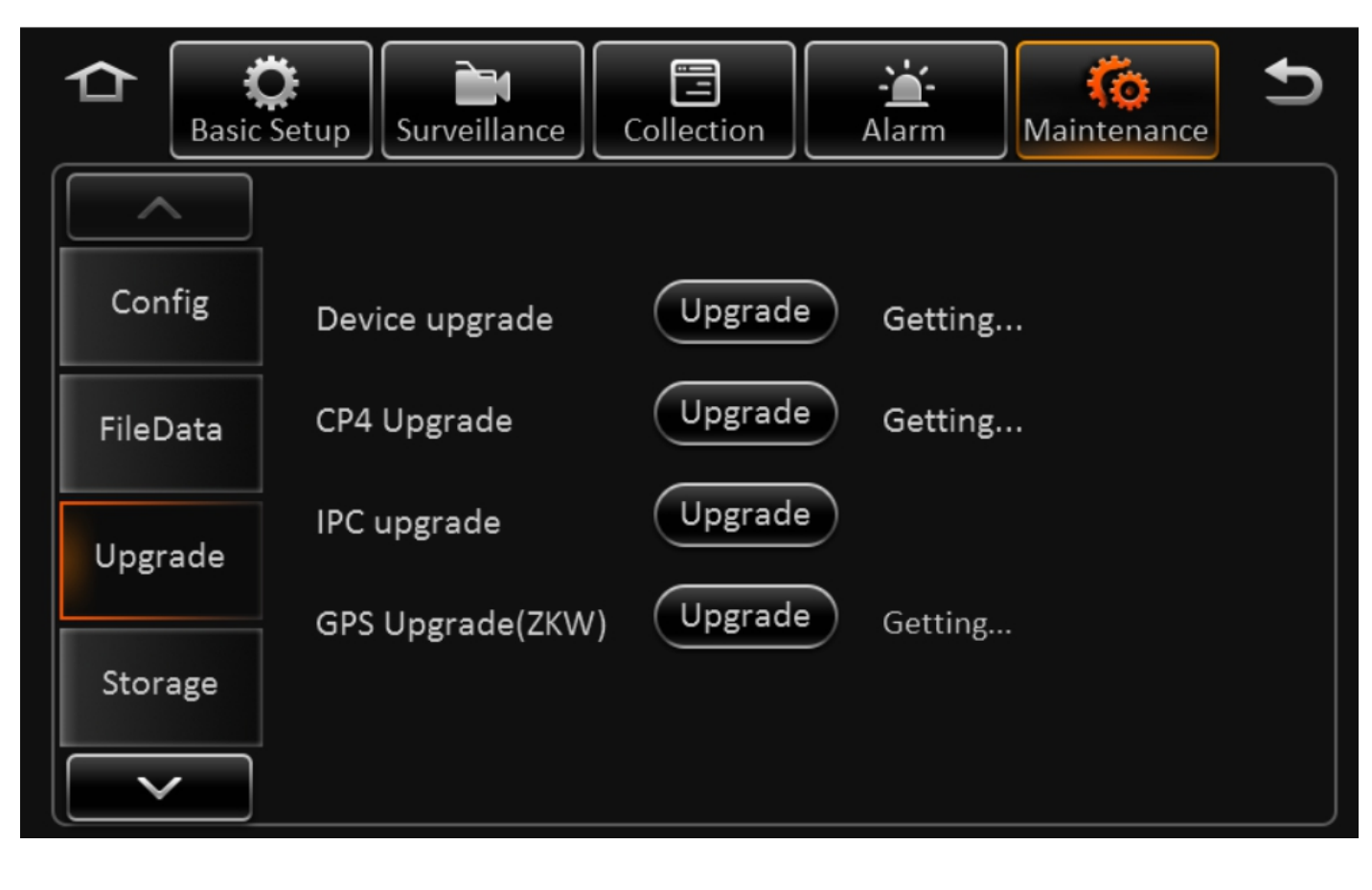

Maintenance Upgrade

ฟั่งชั่นการอัพเกร<mark>ดเฟิร์มแวร์</mark>

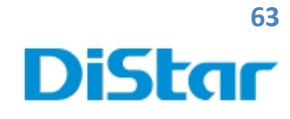

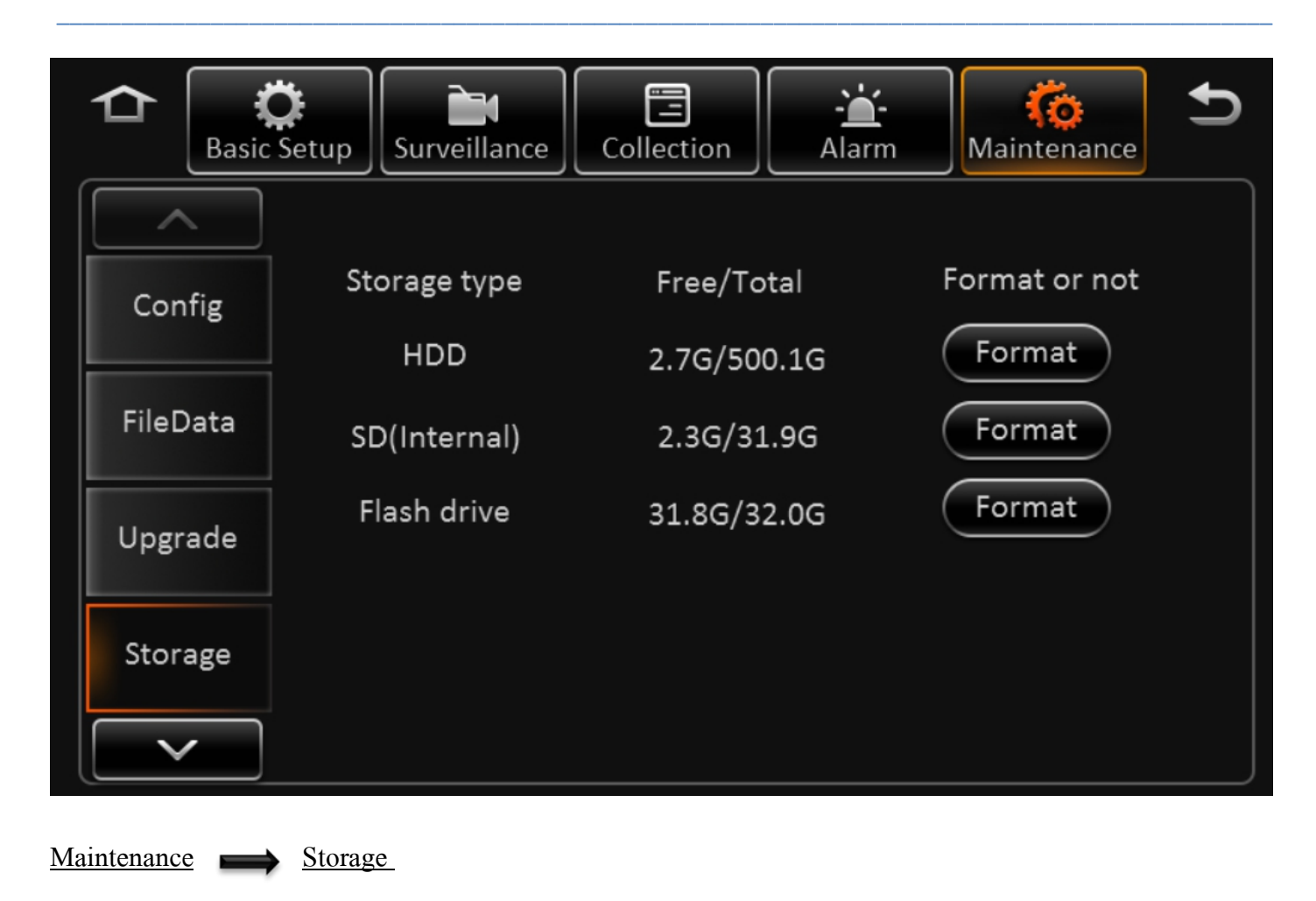

สถาณะของฮาร์ดดิสก์และ การฟอร์แมตฮาร์ดดิสก์

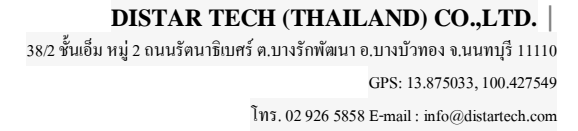

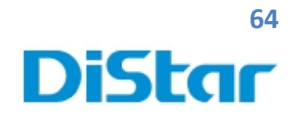

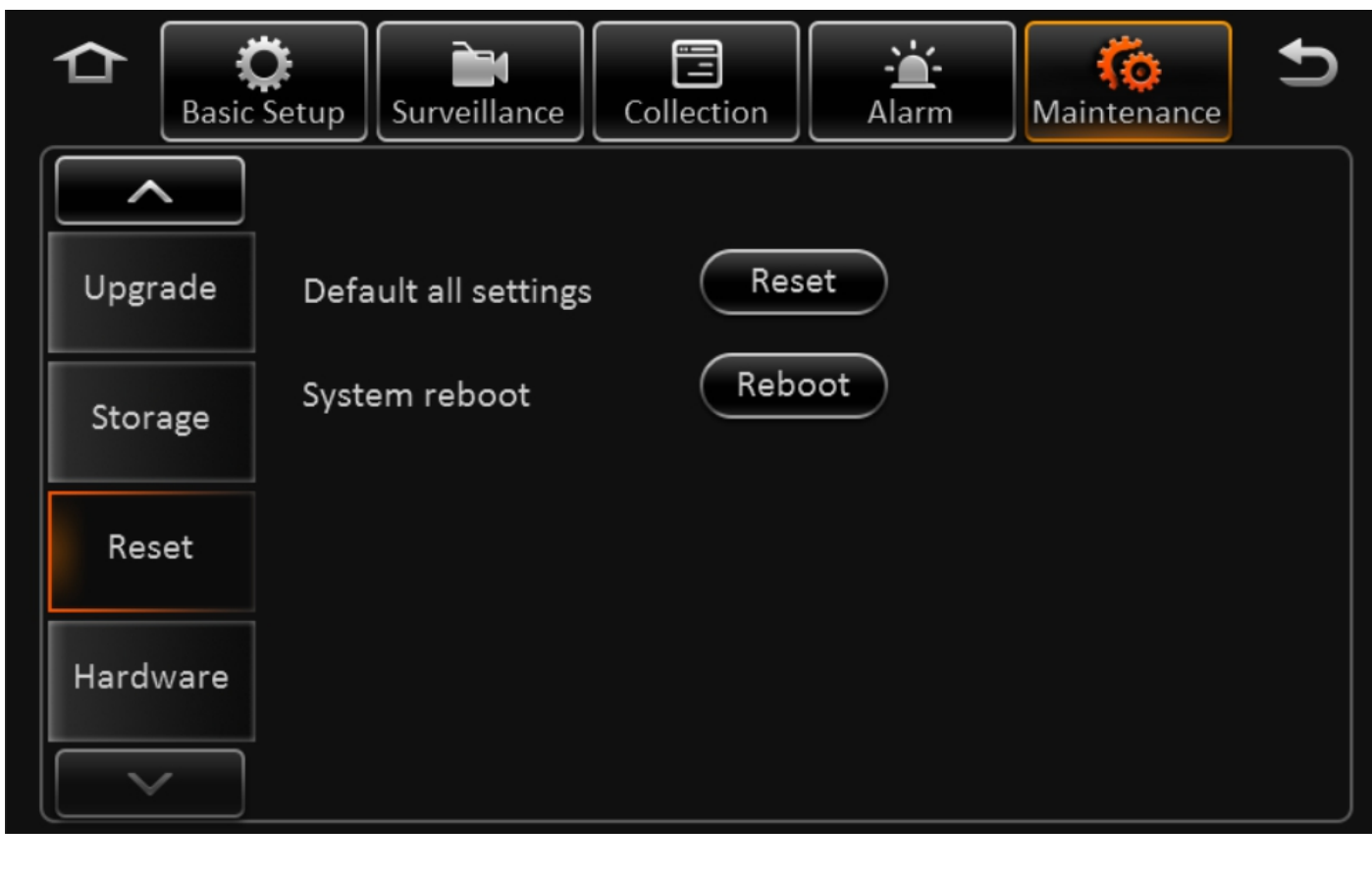

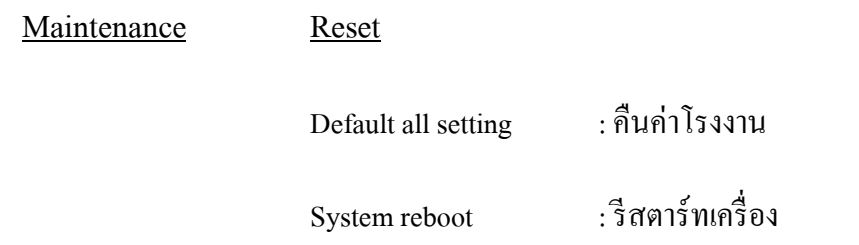